# **Impresora de micropanel CSN-A2 Manual de usuario**

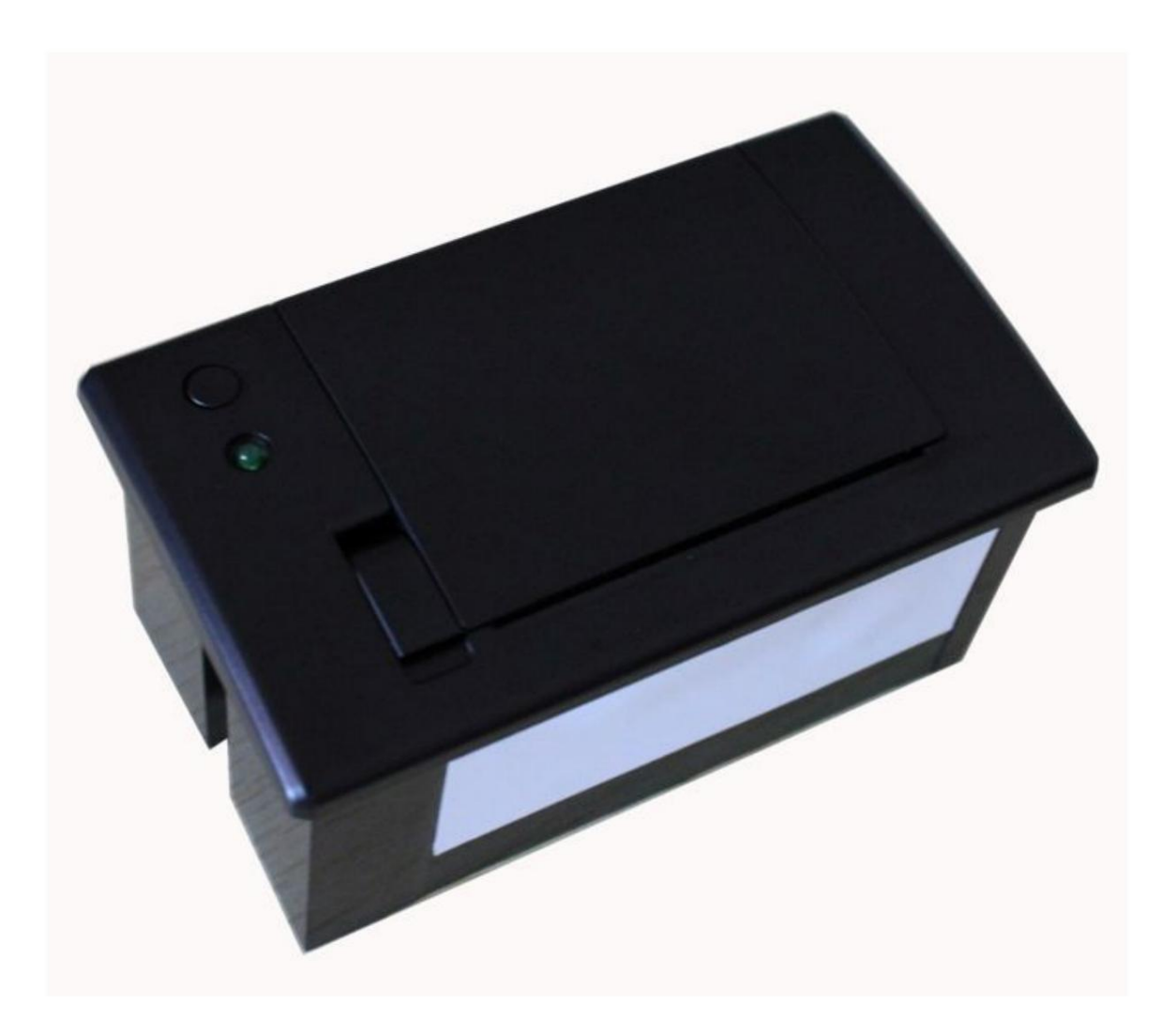

**Versión 4.0**

# **Contenido**

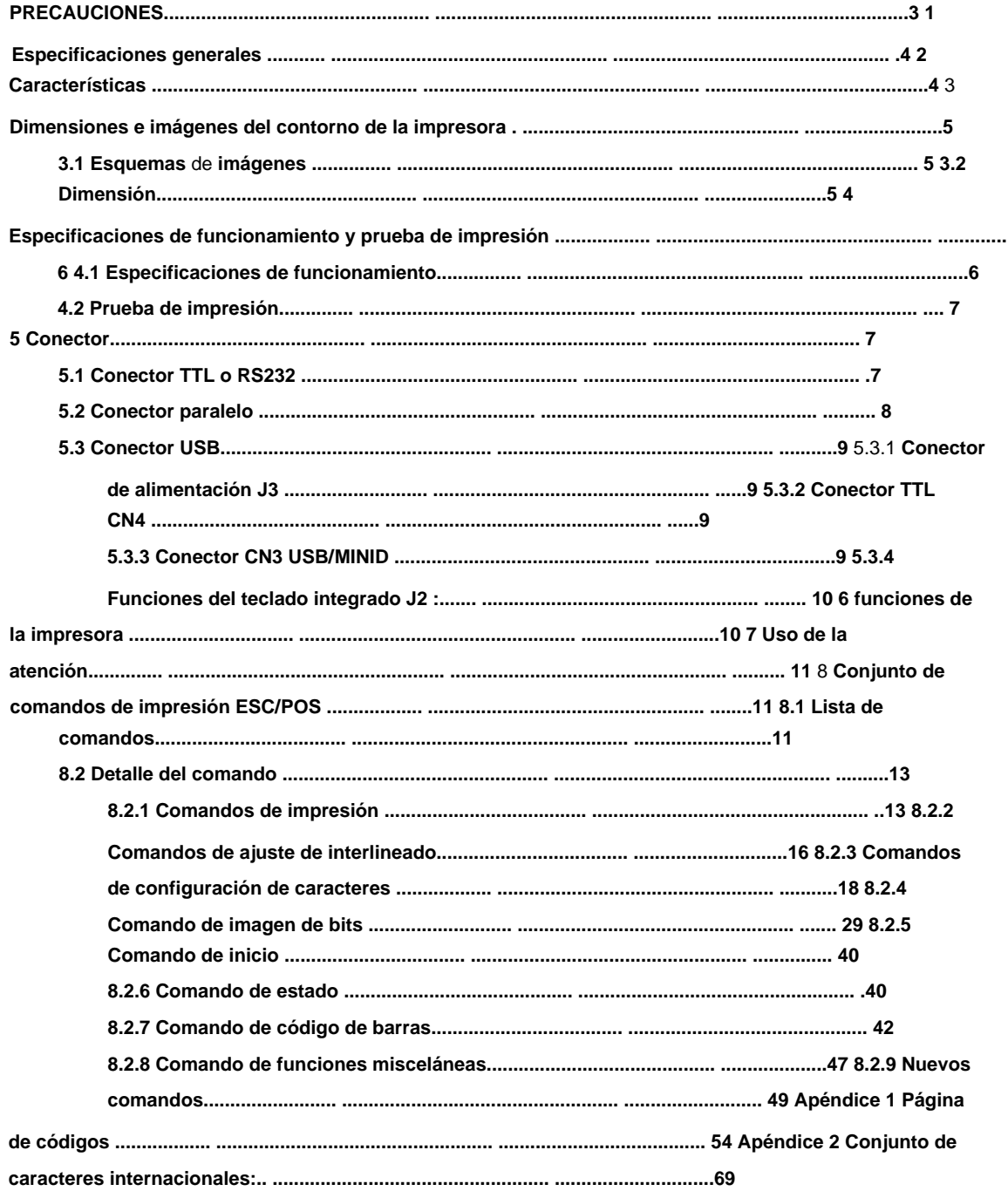

**1. Este documento se aplicará únicamente a los productos identificados en este documento.**

**2. Ninguna parte de este documento puede reproducirse, almacenarse en un sistema de recuperación o transmitirse de ninguna forma ni por ningún medio, ya sea electrónico, mecánico, fotocopiado, grabación o cualquier otro, sin el permiso previo por escrito de Kashino Technology Limited.**

**3. El contenido de este documento está sujeto a cambios sin previo aviso. Por favor contáctenos para la información más reciente.**

**4. Si bien se han tomado todas las precauciones en la preparación de este documento, Kashino Technology Limited no asume ninguna responsabilidad por errores u omisiones.**

**5. Tampoco se asume responsabilidad alguna por los daños y perjuicios derivados del uso de la información aquí contenida.**

**6. Kashino Technology Limited no será responsable ante el comprador de este producto o terceros por daños, pérdidas, costos o gastos incurridos por el comprador o terceros como resultado de: accidente, mal uso o abuso de este producto o no autorizado modificaciones, reparaciones o alteraciones a este producto, o el incumplimiento estricto de las instrucciones de operación y mantenimiento de Kashino Technology Limited.**

**7. Kashino Technology Limited no será responsable de ningún daño o problema que surja del uso de opciones o productos consumibles que no sean los designados como Productos originales de Kashino o Productos aprobados por Kashino por Kashino Technology Limited.**

### **1 Especificaciones generales**

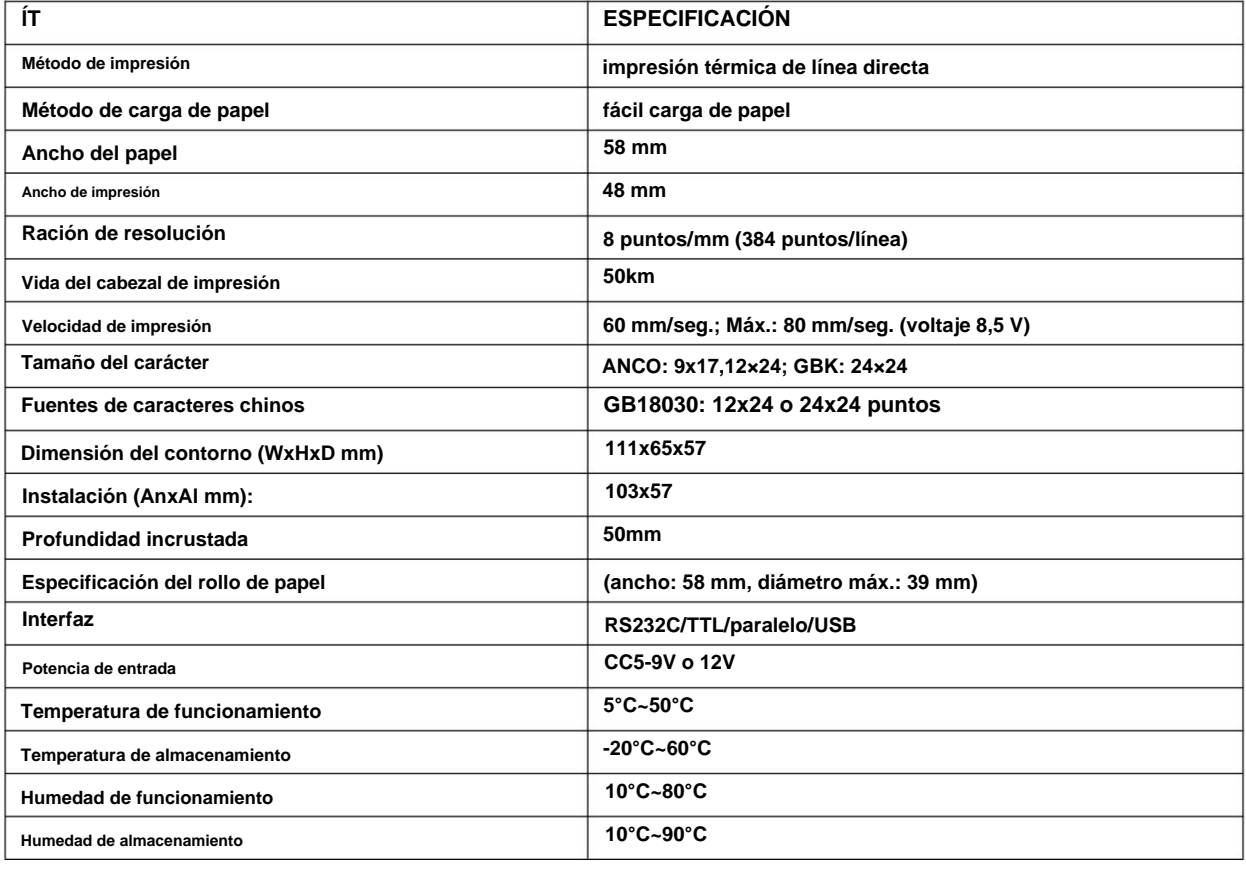

### **2 características**

- **ÿ Método de impresión térmica directa de bajo ruido**
- **ÿ Panel de control de la impresora carácter ANK integrado o carácter chino GB18030,**
	- **eliminar a fondo las palabras poco comunes de angustia**
- **ÿ Velocidad de impresión rápida, bajo nivel de ruido**
- **modelos ÿ Puede admitir un rollo de papel de 39 mm (diámetro) como máximo, que es el rollo de papel más grande del mismo**
- **ÿ Interfaz serial opcional (RS232C/TTL)/puerto paralelo/USB**
- **ÿ Función de impresión rica en gráficos/curvas/caracteres**
- **ÿ Estructura de carga de papel fácil**
- **ÿ Admite voltaje de potencia amplio de 5V-9V / 12V**

## **3 imágenes y dimensiones del contorno de la impresora**

## **3.1 Esquema de imágenes**

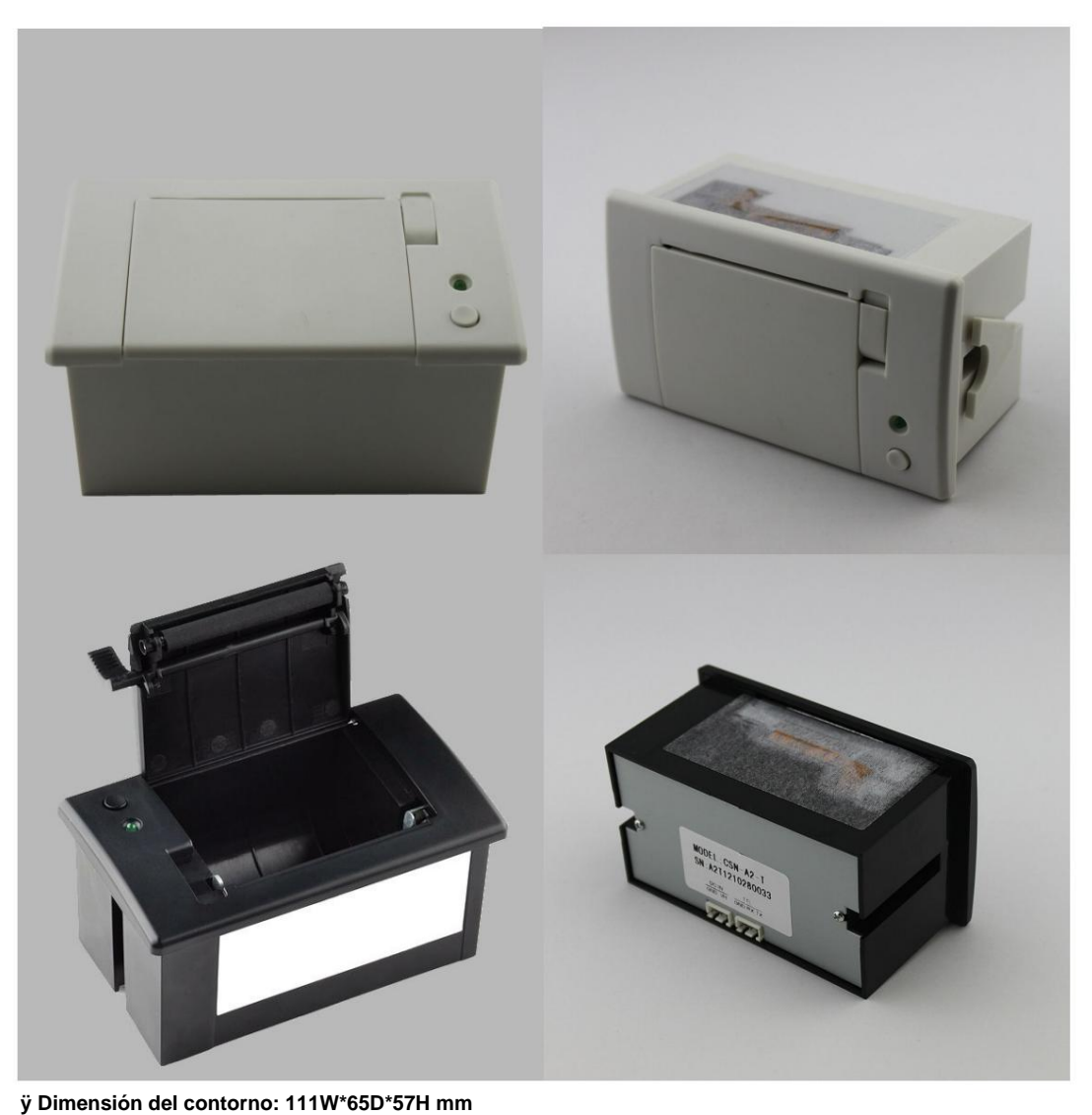

**ÿ Tamaño del panel frontal: 103 W\*57H mm ÿ Profundidad incrustada: 50 mm ÿ Diámetro máximo del rollo de papel: 39 mm**

## **3.2 Dimensión**

**El esquema es el siguiente:**

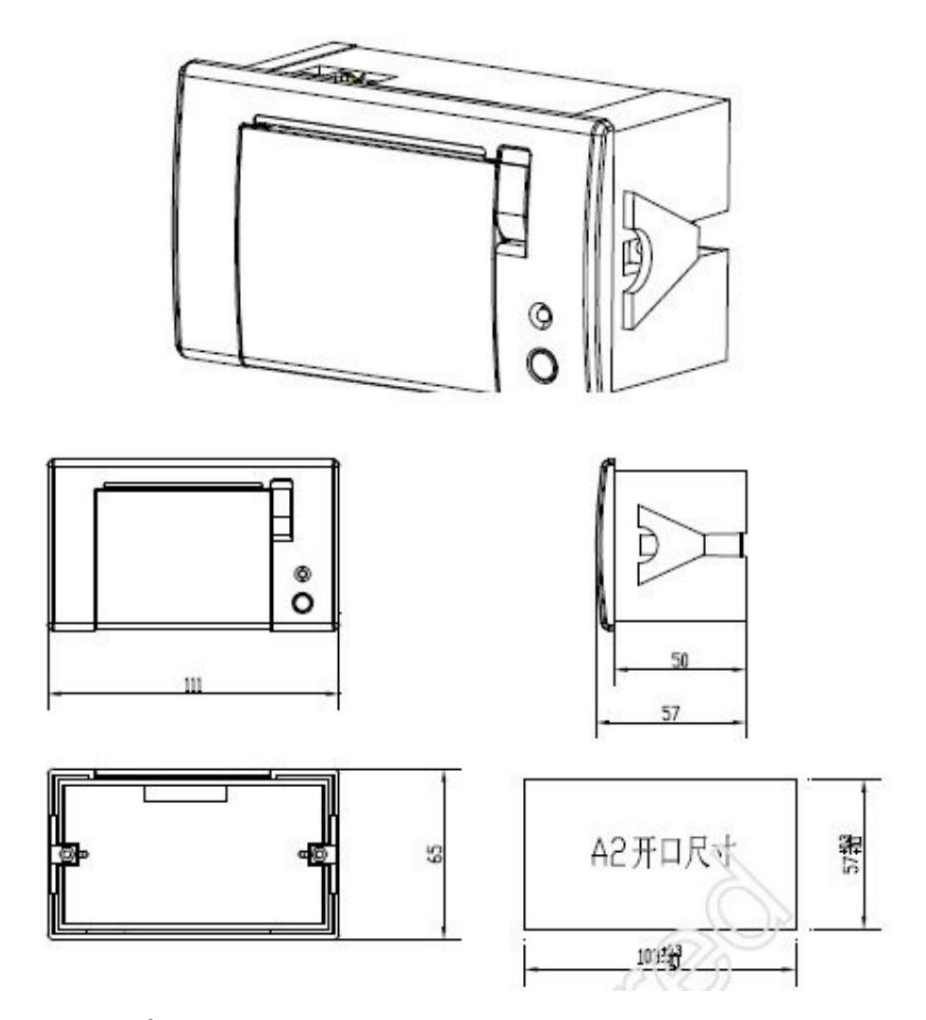

**El método de instalación:**

**Coloque la impresora de panel en la parte frontal del dispositivo según la Fig. 1 y la Fig. 2, y luego instale el bloque fijo y atornille según la Fig. 3**

**Nota: tiene una variación de espesor de 1 a 6 mm.**

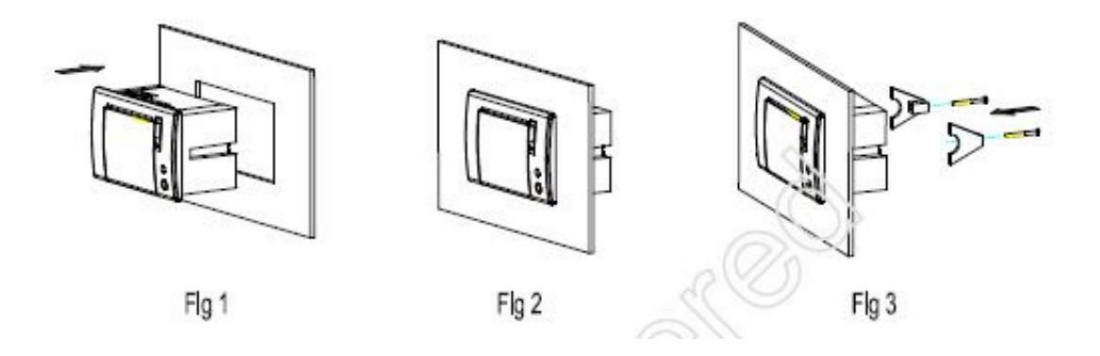

#### **4 Especificaciones de funcionamiento y prueba de impresión**

### **4.1 Especificaciones de funcionamiento**

#### **A. la instrucción de la luz indicadora de**

**encendido, la luz indicadora parpadeará 2 veces, intervalo de 1 segundo, dice que el inicio está bien, y**

**luego las instrucciones para la luz indicadora de la siguiente manera:**

**ÿ Flash 1 veces: en momentos normales durante condiciones normales de trabajo**

**ÿ Flash 2 veces: no detecta la impresora**

**ÿ Flash 3 veces: falta de papel y recuerda a los usuarios que cambien el rodillo de papel nuevo,**

**ÿ Flash 5 veces: sobrecalentamiento de la rebanada de calentamiento de la máquina de impresión**

**B instrucción clave**

**La tecla en la impresora del panel es la tecla FEED**

**C. cómo cambiar el nuevo rodillo de papel**

**Antes de cambiar, suba el interruptor y colóquelo en el rodillo de papel.**

#### **4.2 Prueba de impresión**

**muestra. Encienda, presione la tecla [feed], por un momento, relaje la tecla, imprimirá una prueba**

**Encienda, presione la tecla por vez, alimentará el papel.**

## **5 Conector**

**El usuario tiene opción de interfaz RS232, TTL, USB y LPT.**

## **Conector 5.1 TTL o RS232**

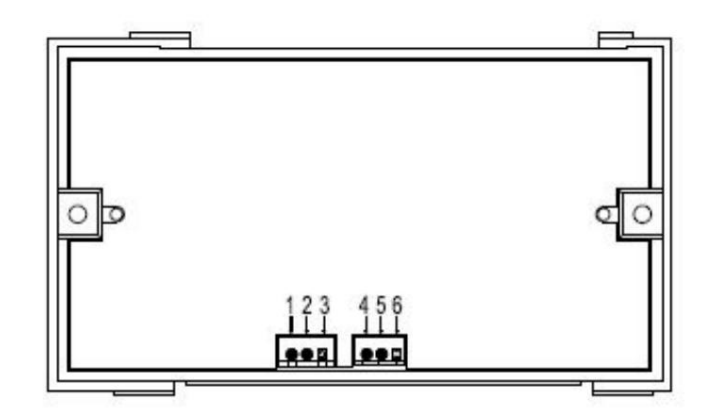

**La definición del PIN de la interfaz para RS232, TTL de la siguiente manera:**

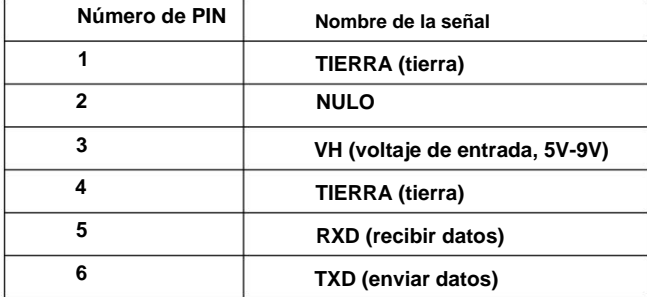

### **5.2 Conector paralelo**

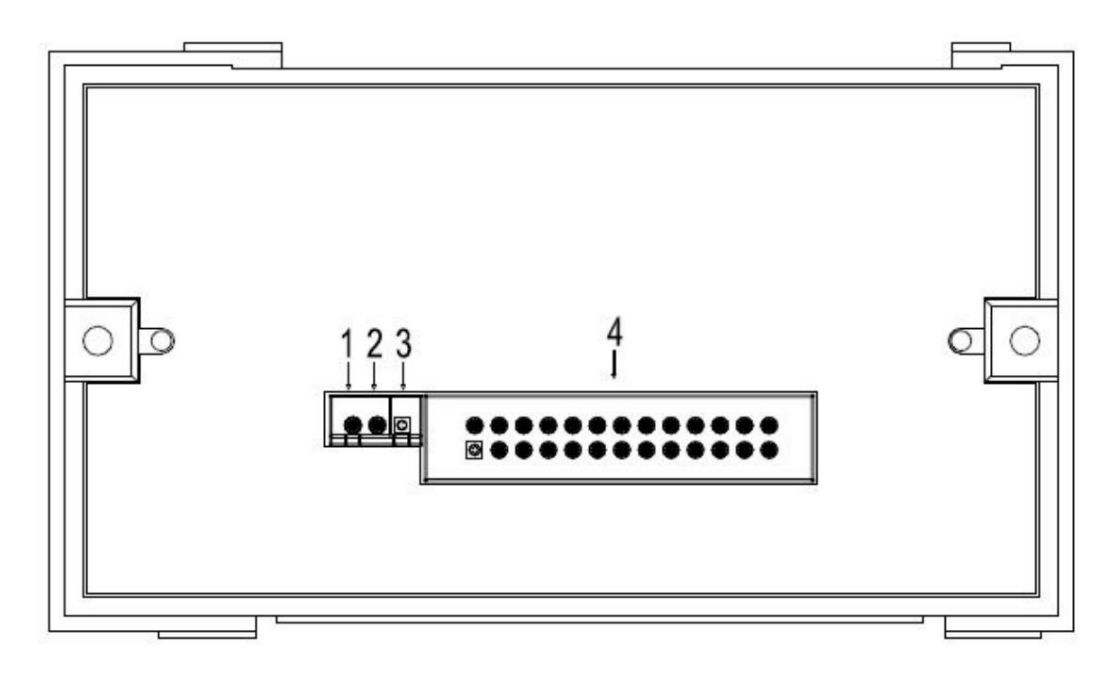

**La definición de la interfaz Pin de LPT es la siguiente:**

**1 TIERRAÿ Tierra**

**4**

- **2 VH, voltaje de entrada, 5V-9V**
- **voltaje de entrada (condición general, solo use + 5Vm VH no entrada) 3 +5V,**
	- **la definición de la interfaz Pin de LPT de la siguiente manera:**
		- **1. ESTROBOSCOPÓSITO**
		- **2-9. DATOS0-DATOS7**
		- **10. RECONOCIMIENTO**
		- **11. OCUPADO**
		- **12. educación física sin papel**
		- **13. Selección SLCT**
		- **14. Línea de cambio automático AUTO FEED**
		- **15. ERROR**
		- **16. INICIO**
		- **17. SLCT EN**
		- **18-26. TIERRA**

## **5.3 Conector USB**

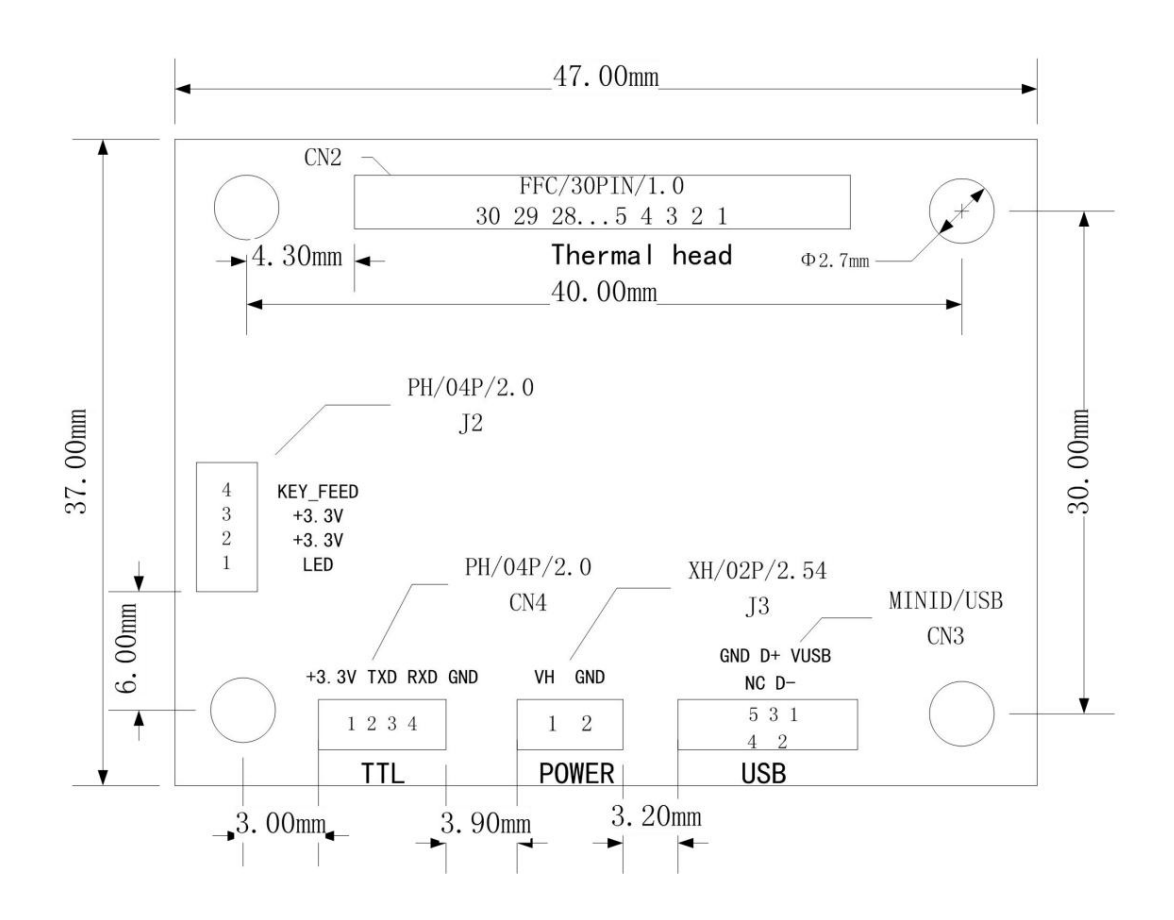

## **5.3.1 Conector de alimentación J3**

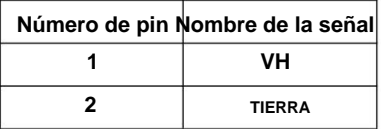

## **5.3.2 Conector TTL CN4**

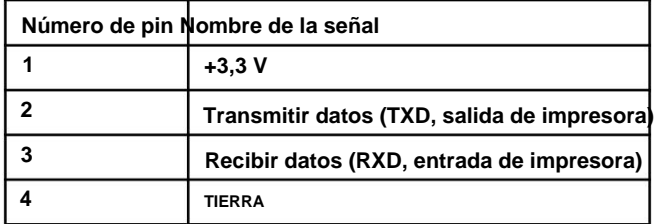

## **5.3.3 Conector CN3 USB/MINID**

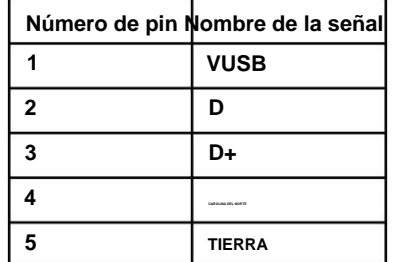

## **5.3.4 Funciones del teclado integrado J2:**

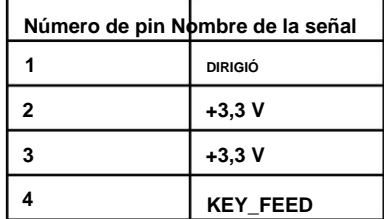

## **6 funciones de impresora**

**CN1 FPC30/1.0**

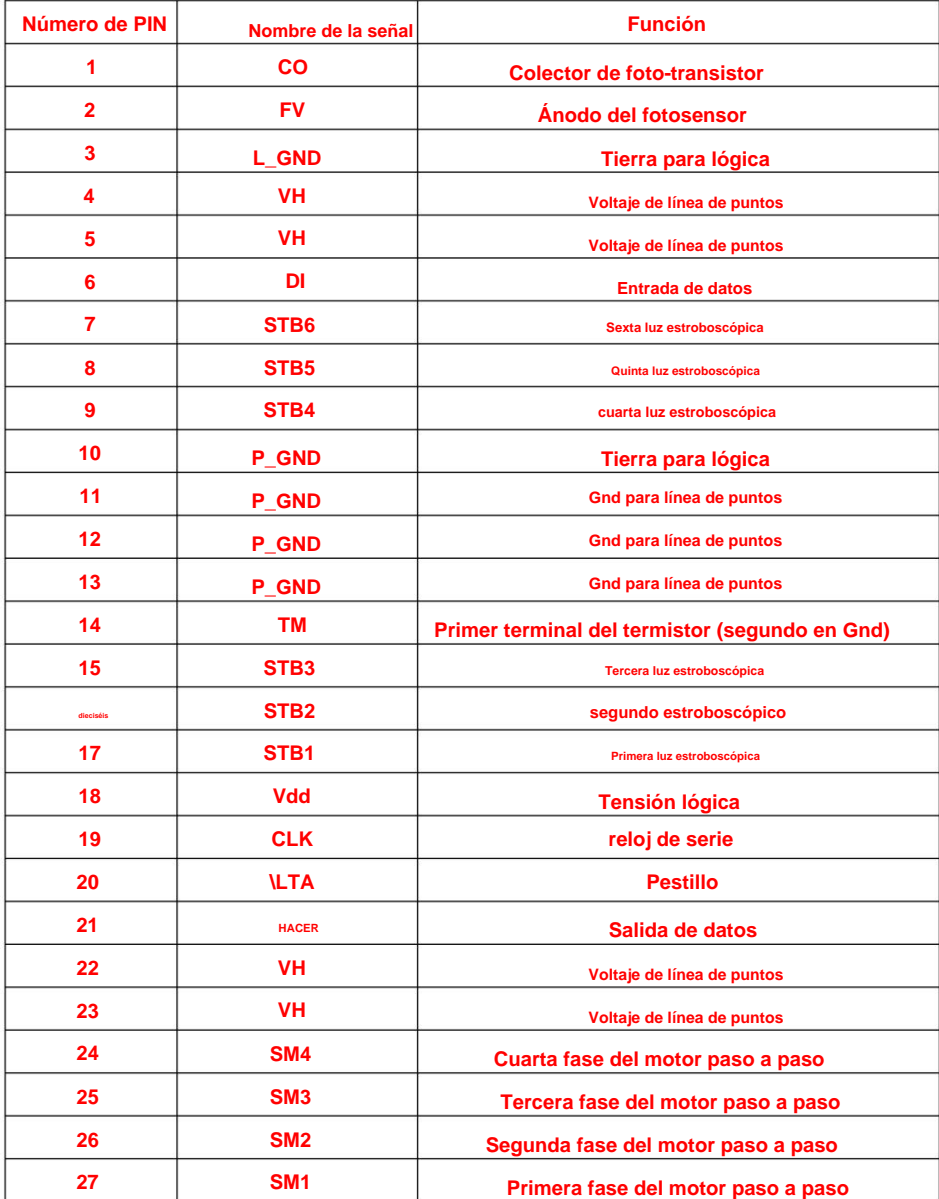

#### **7 Usando la atención**

**Impresora, para proteger las partes electrónicas internas de la impresora del daño de ESD, porque 7.1 Tenga en cuenta que el anillo de muñeca ESD y los fabricantes de humedad, ETC, al usar el el TPH de la impresora y el sensor fotoeléctrico son piezas sensibles a ESD.**

**7.2 Para proteger el eje de plástico, no unte aceite u otros en las piezas de goma.**

**cualquier aceite u otros en el TPH, los pls usan un algodón con alcohol para limpiar el área entre 7.3 No toque el TPH, el TPH que tiene aceite de palma inducirá el uso de la impresora. Si eje de plástico y cabezal de impresora a la vez. PD, no golpee el TPH.**

**la barra de goma. Entonces, si el papel se atasca, empujar más fuerte hará que la rueda dentada de la barra de goma 7.4 Debido a que la impresora tiene una estructura de papel fácil, solo necesita levantar la varilla de goma y empujarla dañado. Por lo tanto, no empuje el papel con más fuerza, abra la tapa y vuelva a llenar el papel**

**7.5 La temperatura de la protección TPH debe ser inferior a 65 ÿ si imprime más de 90 ÿ para proteger el anillo roscado del motor. Continuamente, porque el exterior de la temperatura de la protección IC y el motor no pueden no**

**Mientras tanto, el papel áspero aumentará el desgaste excesivo del cabezal de la impresora, y 7,6 utiliza papel de buena calidad, porque el sentido del papel influirá en la impresión reducir la vida de la impresora.**

#### **8 Conjunto de comandos de impresión ESC/POS**

### **8.1 Lista de comandos**

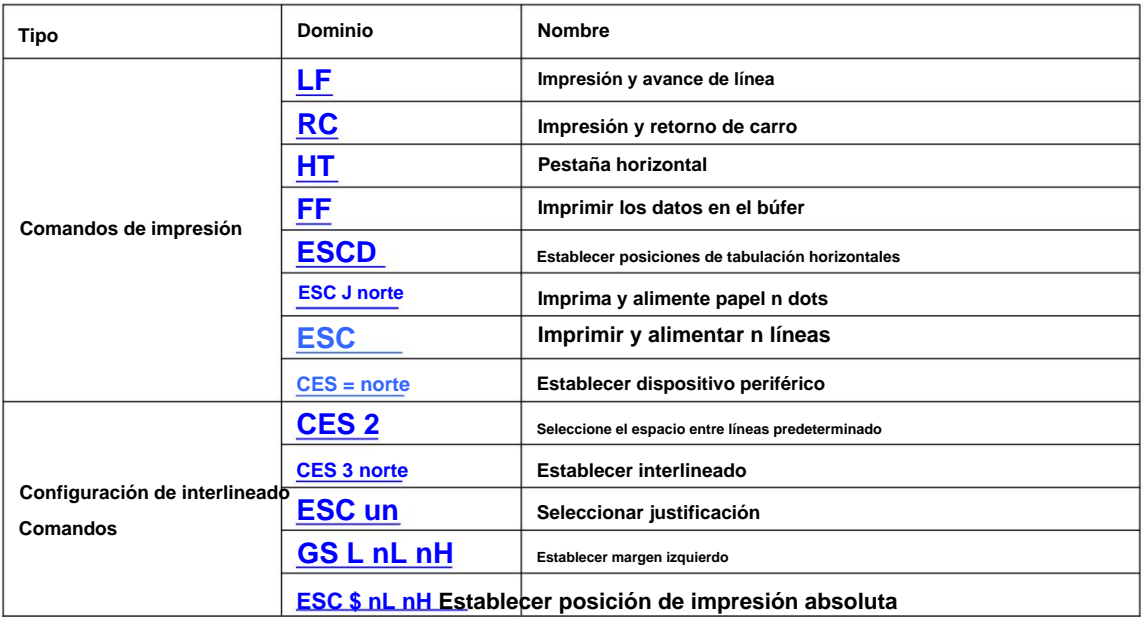

**,**

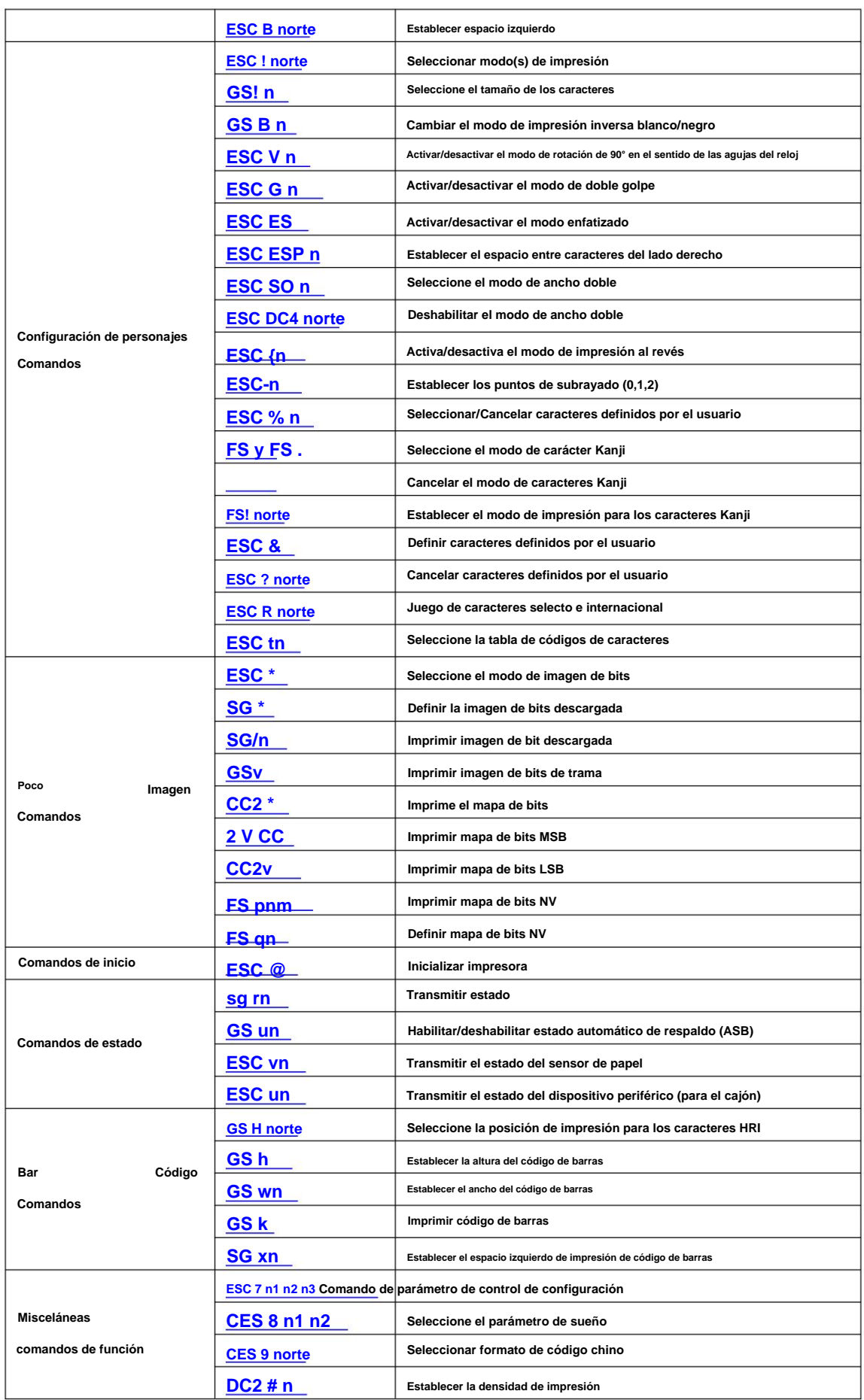

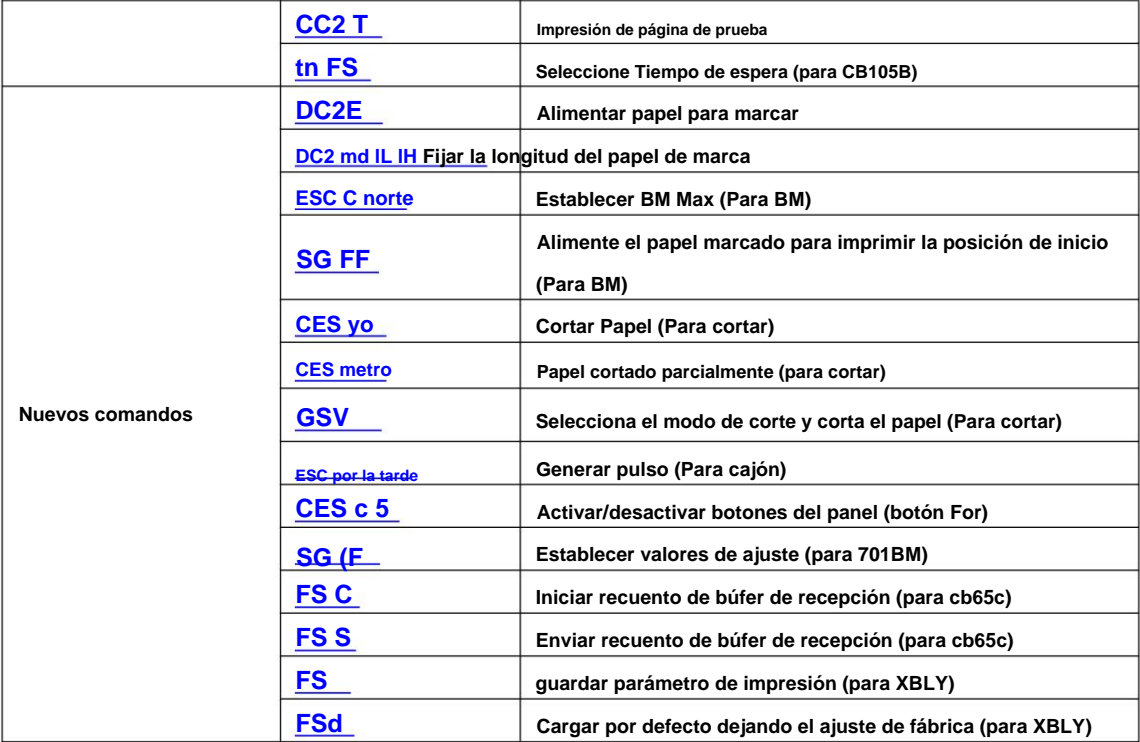

## **8.2 Detalle del comando**

### **8.2.1 Comandos de impresión**

**LF**

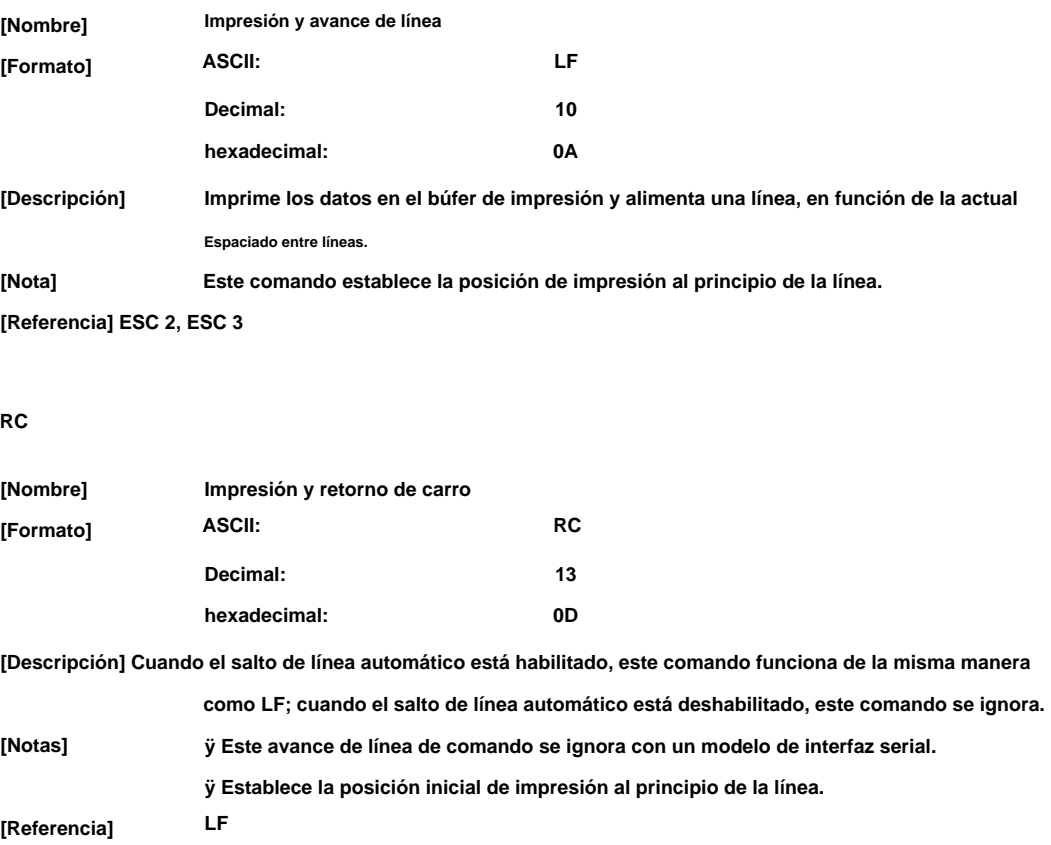

**14/70**

#### **HT**

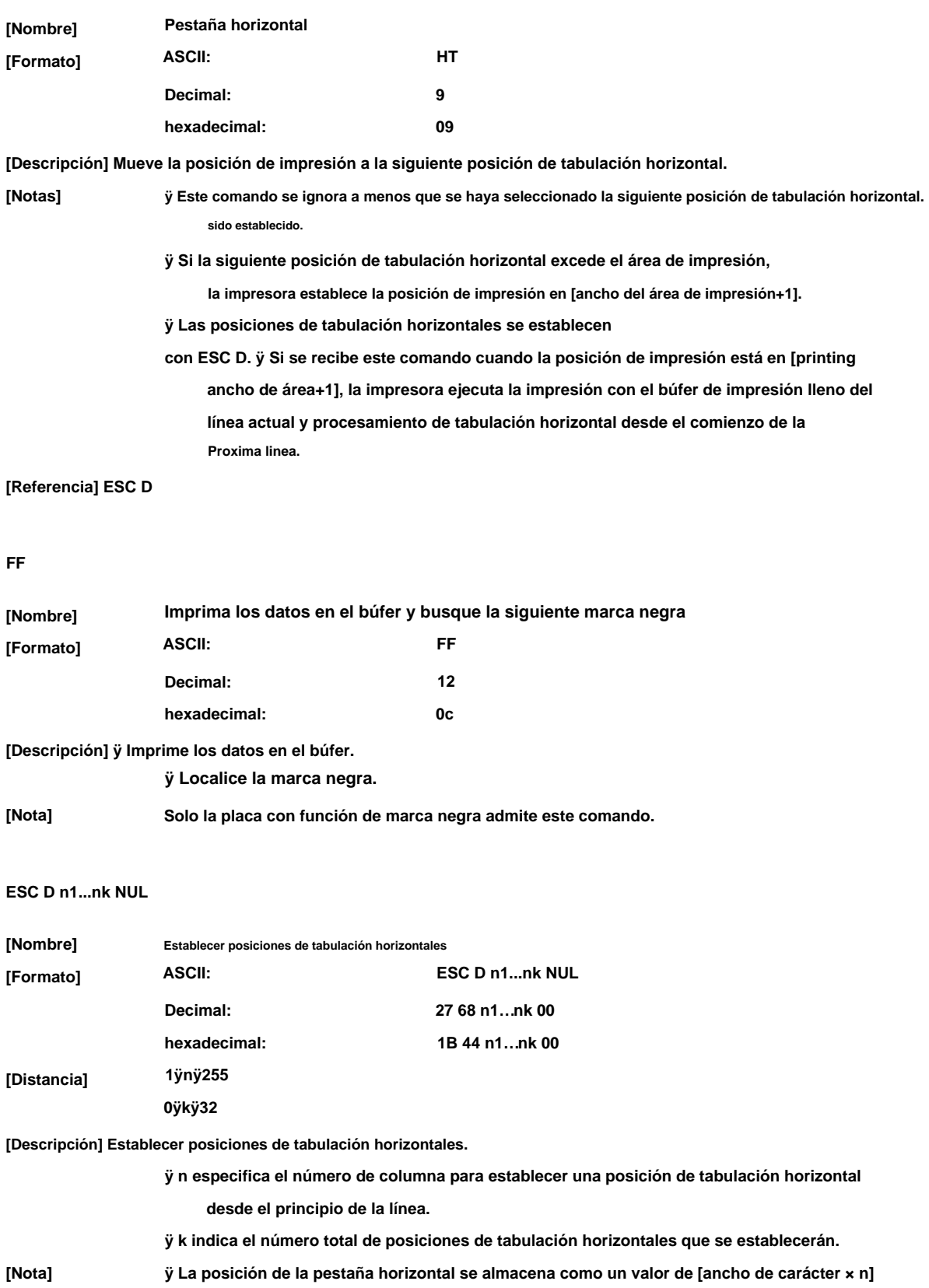

**medida desde el principio de la línea. El ancho del caracter**

**incluye el espacio entre caracteres del lado derecho y el ancho doble**

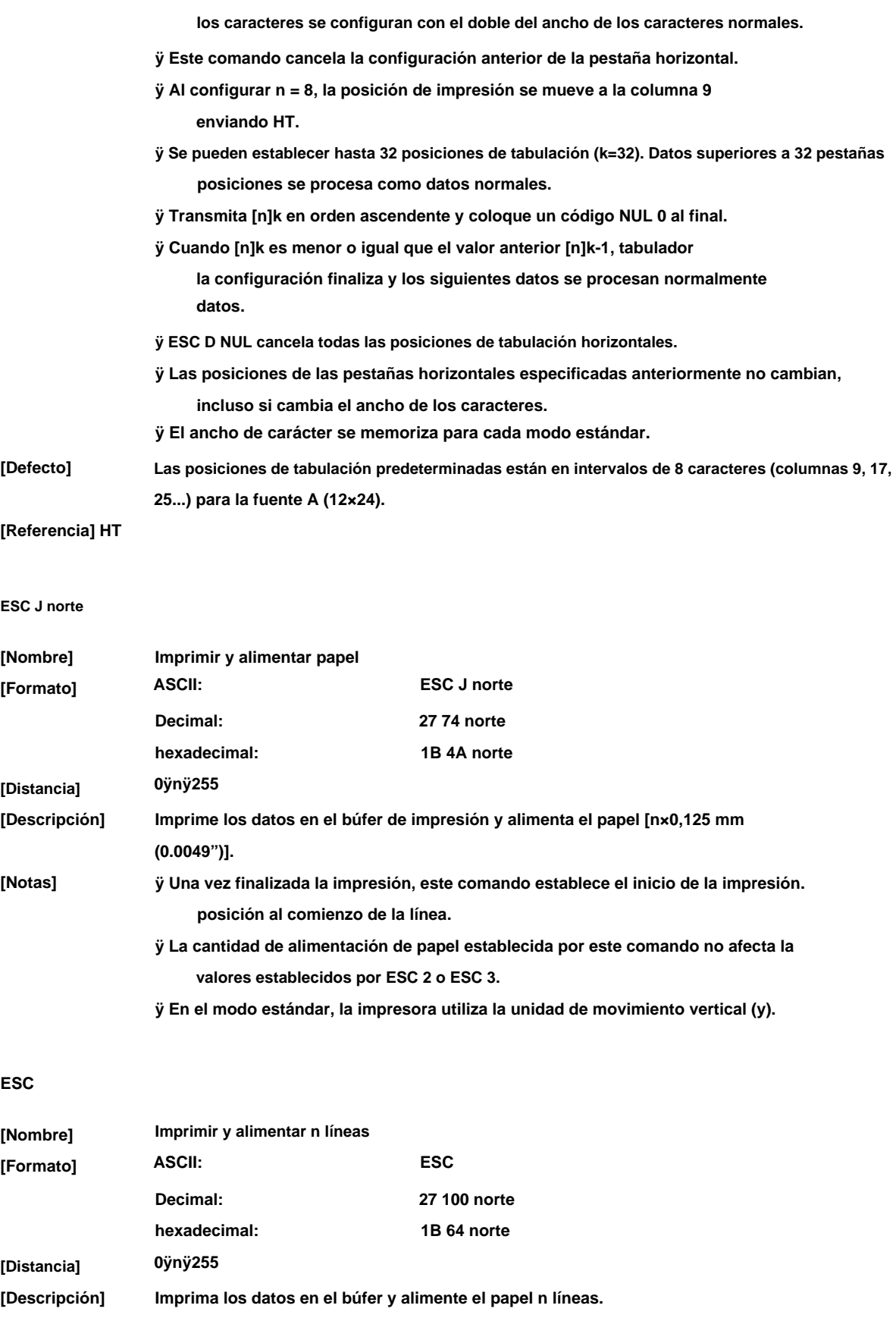

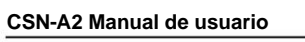

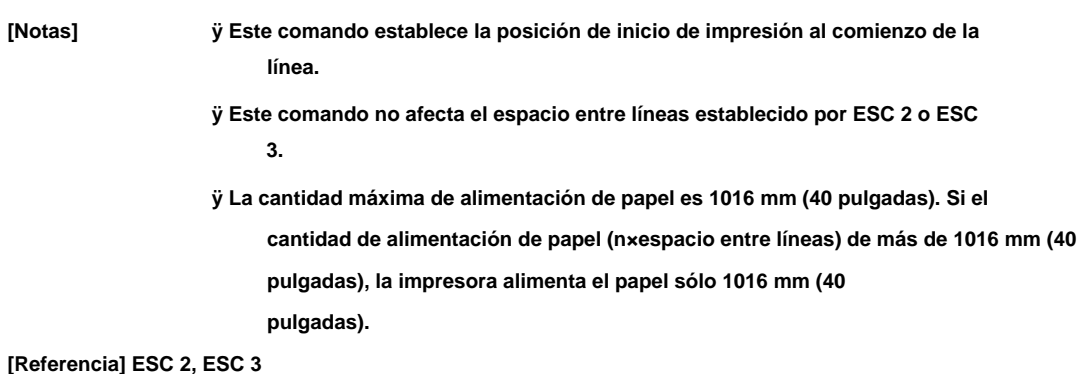

**CES = norte**

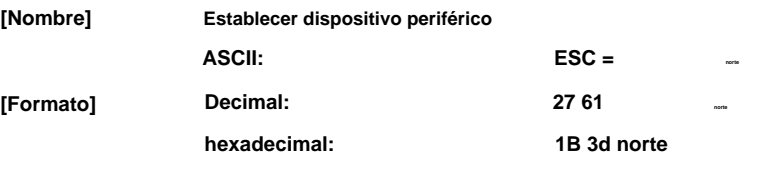

#### **[Descripción] Establecer dispositivo periférico:**

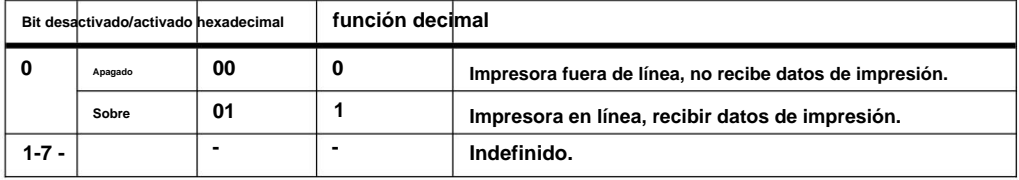

#### **8.2.2 Comandos de configuración de interlineado**

**CES 2**

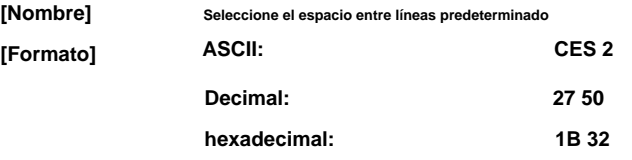

**[Descripción] Selecciona un espacio entre líneas de 3,75 mm (30×0,125 mm).**

**El espacio entre líneas se puede configurar de forma independiente en el modo estándar. [Nota]**

**[Referencia] ESC 3 n**

**CES 3 norte**

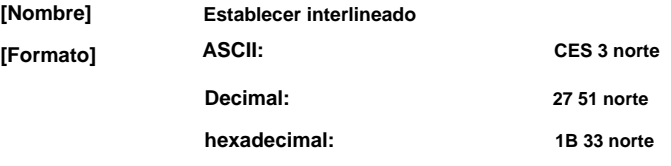

**[Distancia] 0ÿnÿ255**

**[Descripción] Establece el espacio entre líneas en [n×0,125 mm].**

**[Nota] ÿ El espacio entre líneas se puede establecer de forma independiente en el modo estándar.**

**ÿ En el modo estándar, se utiliza la unidad de movimiento vertical (y).**

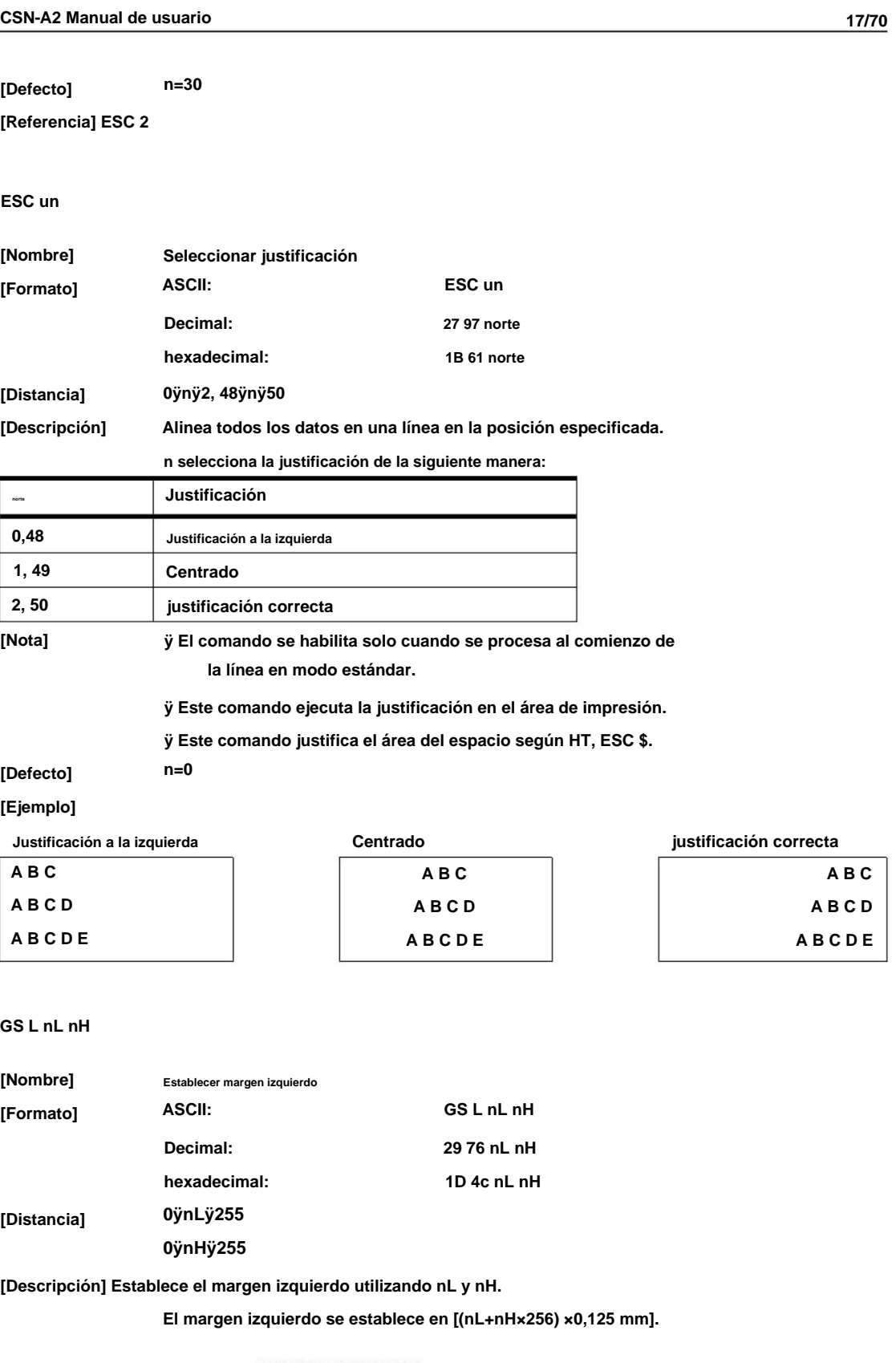

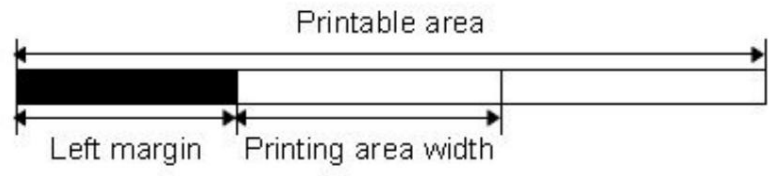

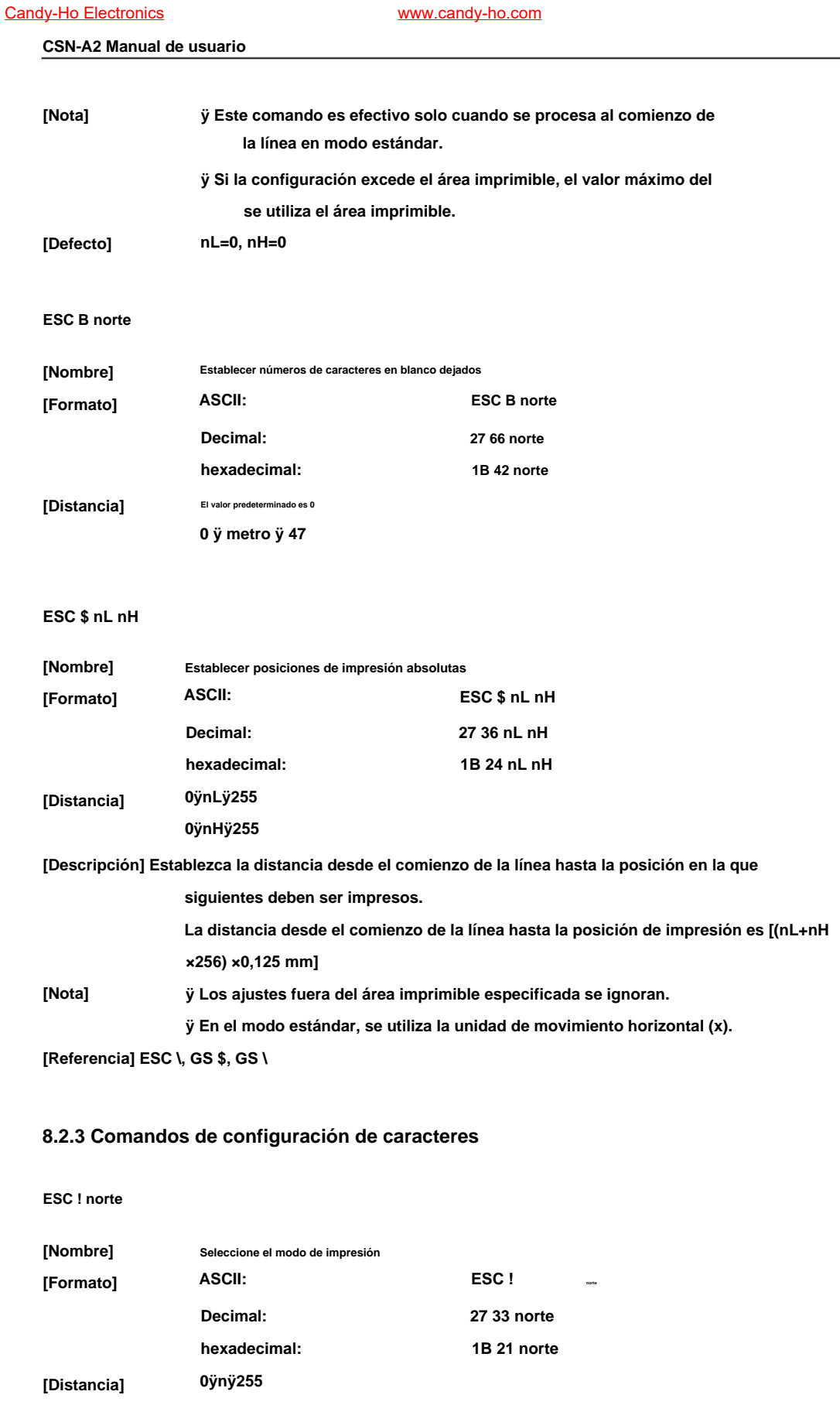

**[Descripción] Selecciona el(los) modo(s) de impresión usando n de la siguiente manera:**

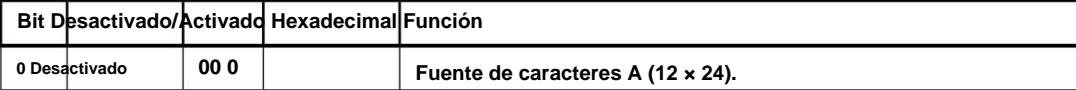

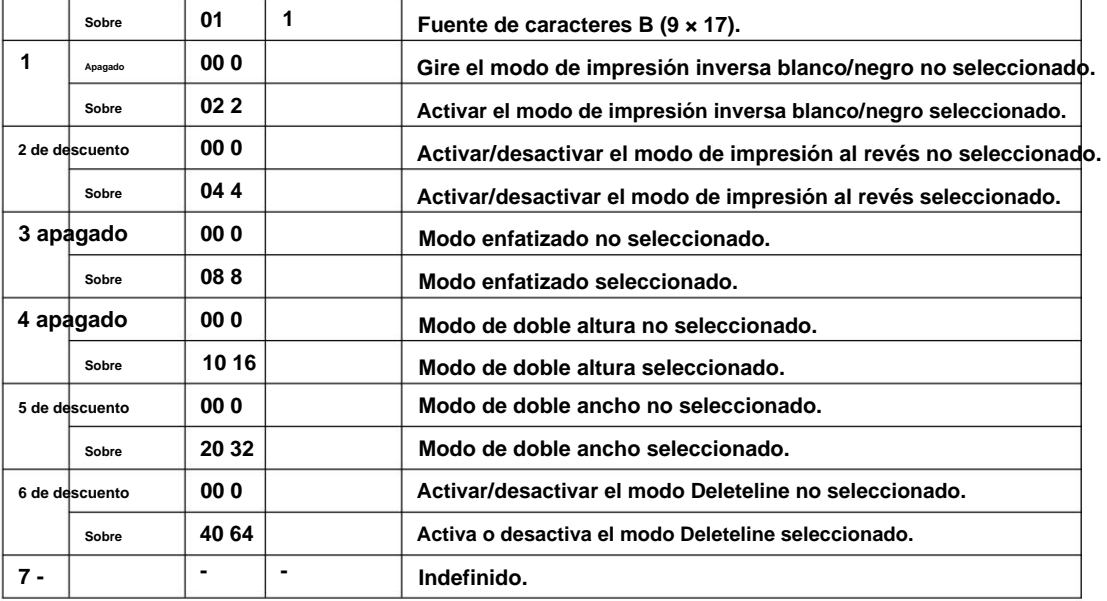

#### **GS! norte**

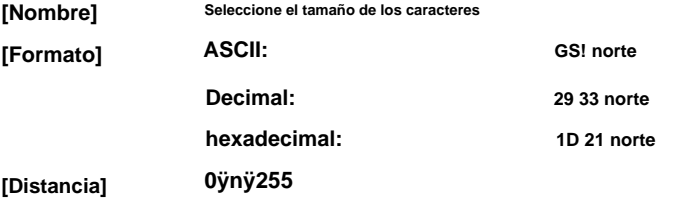

### **(1ÿnúmero vertical de vecesÿ8, 1ÿnúmero horizontal de vecesÿ8)**

### **[Descripción] Selecciona la altura del carácter utilizando los bits 0 a 2 y selecciona el carácter**

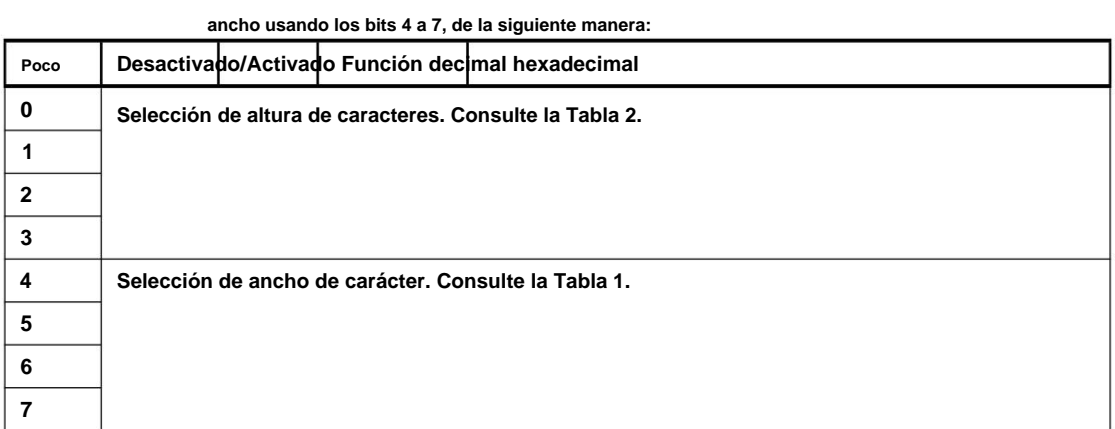

#### **tabla 1**

### **Selección de ancho de carácter**

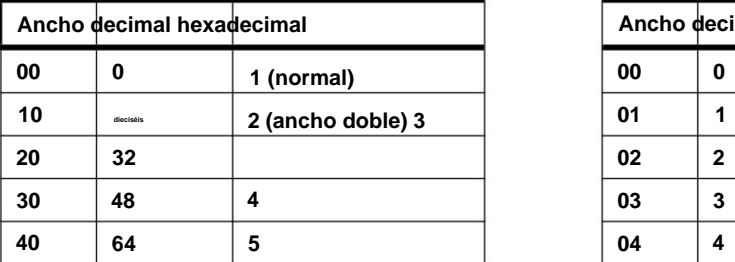

#### **Tabla 2**

### **Selección de altura de caracteres**

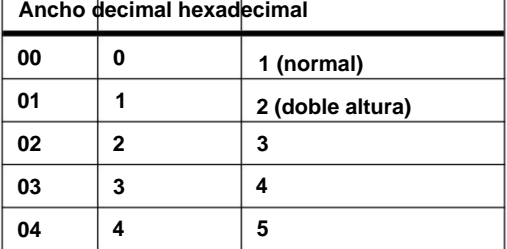

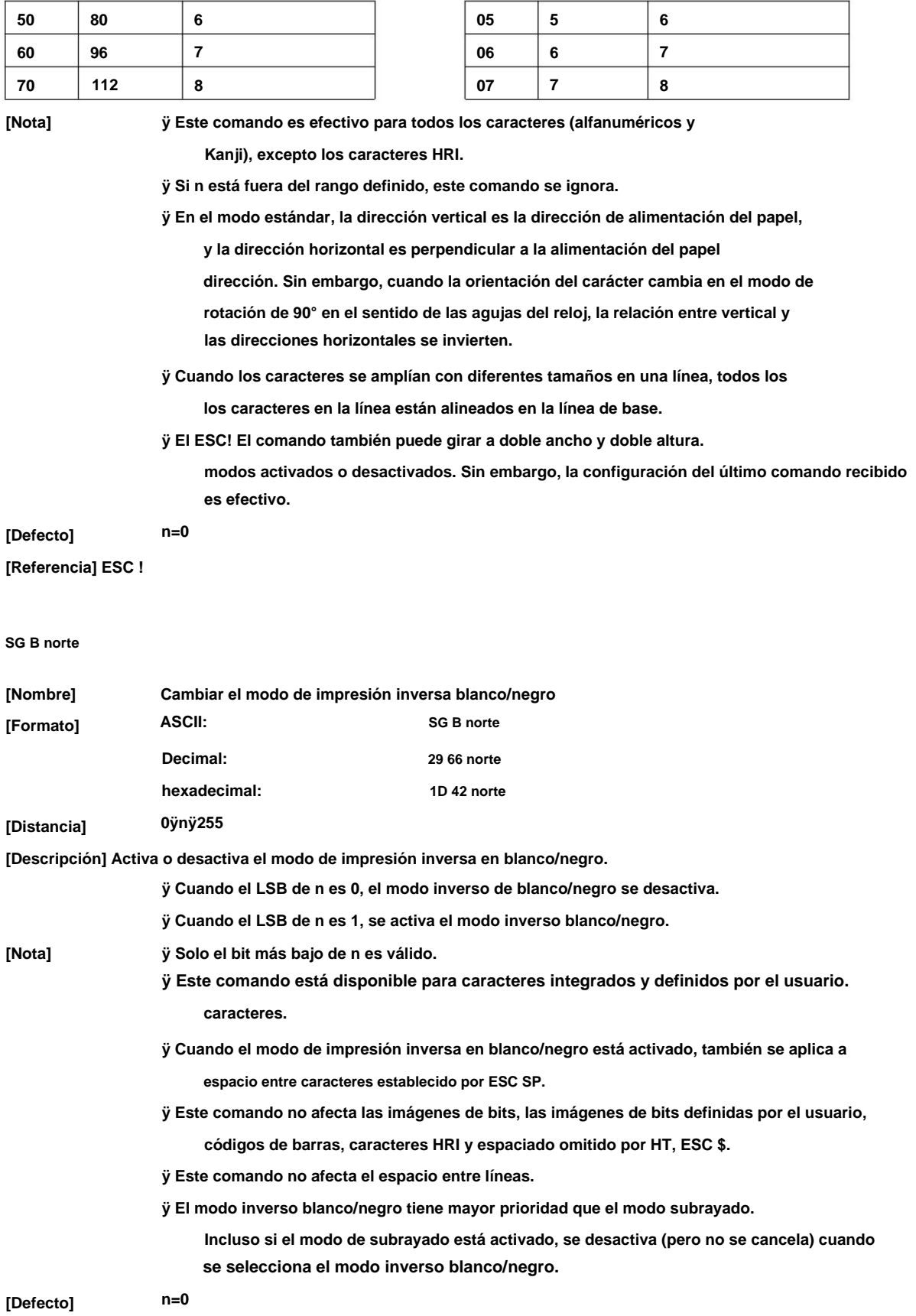

### **ESC V n**

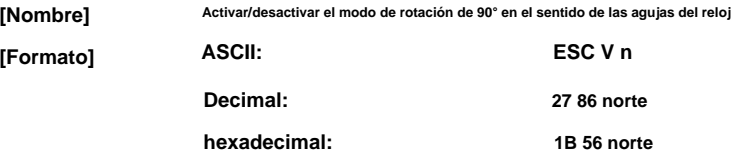

### **[Rango] 0ÿnÿ1, 48ÿnÿ49**

**[Descripción] Activa/desactiva el modo de rotación de 90° en el sentido de las agujas del reloj.**

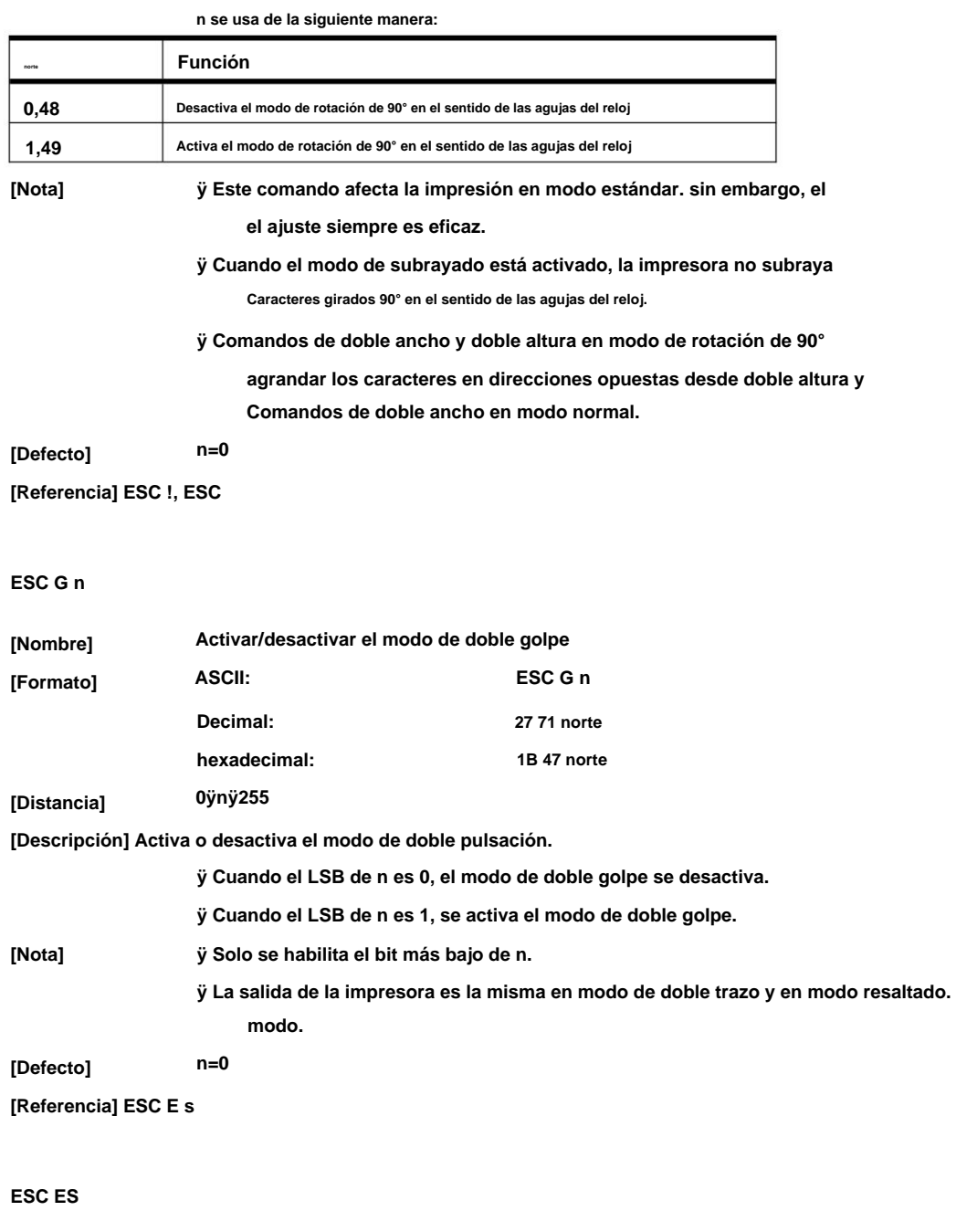

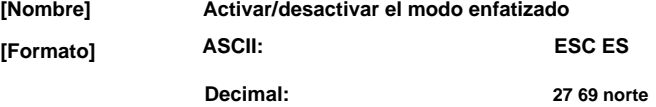

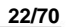

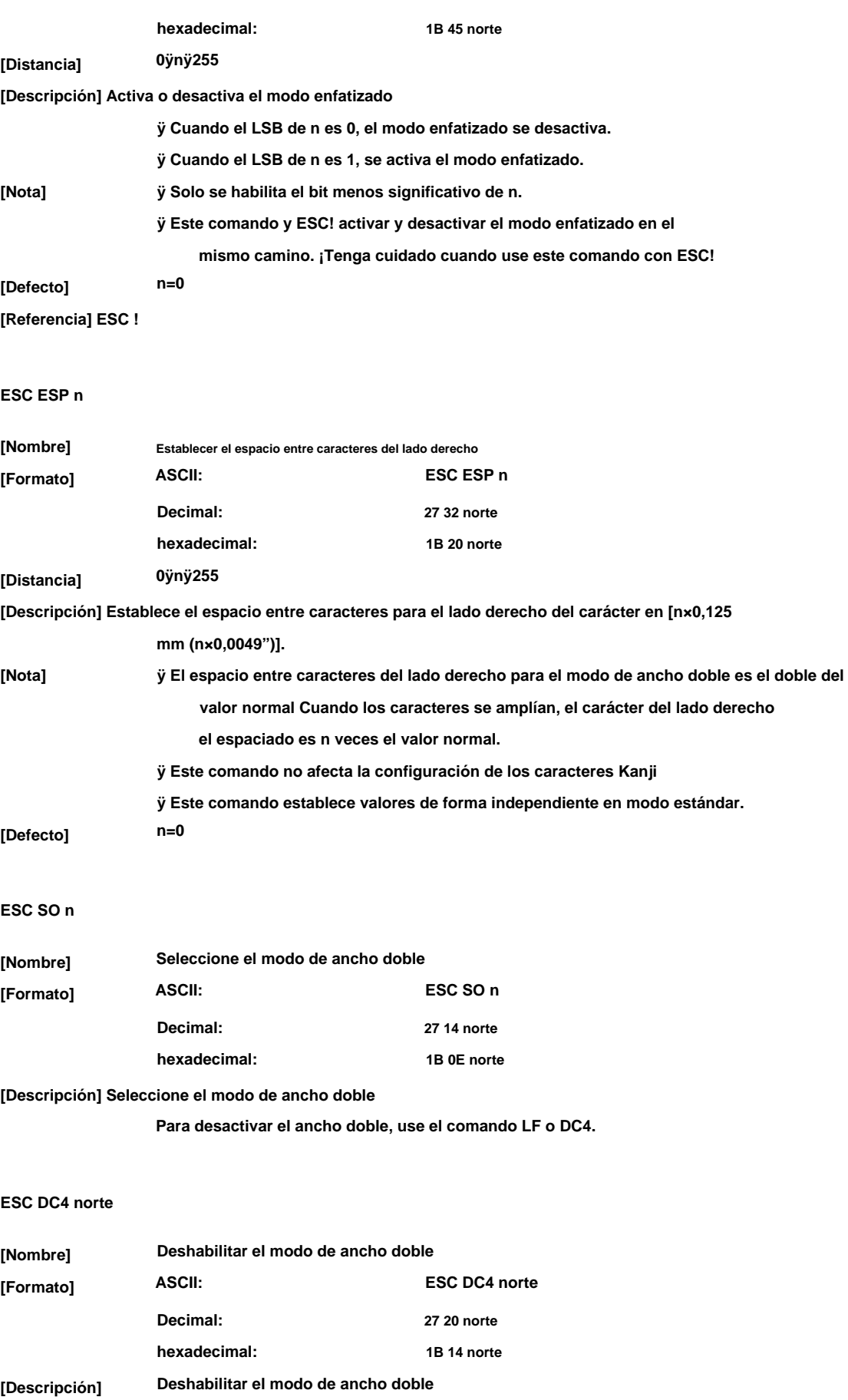

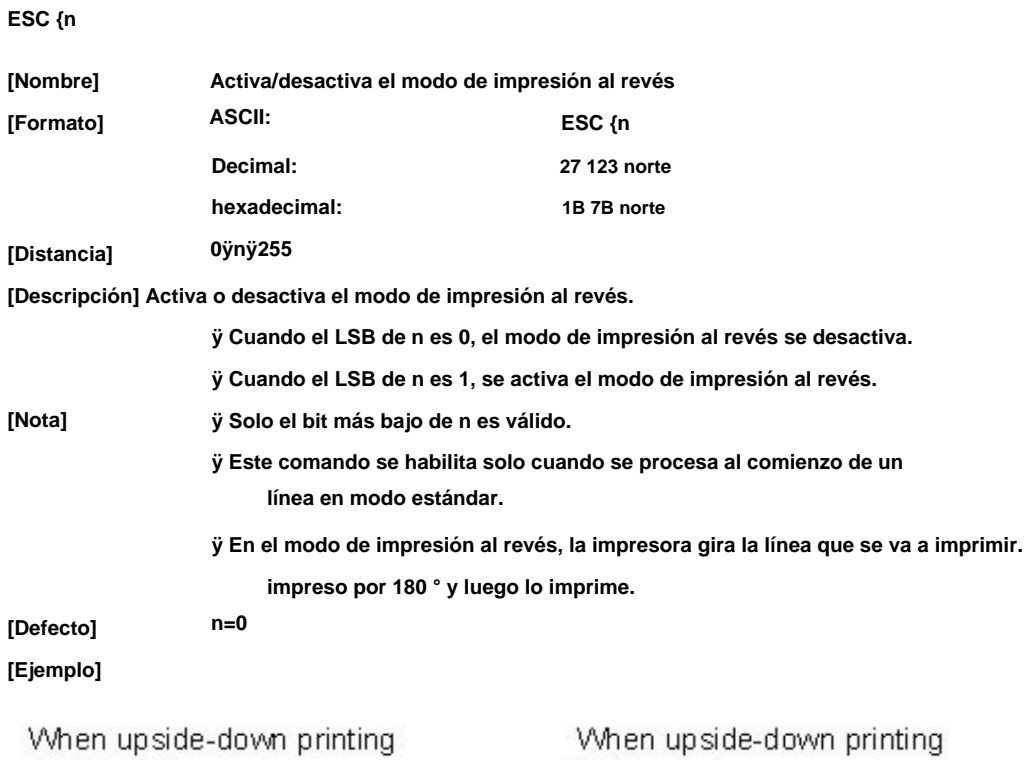

VVhen upside-down printing mode is off.

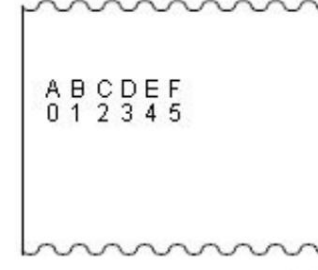

mode is on. ABCDEF<br>ABCDEF

Paper feed direction

#### **ESC-n**

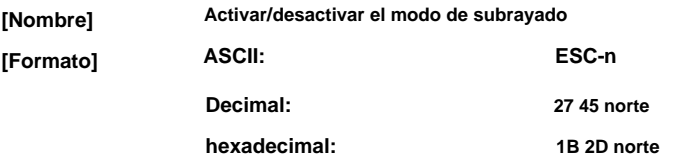

**[Rango] 0ÿnÿ2, 48ÿnÿ50**

**[Descripción] Activa o desactiva el modo de subrayado, según los siguientes valores n:**

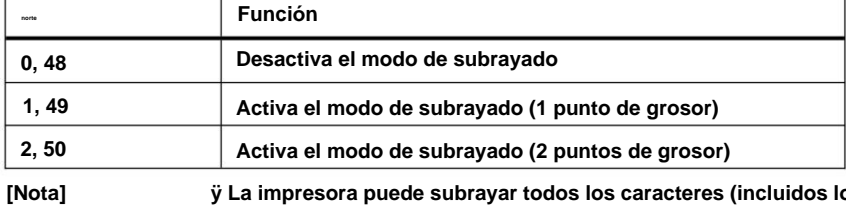

**ÿ La impresora puede subrayar todos los caracteres (incluidos los del lado derecho).**

**espacio entre caracteres), pero no puede subrayar el espacio establecido por HT.**

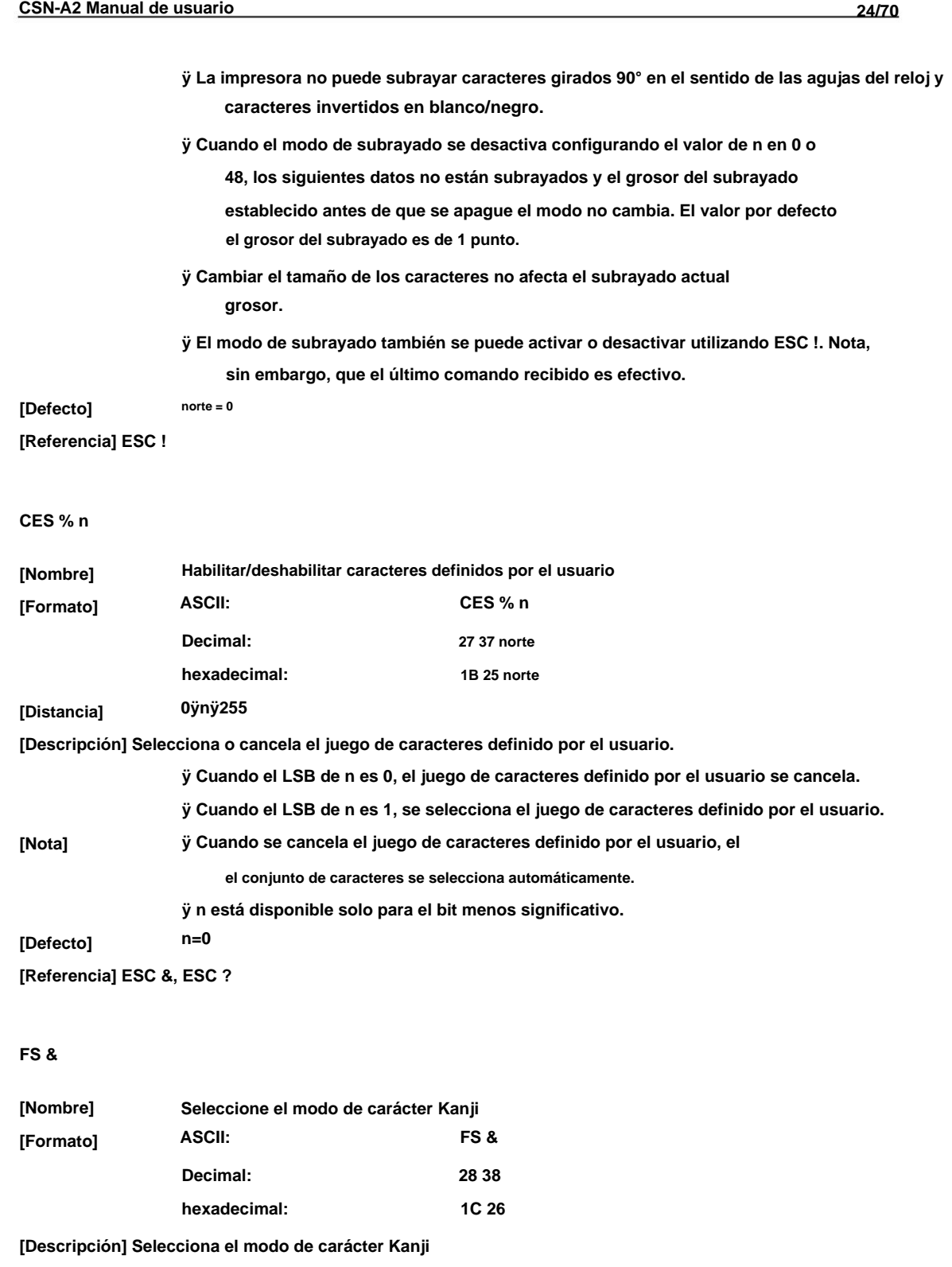

**Para el modelo Kanji: [Nota]**

**Código Kanji de dos bytes cada uno. ÿ Cuando se selecciona el modo de caracteres Kanji, la impresora procesa todos**

**ÿ Los códigos Kanji se procesan en el orden del primer byte y segundo**

**byte.**

**ÿ El modo de caracteres Kanji no se selecciona cuando se enciende la alimentación.**

**[Referencia] FS.**

**25/70**

#### **FS.**

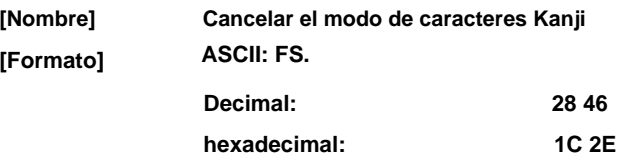

**[Descripción] Cancela el modo de caracteres Kanji.**

**Para el modelo Kanji: [Nota]**

> **ÿ Cuando no se selecciona el modo de caracteres Kanji, todos los códigos de caracteres se procesan byte a byte como código ASCII.**

**ÿ El modo de caracteres Kanji no se selecciona cuando se enciende la alimentación.**

**[Referencia] FS &**

**FS! norte**

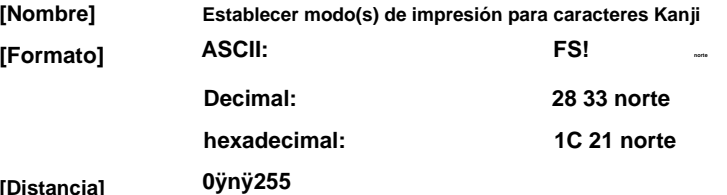

**[Distancia]**

**[Descripción] Establece el modo de impresión para los caracteres Kanji, usando n de la siguiente manera:**

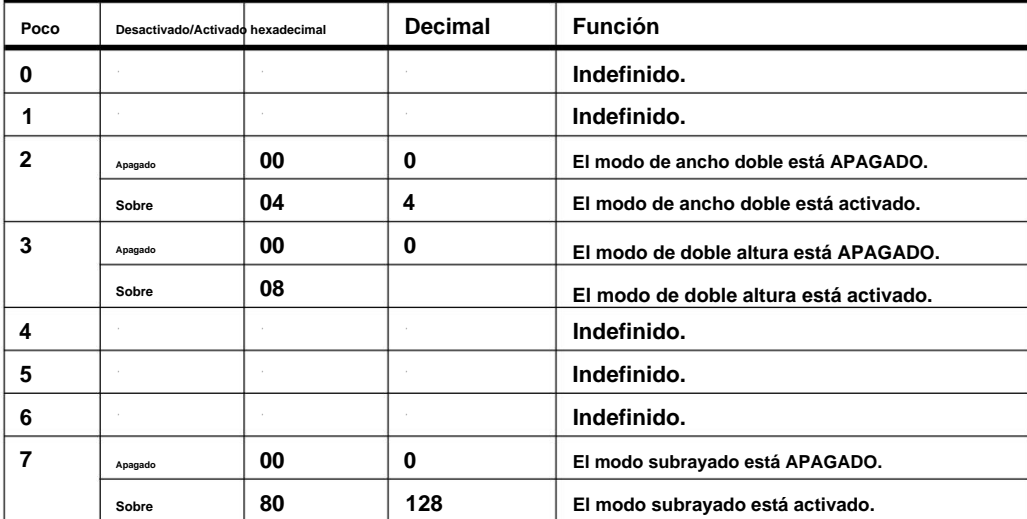

**[Nota]**

**ÿ Cuando se configuran los modos de doble ancho y doble altura (incluido**

**impreso. espaciado entre caracteres del lado derecho e izquierdo), los caracteres de tamaño cuádruple son**

**Caracteres girados 90° en el sentido de las agujas del reloj. espacio entre caracteres), pero no puede subrayar el espacio establecido por HT y ÿ La impresora puede subrayar todos los caracteres (incluidos los del lado derecho e izquierdo).**

**los caracteres en la línea están alineados en la línea de base. ÿ Cuando algunos de los caracteres de una línea tienen el doble o más altura, todos**

**ÿ ¡Es posible enfatizar el carácter Kanji usando GS!; el ajuste**

**del último comando recibido es efectivo.**

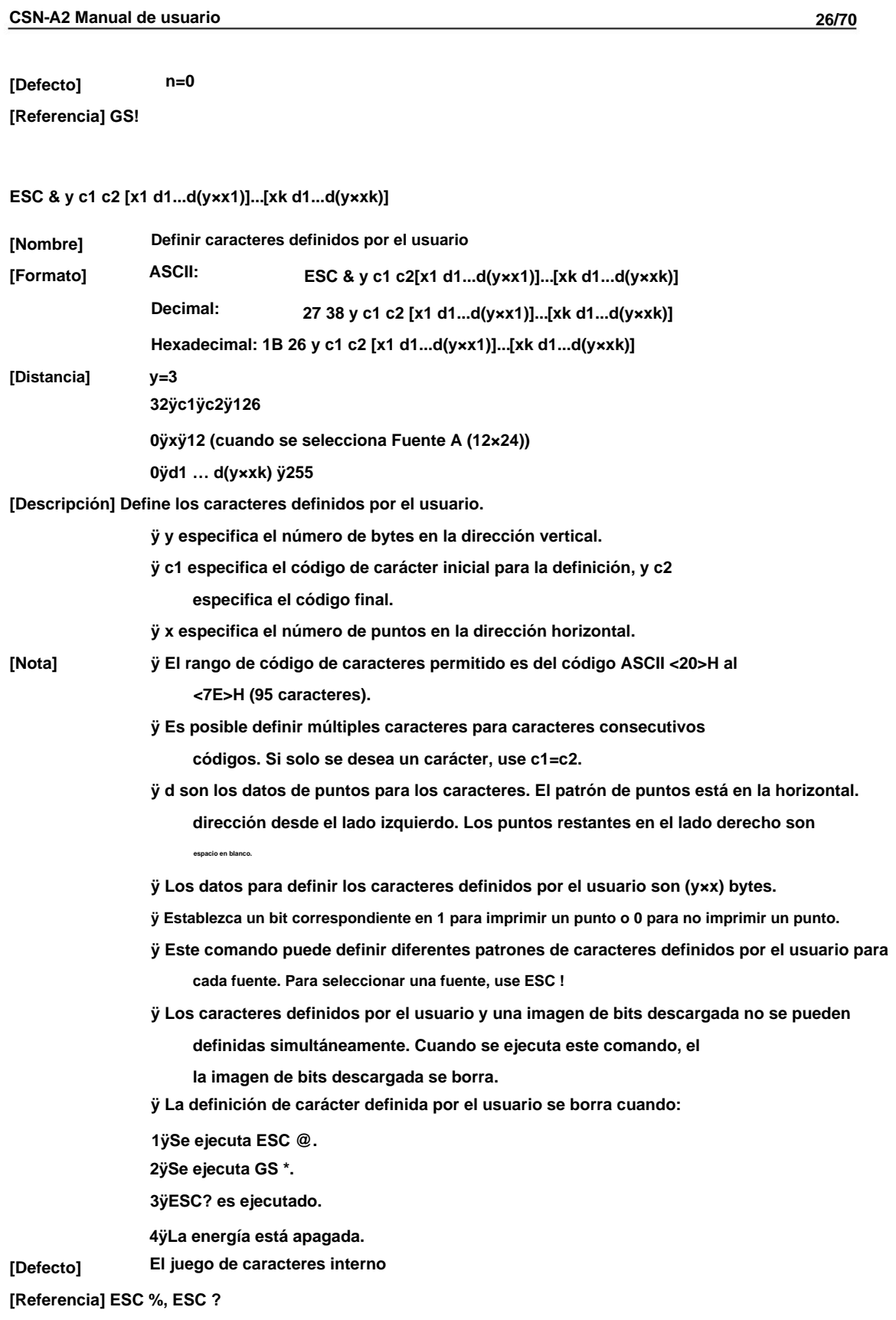

**[Ejemplo] Cuando se selecciona la Fuente A (12×24).**

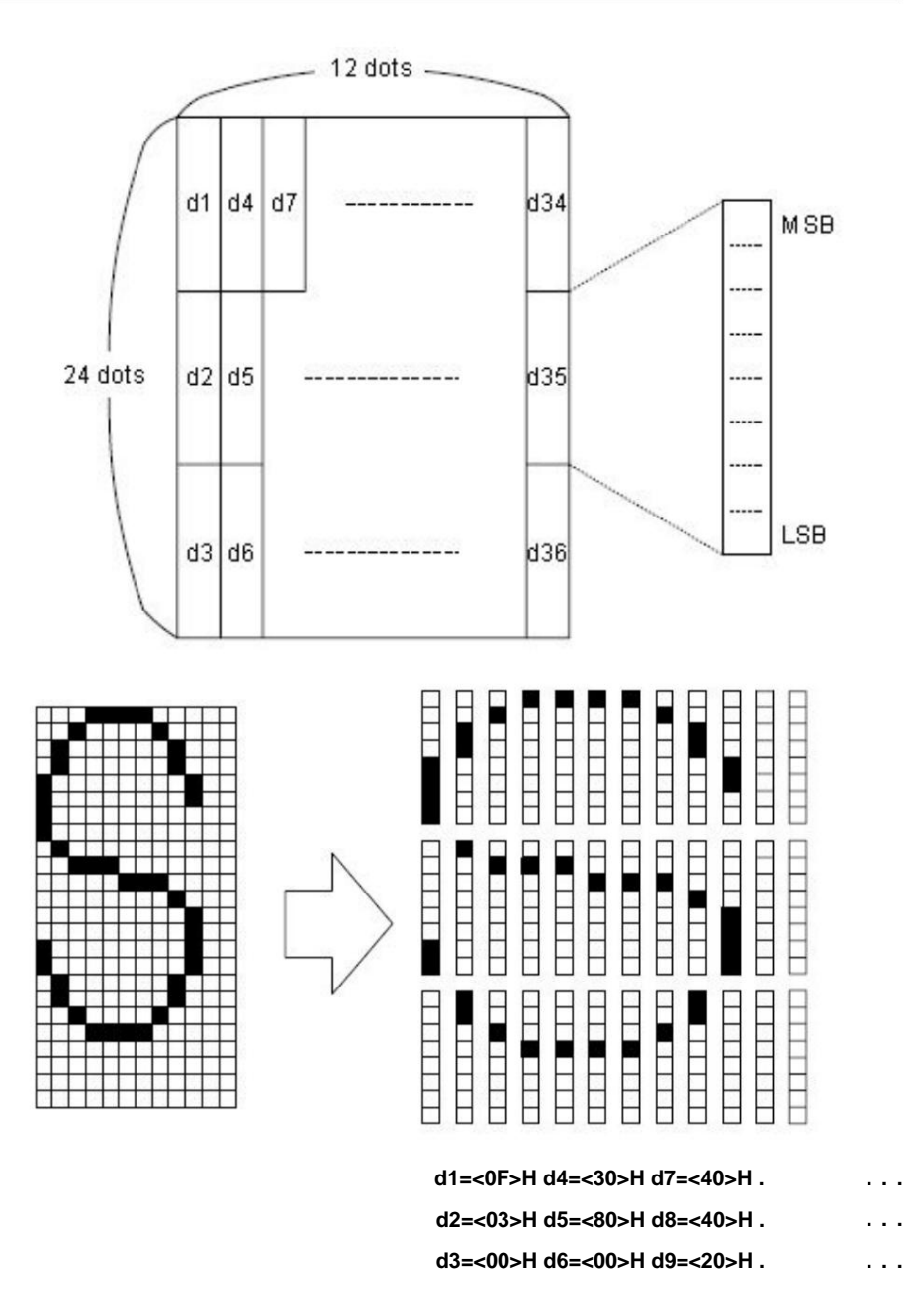

#### **¿ESC? norte**

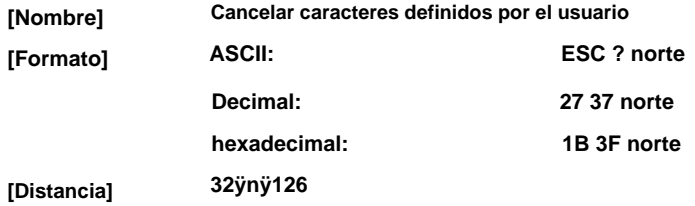

**[Descripción] Cancela los caracteres definidos por el usuario.**

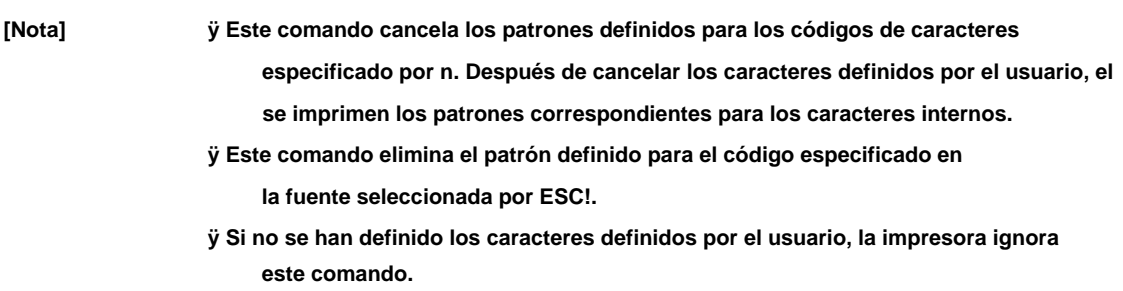

**[Referencia] ESC &, ESC %**

#### **ESC R norte**

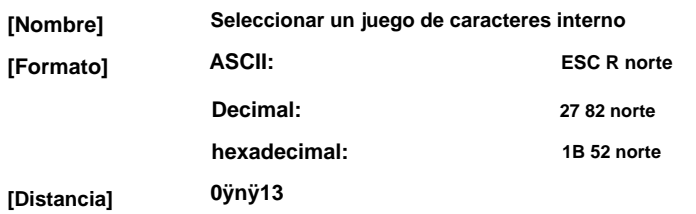

**[Descripción] Seleccione un juego de caracteres interno n de la siguiente manera:**

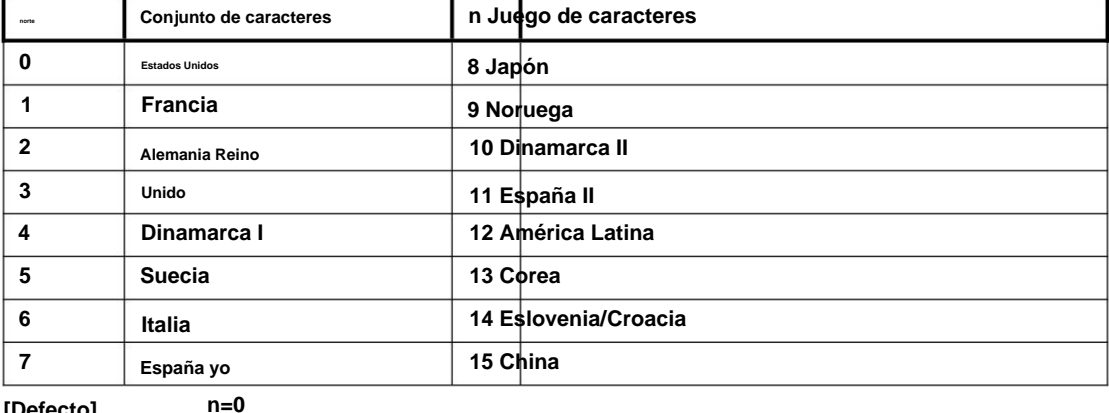

**[Defecto]**

#### **ESC tn**

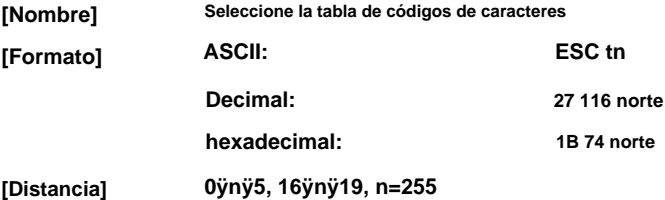

**[Descripción] Seleccione la página n de la tabla de códigos de caracteres de la siguiente manera:**

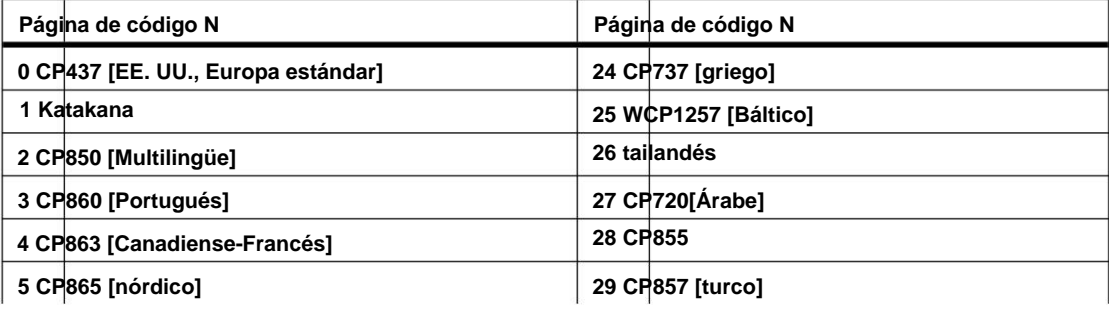

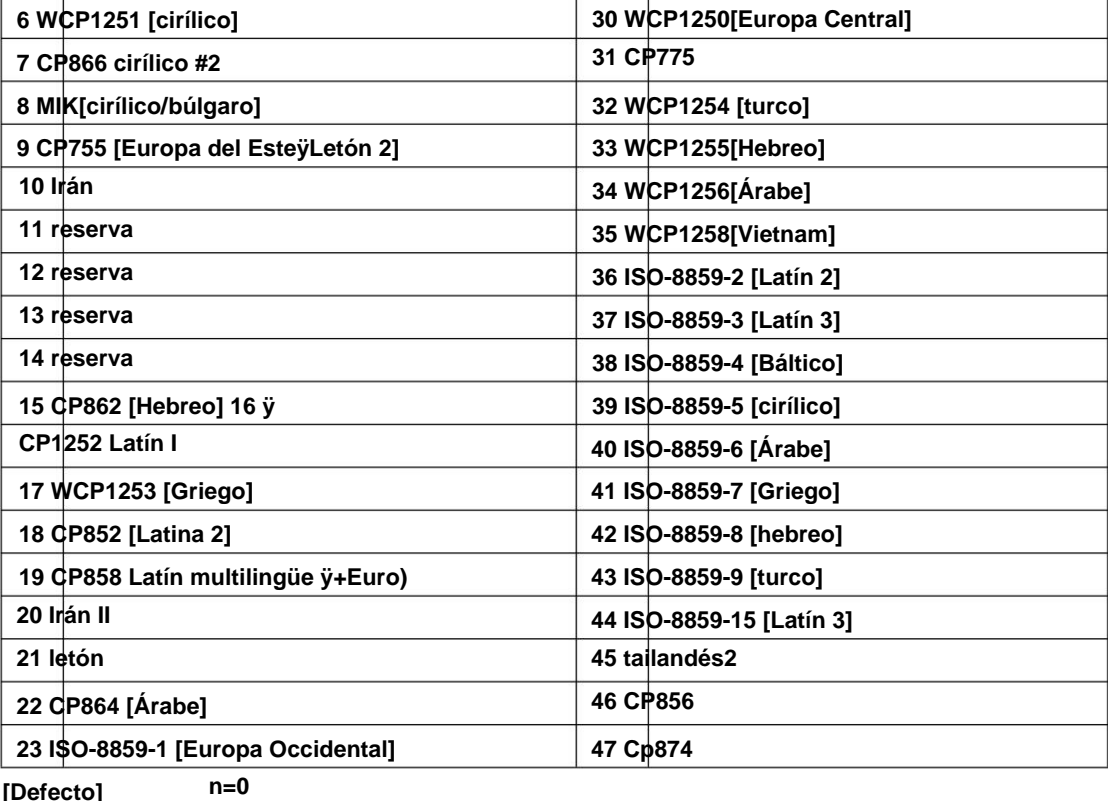

**[Defecto]**

**[Referencia] Tablas de códigos de caracteres**

#### **CES 9 norte**

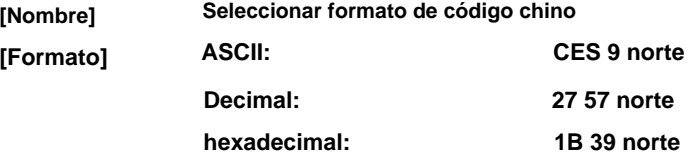

**0: código GBK. [Descripción] Seleccione el formato de código chino, n de la tabla de códigos de caracteres de la siguiente manera:**

- **1: código UTF-8.**
- **3: código BIG5.**

**Esta versión no es compatible con el inglés.**

**[Referencia]**

**[Nota]**

### **8.2.4 Comando de imagen de bits**

### **ESC \* m n1 n2 d1 d2…dk**

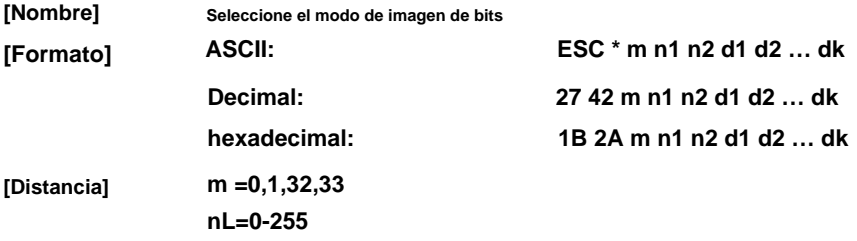

### **dx=0-255 nH=0-3**

**[Descripción] Selecciona un modo de imagen de bits usando m para el número de puntos especificado por nL**

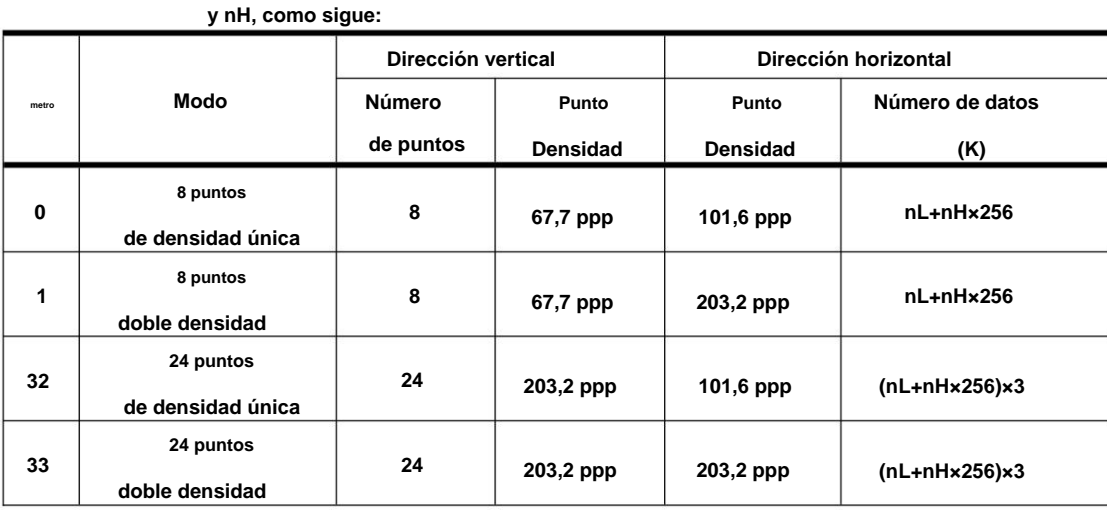

**[Nota]**

**ÿ Si el valor de m está fuera del rango especificado, nL y nH los datos**

**siguientes se procesan como datos normales.**

**ÿ nL y nH indican el número de puntos en la imagen de bits en el**

**Dirección horizontal. El número de puntos se calcula mediante nL+ nH×256.**

**en una línea, el exceso de datos se ignora. ÿ Si la entrada de datos de imagen de bits supera el número de puntos que se imprimirán**

**ÿ d indica los datos de imagen de bits. Establezca un bit correspondiente en 1 para imprimir un punto o a 0 para no imprimir un punto.**

**modo de procesamiento. ÿ Después de imprimir una imagen de bits, la impresora vuelve a los datos normales**

**ÿ Este comando no se ve afectado por los modos de impresión (enfatizado,**

**doble tachado, subrayado, tamaño de carácter o reverso blanco/negro**

**impresión), excepto el modo de impresión al revés.**

**ÿ La relación entre los datos de la imagen y los puntos que se imprimirán se describe en la Figura 3.11.3.**

**ÿ Cuando se selecciona una imagen de bits de 8 puntos:**

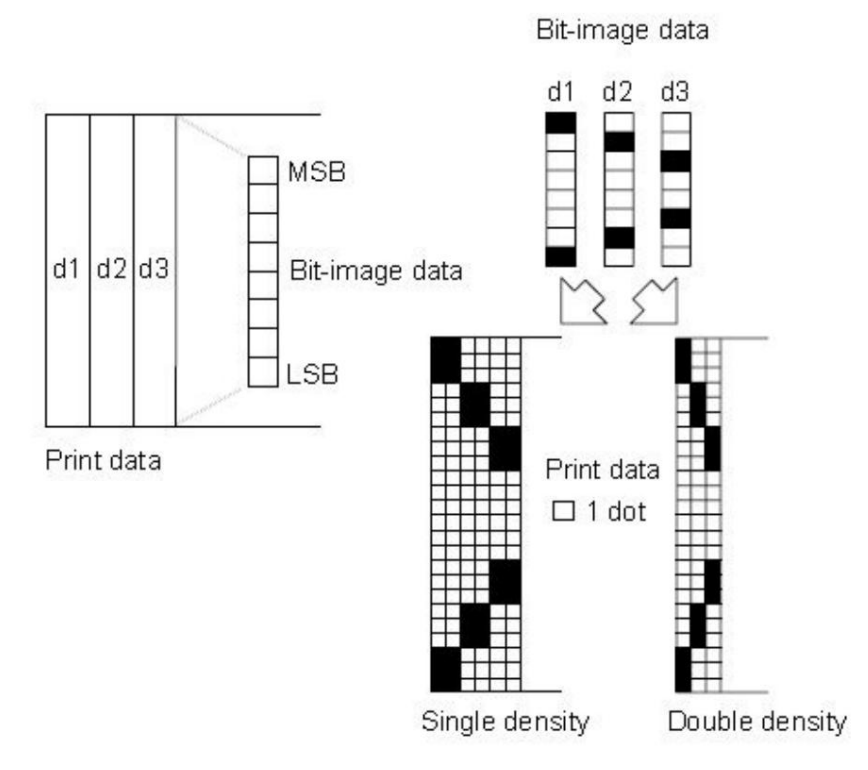

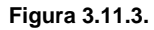

**ÿ Cuando se selecciona una imagen de bits de 24 puntos:**

Bit-image data

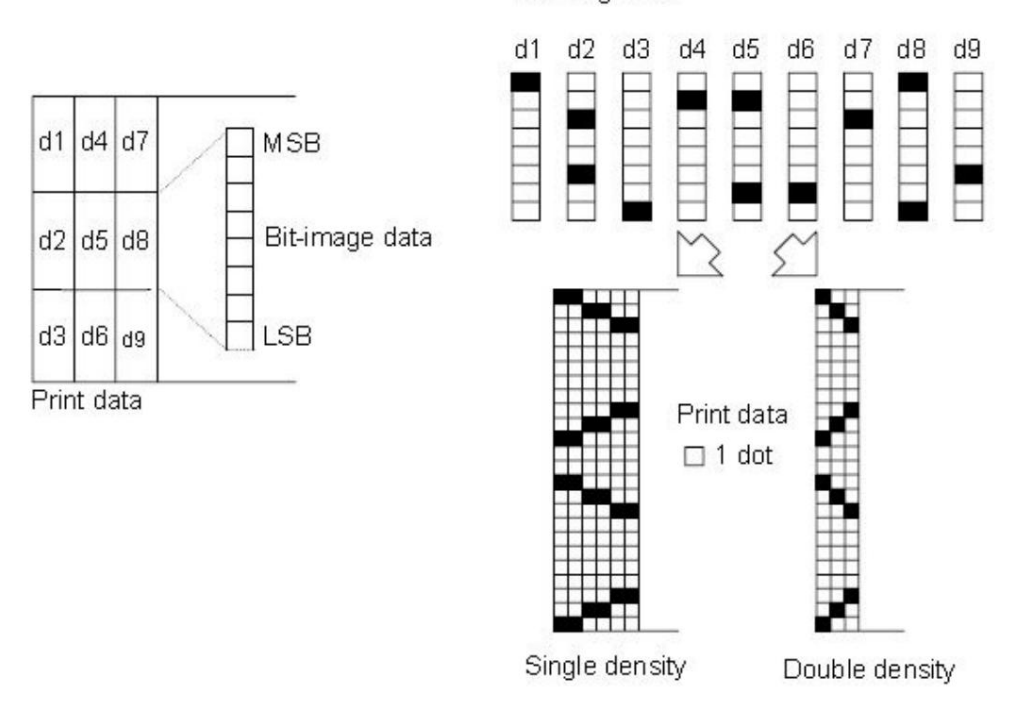

**Figura 3.11.3.**

## **SG \* xy d1...d(x × y × 8)**

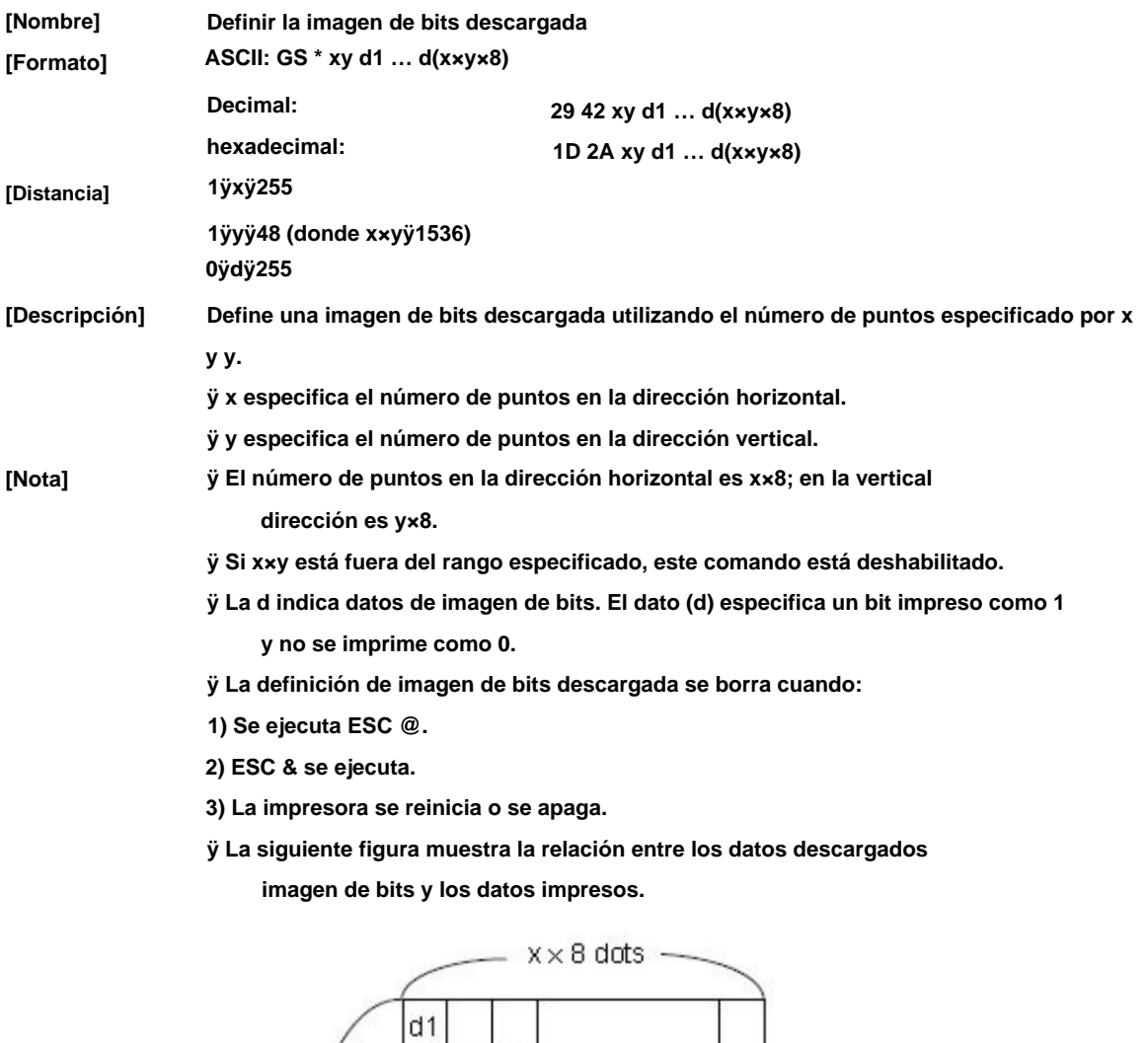

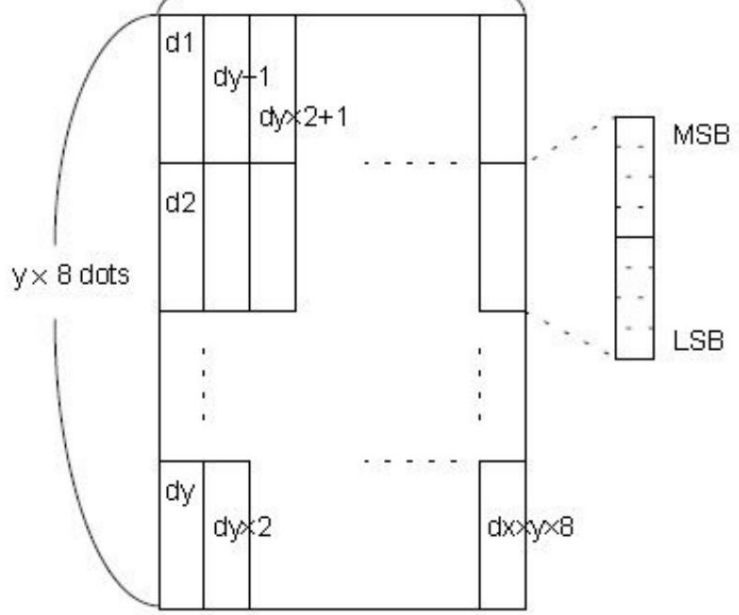

**[Referencia] GS /**

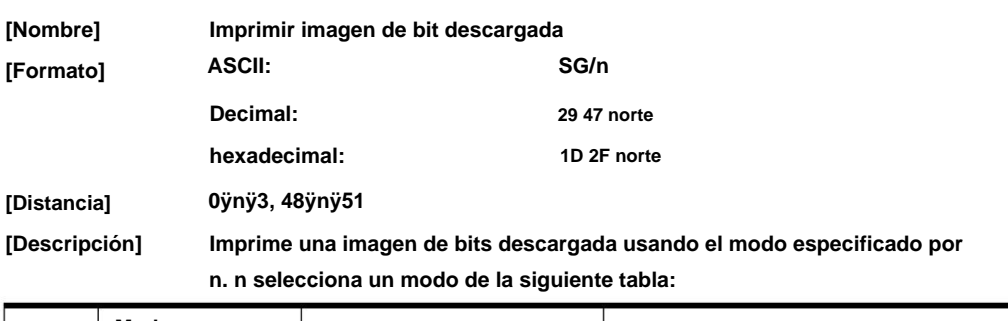

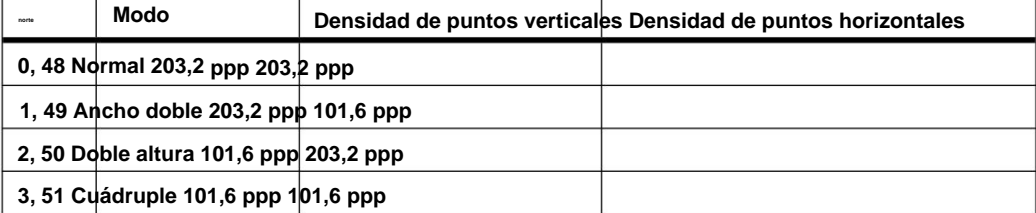

**[Nota] ÿ Este comando se ignora si no se ha descargado una imagen de bits.**

**definido.**

**ÿ En el modo estándar, este comando es efectivo solo cuando no hay datos en el búfer de impresión.**

**ÿ Este comando no tiene efecto en los modos de impresión (enfatizado,**

**doble tachado, subrayado, tamaño de carácter o reverso blanco/negro**

**impresión), excepto en el modo de impresión al revés.**

**el exceso de datos no se imprime. ÿ Si la imagen de bits descargada para imprimir excede el área imprimible,**

**[Referencia] GS \***

**GS v 0 m xL xH yL yH d1....dk**

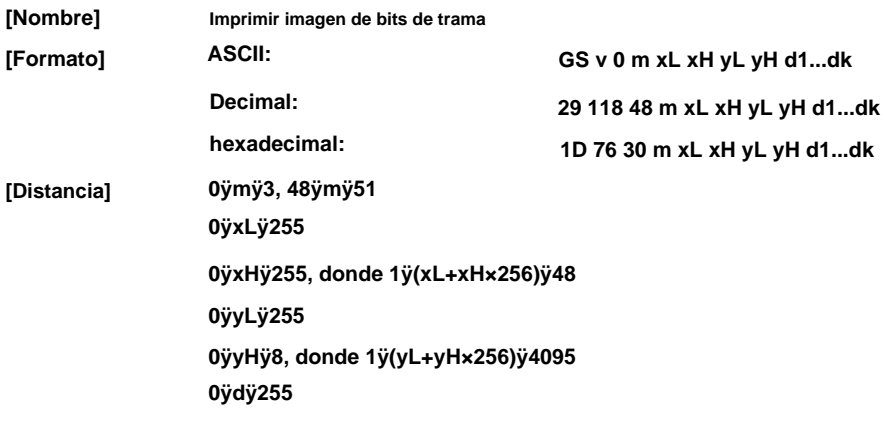

#### **k=(xL+xH×256)×(yL+yH×256) (kÿ0)**

**[Descripción] Selecciona el modo de imagen de bits de trama. El valor de m selecciona el modo, como**

**sigue:**

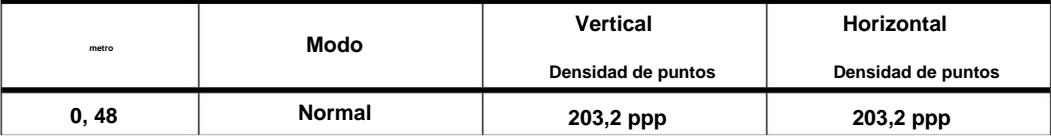

#### **SG/n**

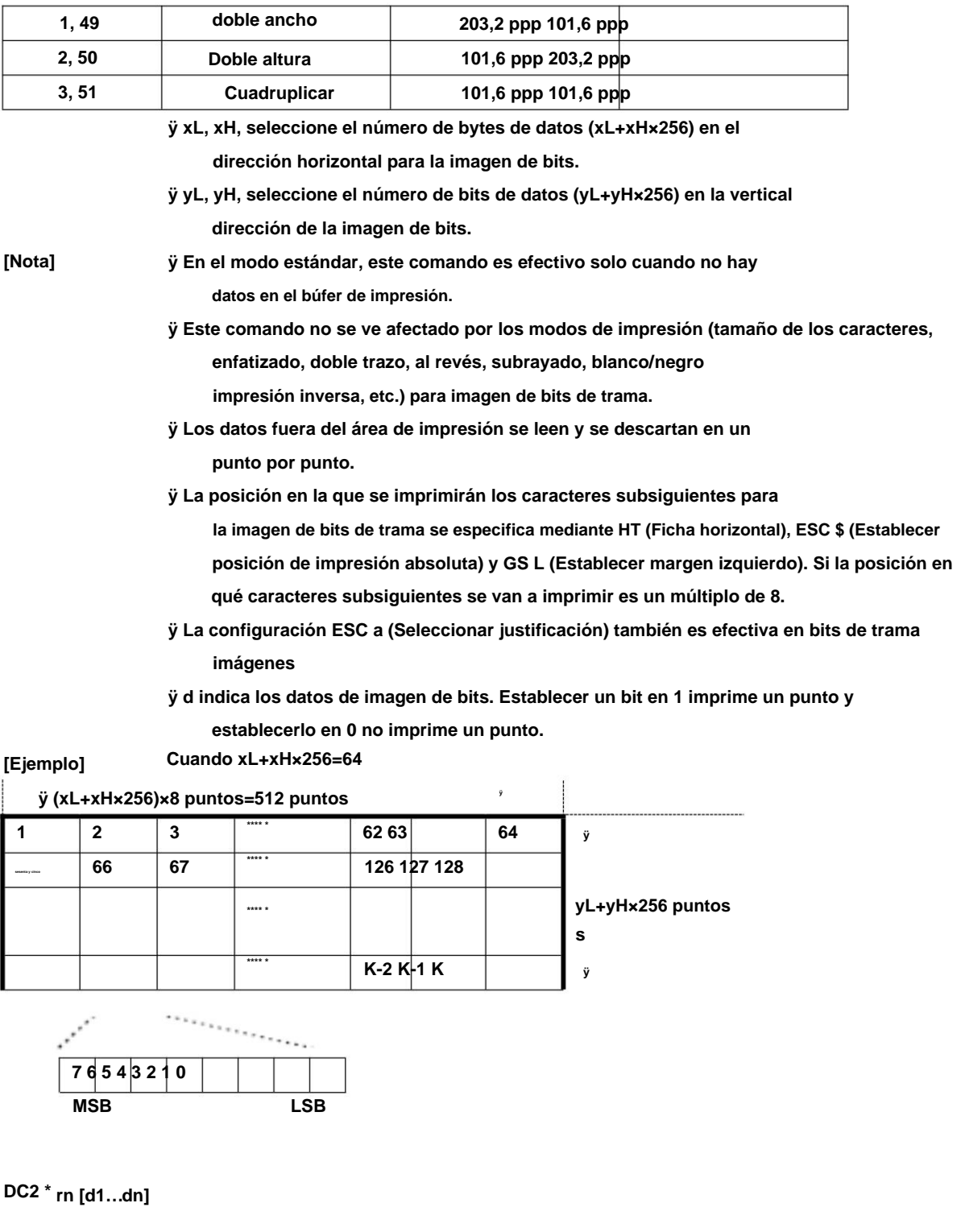

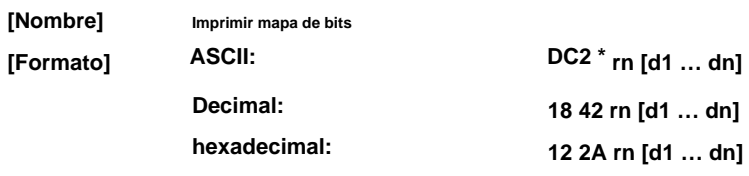

**35/70**

#### **[Descripción] Impresión de mapa de bits con ancho y alto**

**r: altura del mapa de bits**

**n: ancho de mapa de bits**

**Formato de mapa de bits:**

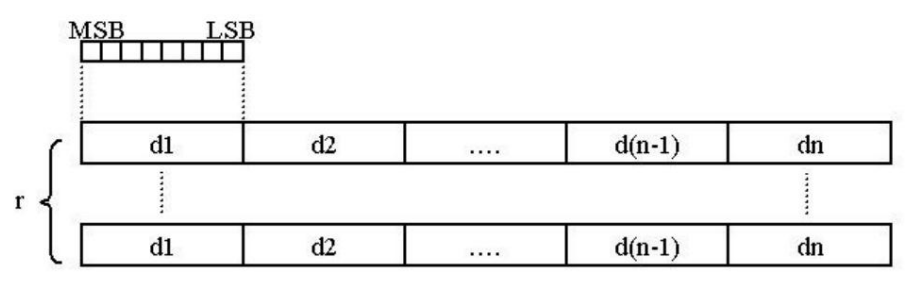

**CC2 V nL nH [d1…dn]**

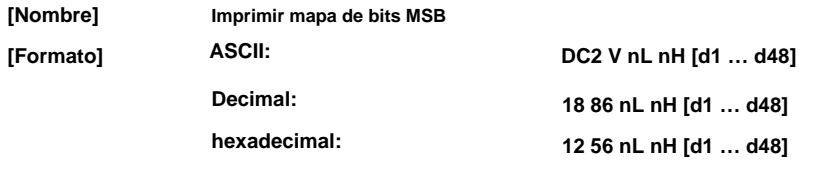

**[Descripción] Este comando se utiliza para imprimir mapas de bits en formato MSB,**

**El ancho del mapa de bits debe ser el mismo que el mecanismo de la impresora.**

**Altura del mapa de bits: nL+nH\*256**

**Formato de mapa de bits:**

384 dots

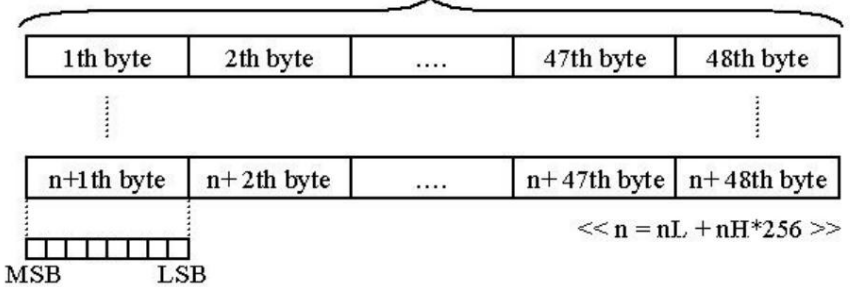

**FS pnm**

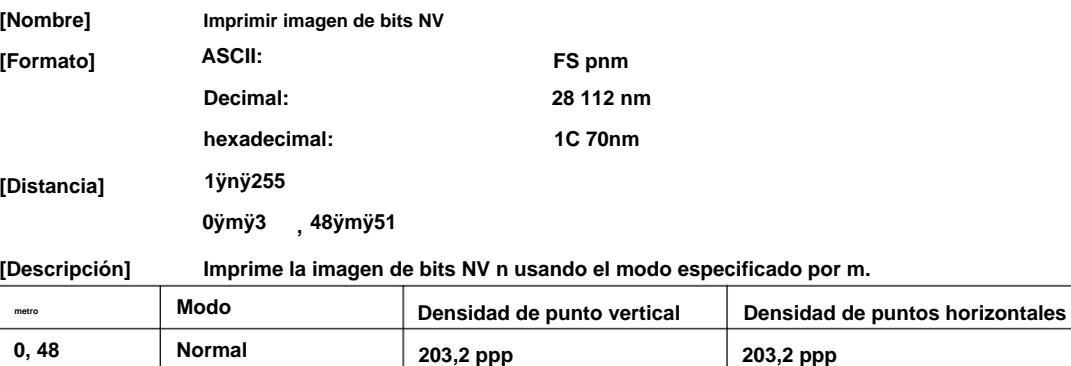

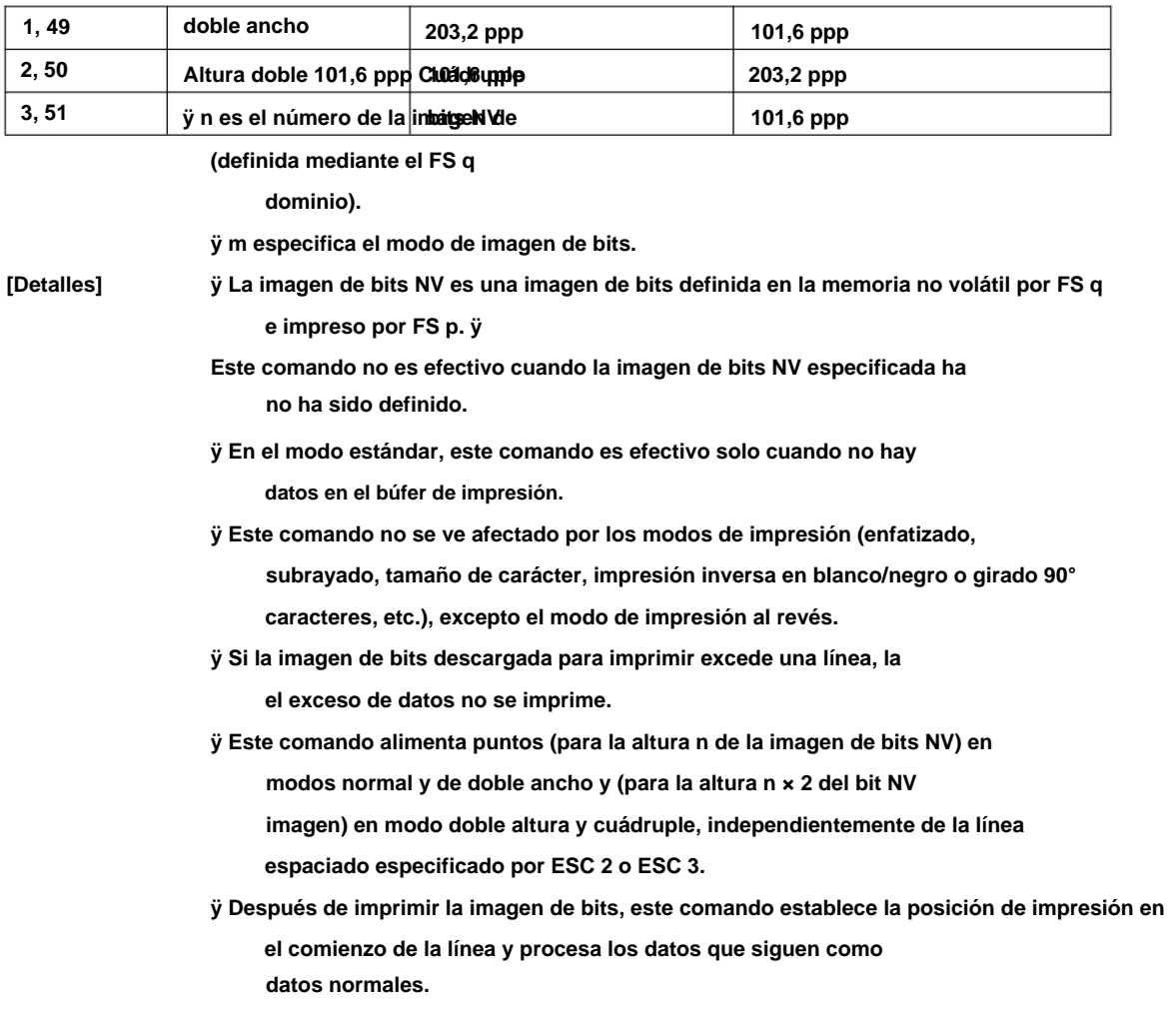

**[Referencia] ESC \*, FS q, GS /, GS v**

**FS qn [xL xH yL yH d1...dk]1...[xL xH yL yH d1...dk]n**

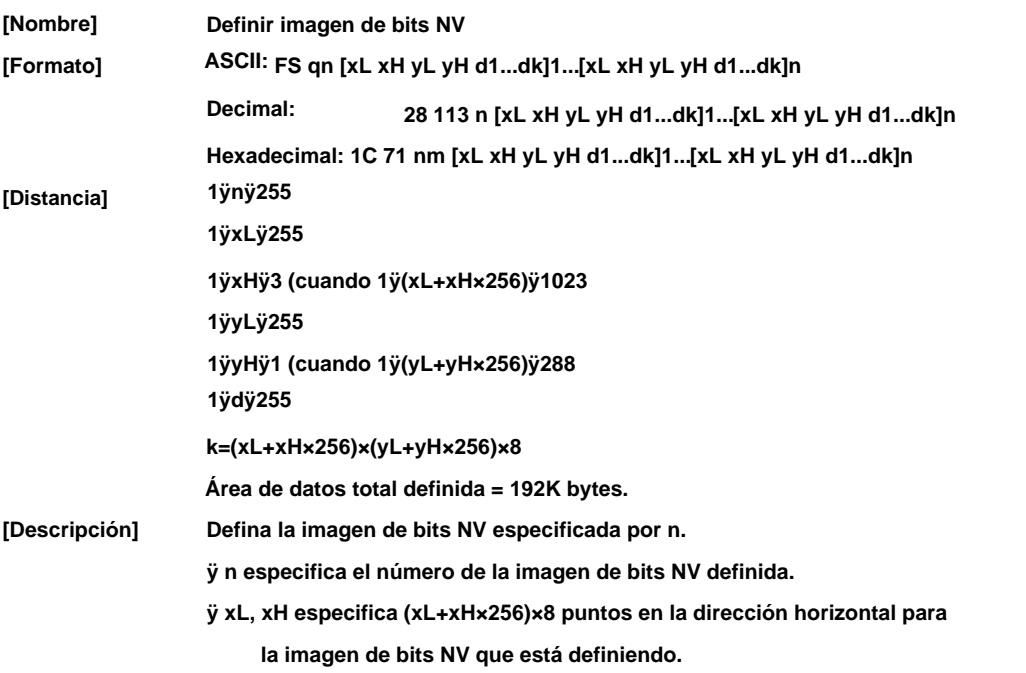

**ÿ yL, yH especifica (yL+yH×256)×8 puntos en la dirección vertical para el Imagen de bit NV que está definiendo.**

**[Nota]**

- **ÿ Las ejecuciones frecuentes de comandos de escritura pueden dañar la memoria NV. ÿ Por lo tanto, se recomienda escribir la memoria NV 10 veces o menos un día.**
- **ÿ La impresora realiza un reinicio de hardware después del procedimiento para colocar la imagen en la memoria NV. Por lo tanto, los caracteres definidos por el usuario, las imágenes de bits descargadas deben definirse solo después de completar este comando. La impresora borra el receptor y los búferes de impresión y restablece el modo al modo que estaba en vigor en el momento del encendido. (esta versión no es compatible con el reinicio de hardware).**
- **ÿ Este comando cancela todas las imágenes de bits NV que ya han sido definidas por este comando. ÿ Desde el comienzo del procesamiento de este comando hasta el final del reinicio del hardware, no se pueden realizar operaciones mecánicas (incluida la inicialización de la posición del cabezal de impresión cuando la cubierta está abierta, la alimentación de papel con el botón FEED, etc.). ÿ Durante el procesamiento de este comando, la impresora está OCUPADA cuando escribe datos en la memoria NV del usuario y deja de recibir datos. Por lo tanto, está prohibido transmitir los datos, incluidos los comandos en tiempo real, durante la ejecución de este comando.**
- **ÿ La imagen de bits NV es una imagen de bits definida en la memoria no volátil por FS q e impreso por FS p. ÿ En**

**el comienzo de la línea. modo estándar, este comando es efectivo solo cuando se procesa en**

- **ÿ Este comando es efectivo cuando 7 bytes<FS yH> del comando se procesan normalmente.**
- **ÿ Cuando la cantidad de datos excede la capacidad que queda en el rango definido por xL, xH, yL, yH, la impresora procesa xL, xH, yL, yH fuera del rango definido. ÿ En el primer grupo de imágenes de bits NV, cuando alguno de los parámetros xL, xH, yL, yH está fuera del rango de definición, este comando se deshabilita. ÿ En grupos de imágenes de**
- **bits NV que no sean el primero, cuando la impresora encuentra xL, xH, yL, yH fuera del rango definido, deja de procesar este comando y comienza a escribir en las imágenes**
- **NV. En este momento, las imágenes de bits NV que no se han definido están deshabilitadas (sin definir), pero las imágenes de bits NV anteriores están habilitadas.**
- **ÿ La d indica los datos de definición. En los datos (d), un bit 1 especifica un punto que se va a imprimir y un bit 0 especifica un punto que no se va a imprimir. ÿ Este comando**
- **define n como el número de una imagen de bits NV. Los números aumentan en orden desde la imagen de bits NV 01H. Por lo tanto, el primer grupo de datos [xL xH yL yH d1...dk] es la imagen de bits NV 01H, y el último grupo de datos [xL xH yL yH d1...dk] es la imagen**
- **de bits NV n. El total concuerda con el número de imágenes de bits NV especificadas por el comando FS p.**

- **ÿ Los datos de definición para una imagen de bits NV consisten en [xL xH yL yH d1...dk]. Por lo tanto, cuando solo se define una imagen de bit NV n=1, la impresora procesa un grupo de datos [xL xH yL yH d1...dk] una vez. La impresora utiliza ([datos: (xL+xH×256)×(yL+yH×256)×8]+[header: 4]) bytes de memoria NV.**
- **ÿ El área de definición de esta impresora tiene un máximo de 192 Kbytes. Este comando puede definir varias imágenes de bits NV, pero no puede definir datos de imagen de bits cuya capacidad total [datos de imagen de bits+encabezado] supere los 192ÿ000 bytes.**
- **ÿ La impresora no transmite el estado de ASB ni realiza la detección de estado durante el procesamiento de este comando, incluso cuando se especifica ASB. ÿ Una vez que se define una imagen de bits NV, no se borra ejecutando ESC**

**@, restablecer y apagar.**

**ÿ Este comando solo realiza la definición de una imagen de bits NV y no realiza la impresión. La impresión de la imagen de bits NV se realiza mediante el comando FS p.**

**[Referencia] FS p ÿ** 

**xL=64, xH=0, yL=96, yH=0 [Ejemplo]**

**39/70**

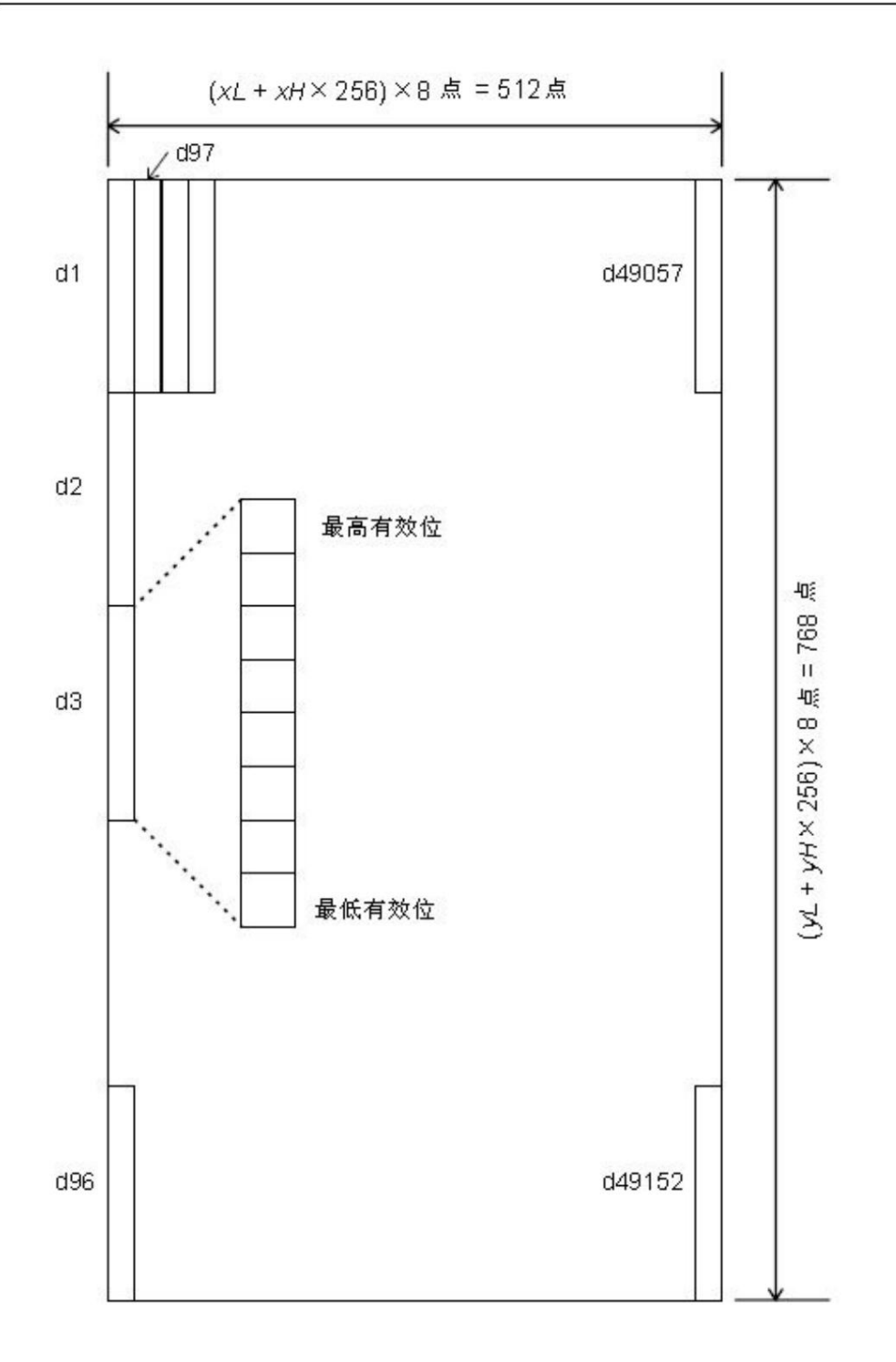

**DC2 v nL nH [d1…dn]**

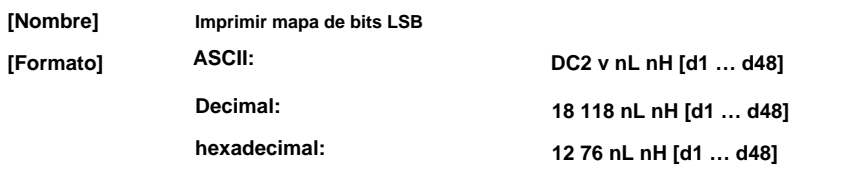

**[Descripción] Este comando se utiliza para imprimir mapas de bits en formato LSB,**

**El ancho del mapa de bits debe ser el mismo que el mecanismo de la impresora.**

**Altura del mapa de bits: nL+nH\*256**

**Formato de mapa de bits:**

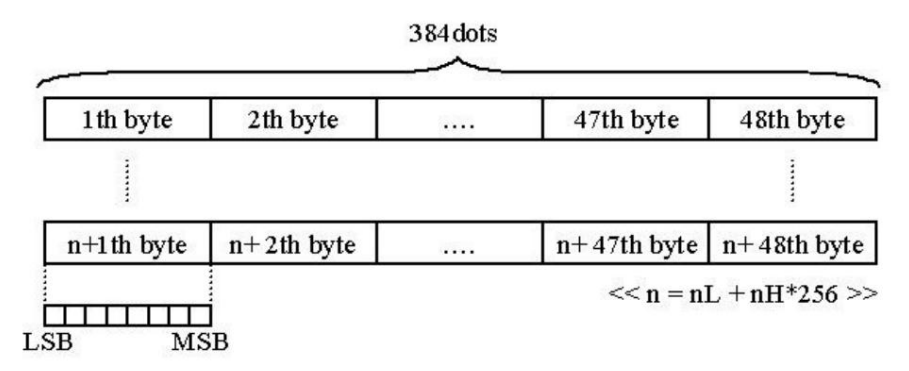

### **8.2.5 Comando de inicio**

**ESC @**

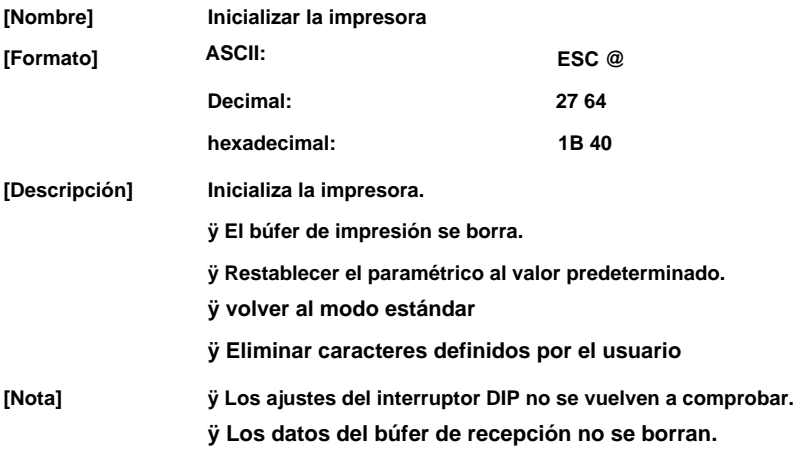

### **8.2.6 Comando de estado**

**ESC vn**

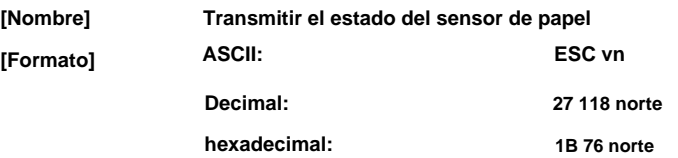

**[Descripción] El valor de retorno es de 1 byte, es diferente en nombre del estado:**

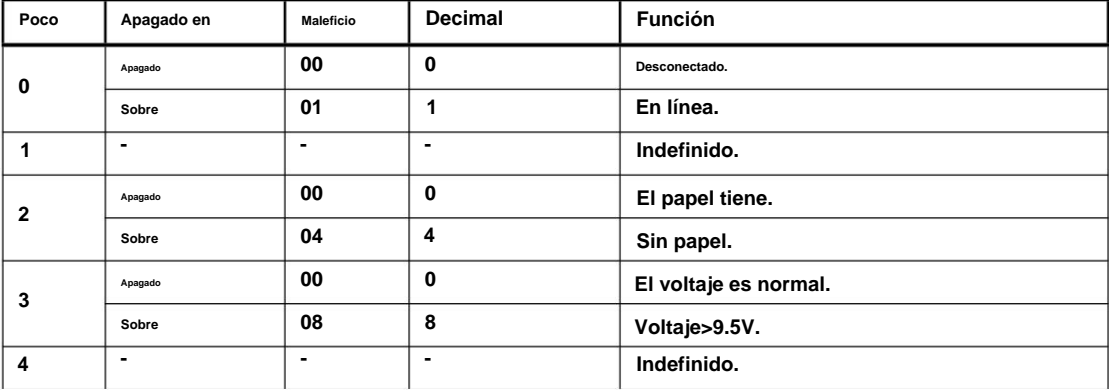

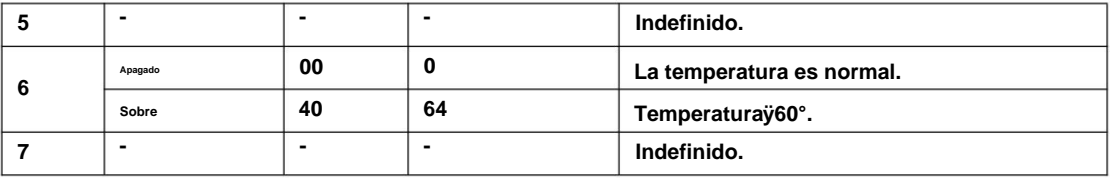

**Por ejemplo: devolver "0x04" significa que no hay papel.**

#### **GS un**

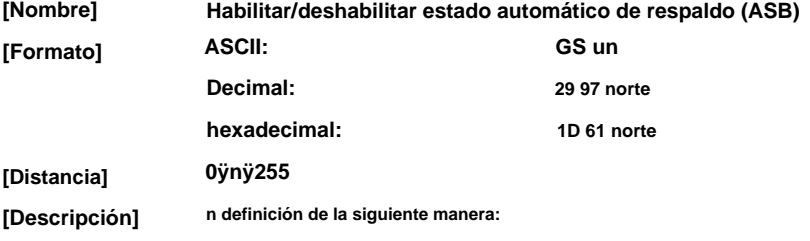

**Cuando ASB está habilitado, la impresora enviará el estado modificado a la PC automáticamente.**

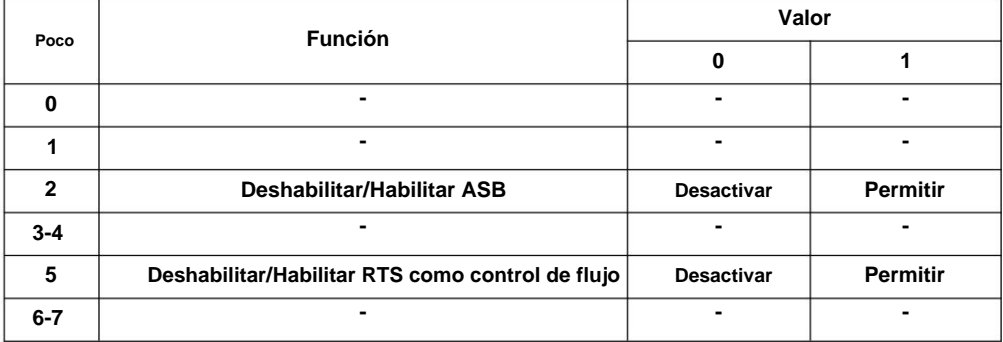

#### **ESC un (para Cajón)**

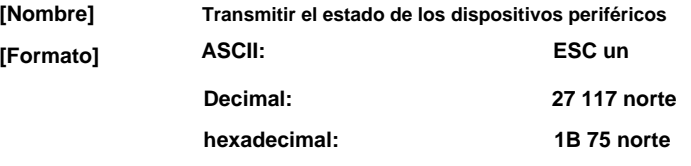

**[Rango] 0=0, 48**

**[Descripción] Transmite el estado del pin 3 del conector de expulsión del cajón como 1 byte de**

**datos cuando n=0, 48. Esto permite que el host determine el estado de un dispositivo periférico.**

**n se usa de la siguiente manera:**

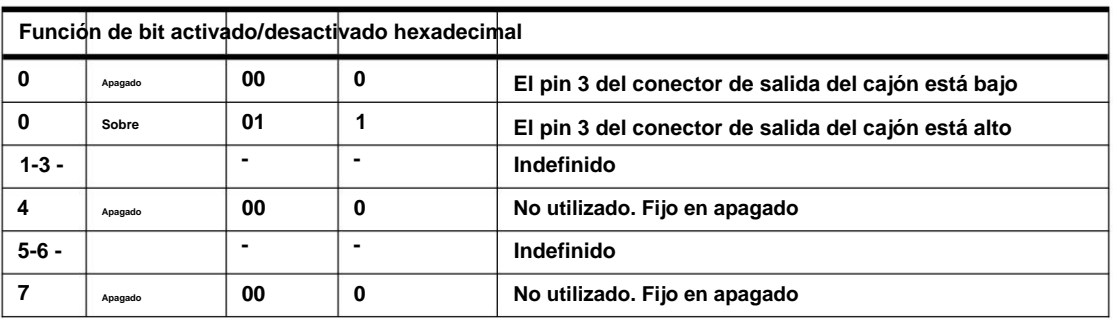

**sg rn**

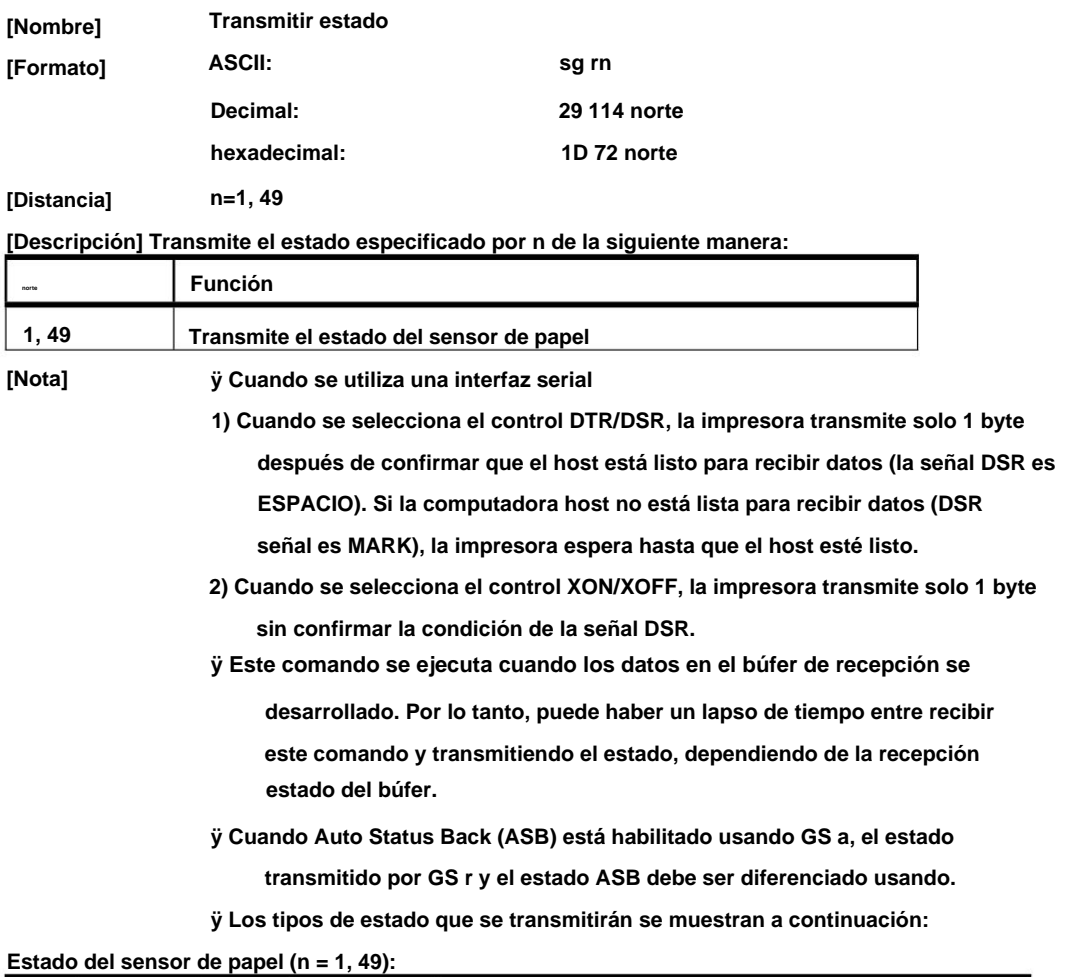

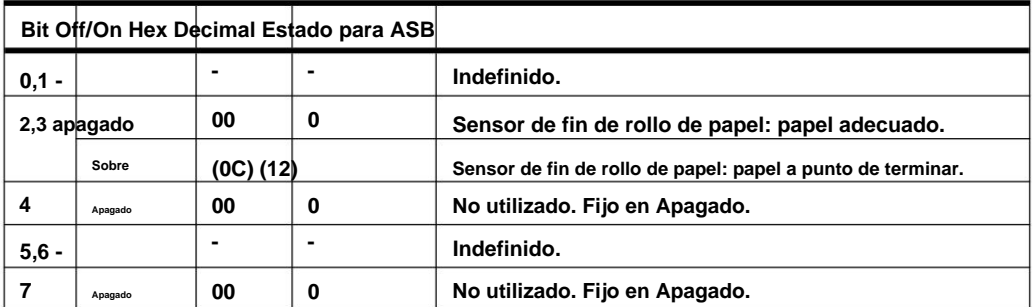

**Bits 2 y 3: cuando el sensor de fin de papel detecta un fin de papel, la impresora se desconecta**

**y no ejecuta este comando. Por lo tanto, los bits 2 y 3 no**

**transmitir el estado de fin de papel.**

**[Referencia] GS un**

### **8.2.7 Comando de código de barras**

**GS H norte**

**Seleccione la posición de impresión para los caracteres HRI [Nombre]**

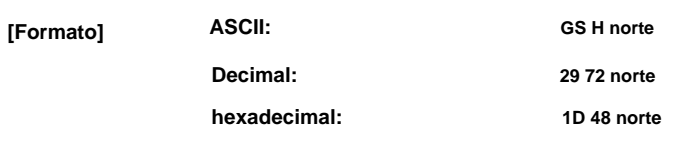

**[Distancia] 0ÿnÿ3, 48ÿnÿ51**

**[Descripción] Selecciona la posición de impresión de los caracteres HRI al imprimir un código de barras. norte**

**selecciona la posición de impresión de la siguiente manera:**

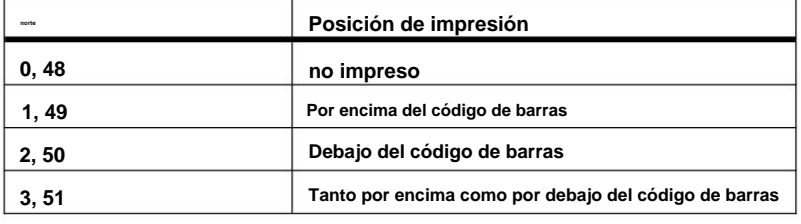

**HRI indica interpretación legible por humanos.**

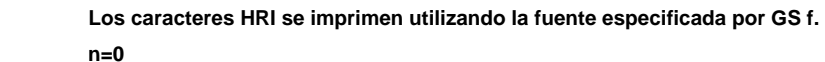

**[Defecto]**

**[Referencia] GS f, GS k**

#### **GS h**

**[Nota]**

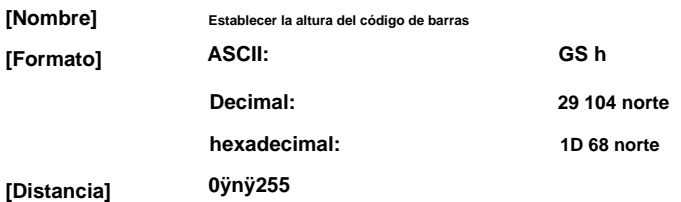

**[Descripción] Selecciona la altura del código de barras.**

**n especifica el número de puntos en la dirección vertical. n=162**

**[Defecto]**

**[Referencia] GS k**

**GS wn**

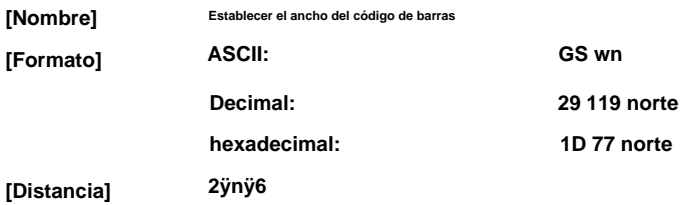

**[Descripción] Establece el tamaño horizontal del código de barras.**

**n especifica el ancho del código de barras de la siguiente manera:**

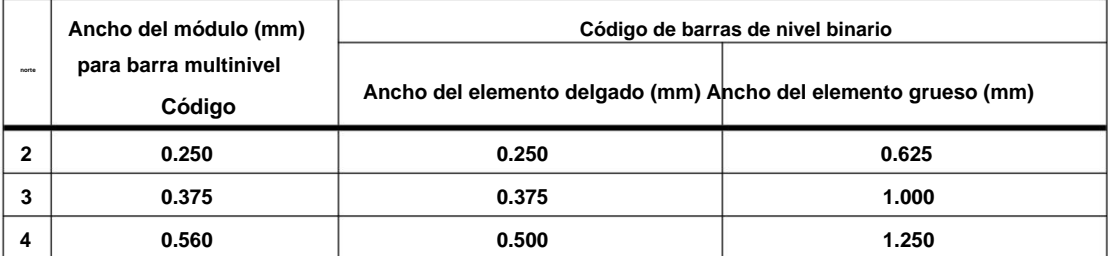

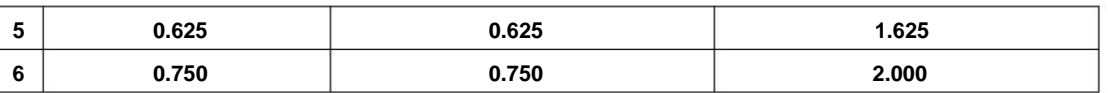

**ÿ Los códigos de barras multinivel son los siguientes:**

**n=3 CÓDIGO39, ITF, CODABAR ÿ Los códigos de barras de nivel binario son los siguientes: UPC-A, UPC-E, 13 DE ENERO (EAN13), 8 DE ENERO (EAN8), CÓDIGO 93, CÓDIGO 128**

**[Defecto]**

**[Referencia] GSk**

#### **GS km d1 d2 … dk NUL**

**GS kmn d1 d2 … dn**

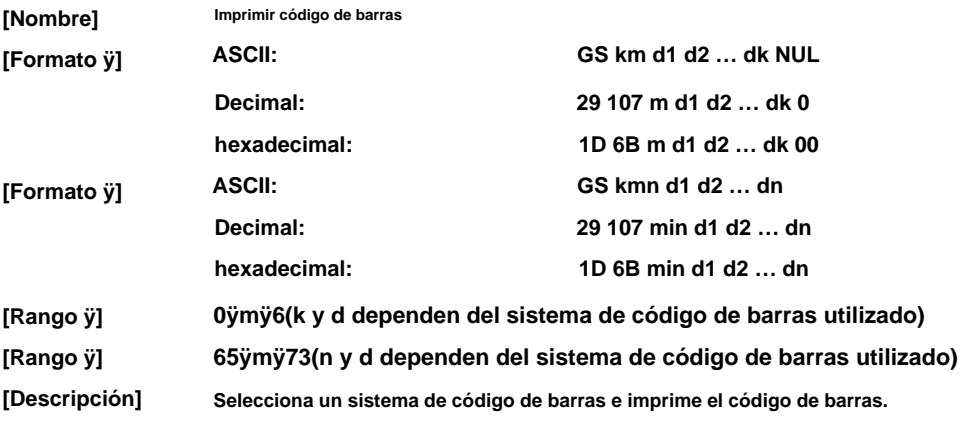

**m selecciona un sistema de código de barras de la siguiente manera:**

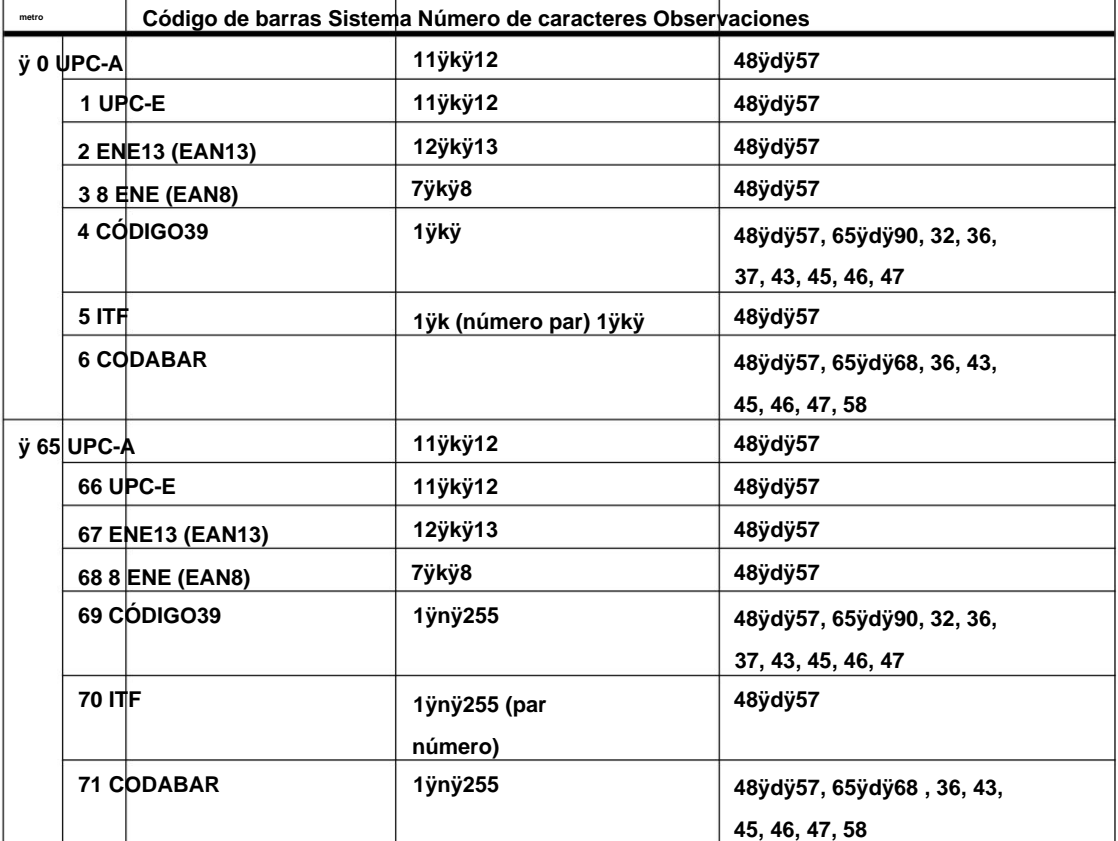

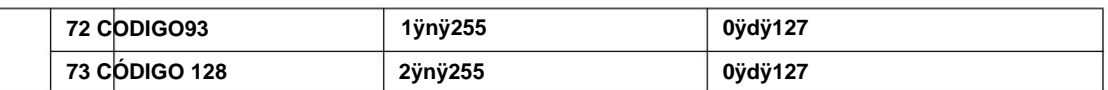

**[Notas para ÿ] ÿ Este comando termina con un código NUL.**

- **ÿ Cuando el sistema de código de barras utilizado es UPC-A o UPC-E, la impresora**
	- **imprime los datos del código de barras después de recibir 12 bytes de datos del código de barras y procesa los siguientes datos como datos normales.**
- **ÿ Cuando el sistema de código de barras utilizado es JAN13 (EAN13), la impresora**

**procesa los siguientes datos como datos normales. imprime el código de barras después de recibir 13 bytes de datos de código de barras y**

- **los siguientes datos como datos normales. el código de barras después de recibir 8 bytes de datos y procesos de código de barras ÿ Cuando el sistema de código de barras utilizado es JAN8 (EAN8), la impresora imprime**
- **ÿ El número de datos para el código de barras ITF debe ser números pares.**

**últimos datos recibidos. Cuando se ingresa un número impar de bytes de datos, la impresora ignora el**

**[Notas para ÿ] ÿ n indica el número de bytes de datos del código de barras y la impresora**

- **procesa n bytes de los siguientes datos de caracteres como datos de código de barras.**
- **ÿ Si n está fuera del rango especificado, la impresora detiene el comando**
	- **procesamiento y procesa los siguientes datos como datos normales.**

**[Notas en modo estándar]**

**ÿ Si d está fuera del rango especificado, la impresora solo alimenta papel y**

**procesa los siguientes datos como datos normales.**

- **ÿ Si el tamaño horizontal excede el área de impresión, la impresora solo alimenta el papel.**
- **código, independientemente del espacio entre líneas especificado por ESC 2 ÿ Este comando alimenta tanto papel como sea necesario para imprimir la barra**
- **búfer. Cuando existen datos en el búfer de impresión, la impresora procesa el o ESC 3. ÿ Este comando está habilitado solo cuando no existen datos en la impresión. datafollowing m como datos normales.**
- **el comienzo de la línea. ÿ Después de imprimir el código de barras, este comando establece la posición de impresión en**

**ÿ Este comando no se ve afectado por los modos de impresión (enfatizado,**

**modo. o carácter girado 90°, etc.), excepto para la impresión al revés doble tachado, subrayado, tamaño de carácter, impresión inversa en blanco/negro,**

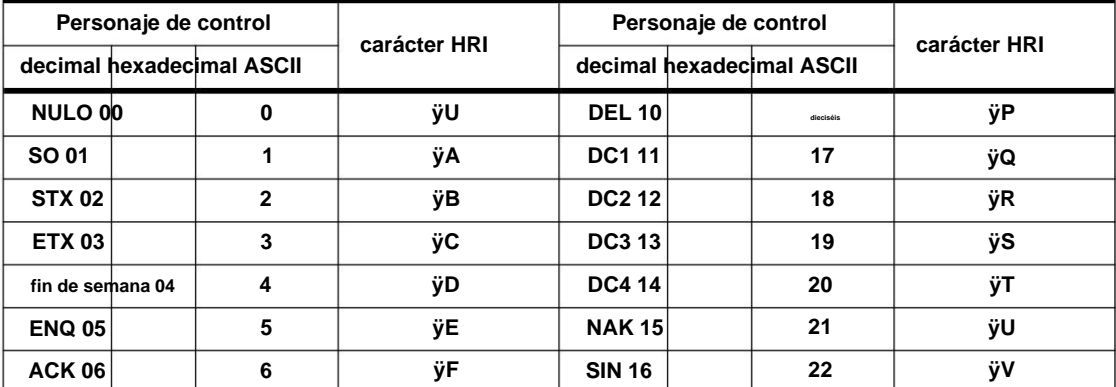

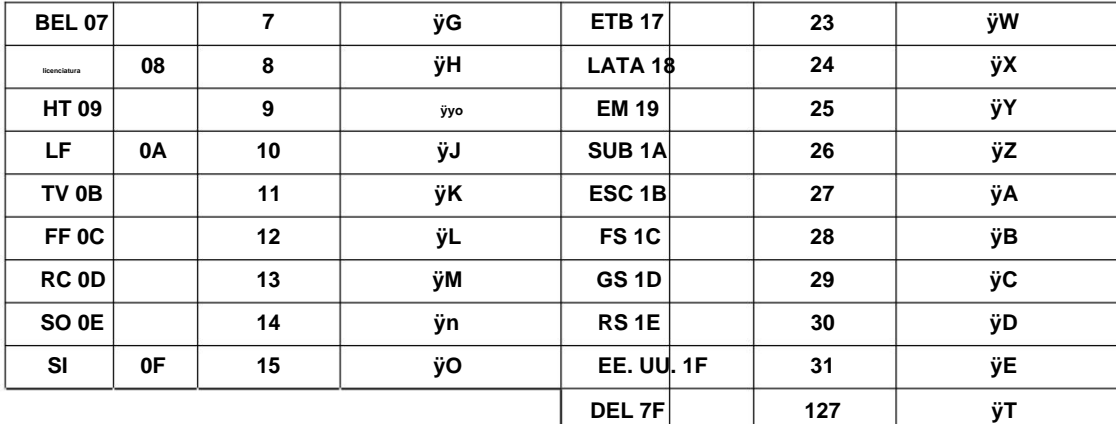

**[Ejemplo]**

**Impresión GS k 72 7 67 111 100 101 13 57 51**

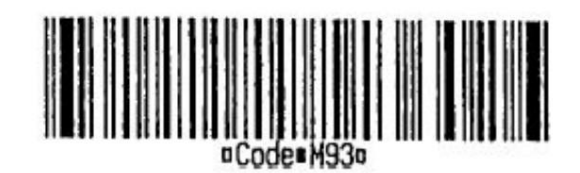

**Cuando se utiliza CODE128 (m= 73):**

**cuenta para la transmisión de datos: Cuando utilice CODE128 en esta impresora, tenga en cuenta los siguientes puntos**

**carácter (CÓDIGO A, CÓDIGO B o CÓDIGO C), que selecciona el primer código ÿLa parte superior de la cadena de datos del código de barras debe ser la selección del conjunto de códigos colocar.**

**ÿ Los caracteres especiales se definen combinando dos caracteres "{" y**

**un personaje El carácter ASCII "{" se define transmitiendo "{" dos veces**

| <b>Específico</b><br>personaje | Dato transmitido |                  |                |
|--------------------------------|------------------|------------------|----------------|
|                                | <b>ASCII</b>     | <b>Maleficio</b> | <b>Decimal</b> |
| <b>CAMBIO</b>                  | {S               | 7B, 53           | 123,83         |
| <b>CÓDIGO A</b>                | {A               | 7B, 41           | 123,65         |
| <b>CÓDIGO B</b>                | {B               | 7B, 42           | 123,66         |
| CÓDIGO C                       | {C               | 7B, 43           | 123,67         |
| FNC <sub>1</sub>               | {1               | 7B, 31           | 123,49         |
| <b>FNC2</b>                    | {2               | 7B, 32           | 123,50         |
| <b>FNC3</b>                    | $\{3$            | 7B, 33           | 123,51         |
| FNC4                           | {4               | 7B, 34           | 123,52         |
| "1"                            |                  | 7B, 7B           | 123,123        |

**consecutivamente**

**[Ejemplo]**

**{{] Datos de ejemplo para imprimir "No. 123456"**

**En este ejemplo, la impresora primero imprime "No". usando CÓDIGO B, luego imprime**

**los siguientes números usando el CÓDIGO C.**

**SG k 73 10 123 66 78 111 46 123 67 12 34 56**

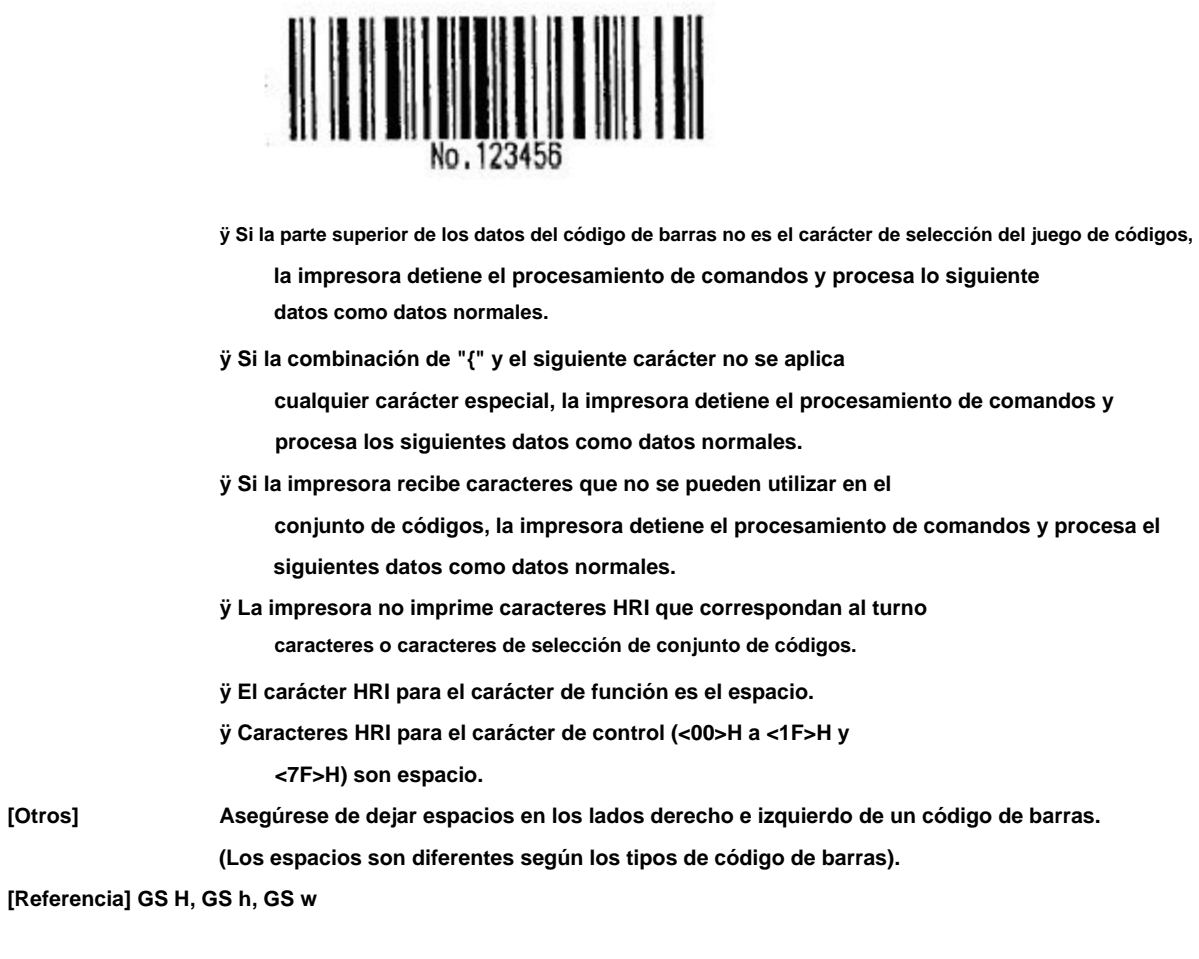

**SG xn**

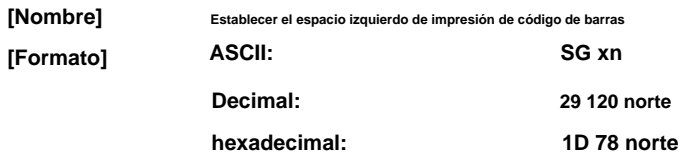

**[Descripción] Las posiciones iniciales del código de barras de impresión son: 0ÿ255**

## **8.2.8 Comando de funciones misceláneas**

**ESC 7 n1 n2 n3**

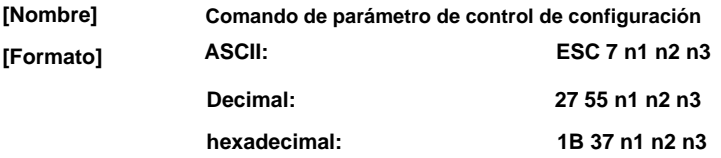

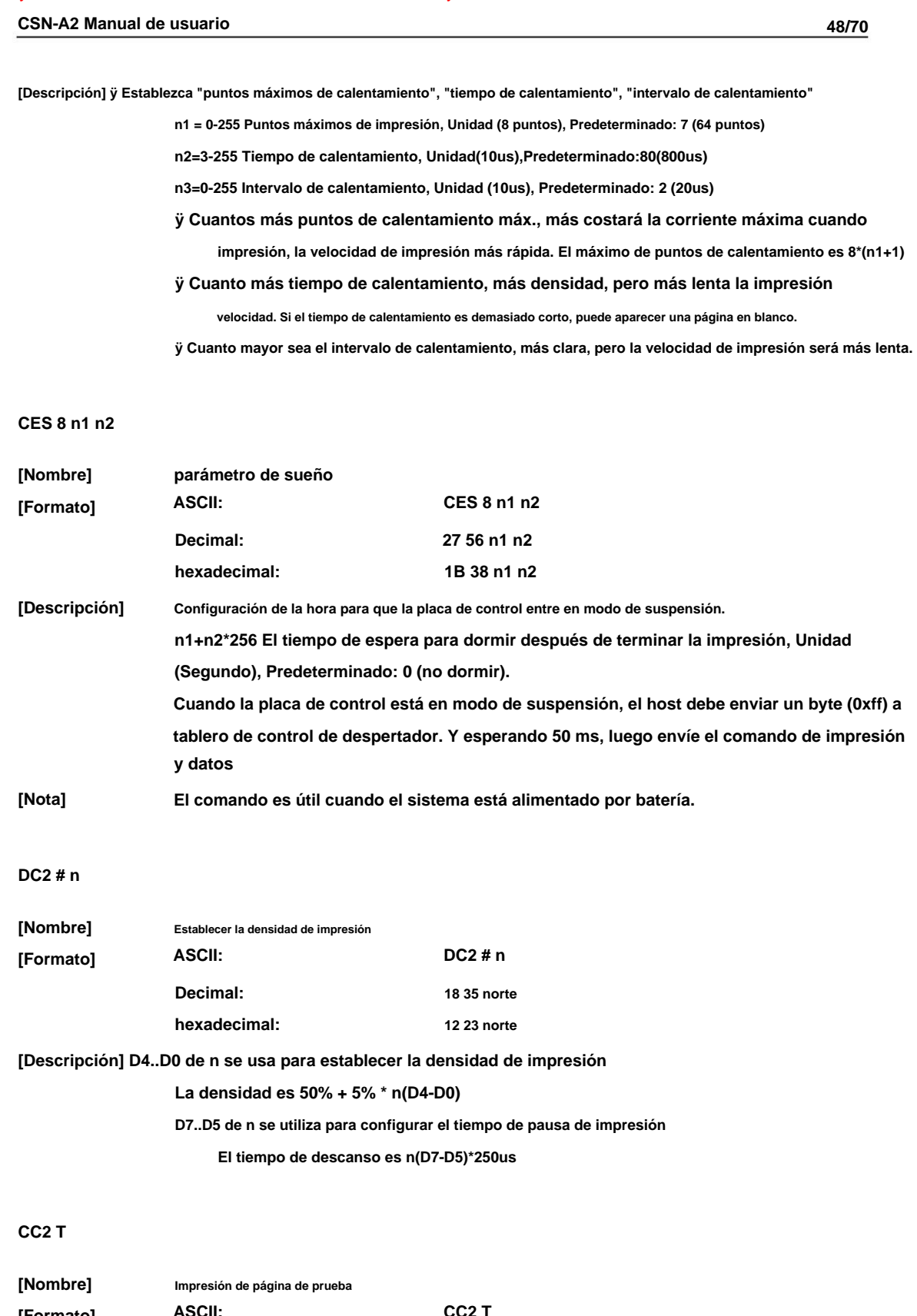

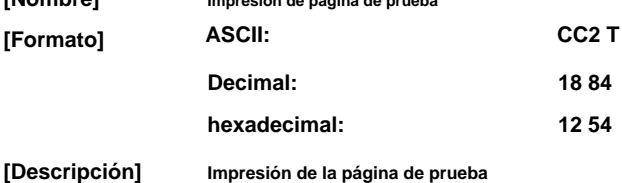

#### **FS tn (para CB105B)**

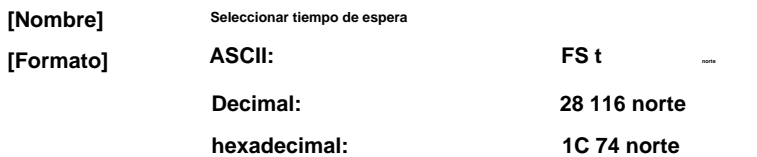

**[Descripción] Establecer tiempo de espera para un byte, t= n×10 ms; entonces si se necesitan 100 bytes espere hasta que se hayan recibido todos los caracteres necesarios. para un comando, la impresora esperará 1000 × n ms, cuando n = 0, la impresora**

### **8.2.9 Nuevos comandos**

#### **DC2E**

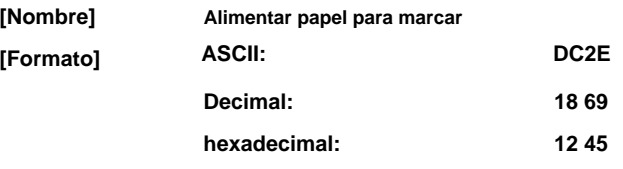

**[Descripción] Alimentación de papel a la posición de marca**

**DC2 md 1l 1h**

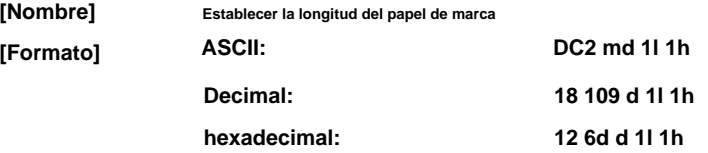

**[Descripción] d = 0,1**

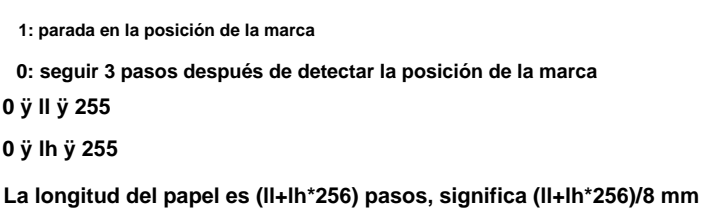

#### **ESC Cn (para BM)**

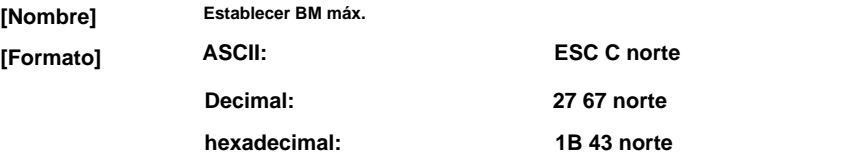

**[Descripción] Con el espacio entre filas actual de la unidad, el número de línea para definir el alcance**

**de prueba de marca negra, el valor predeterminado es de 4 pulgadas.**

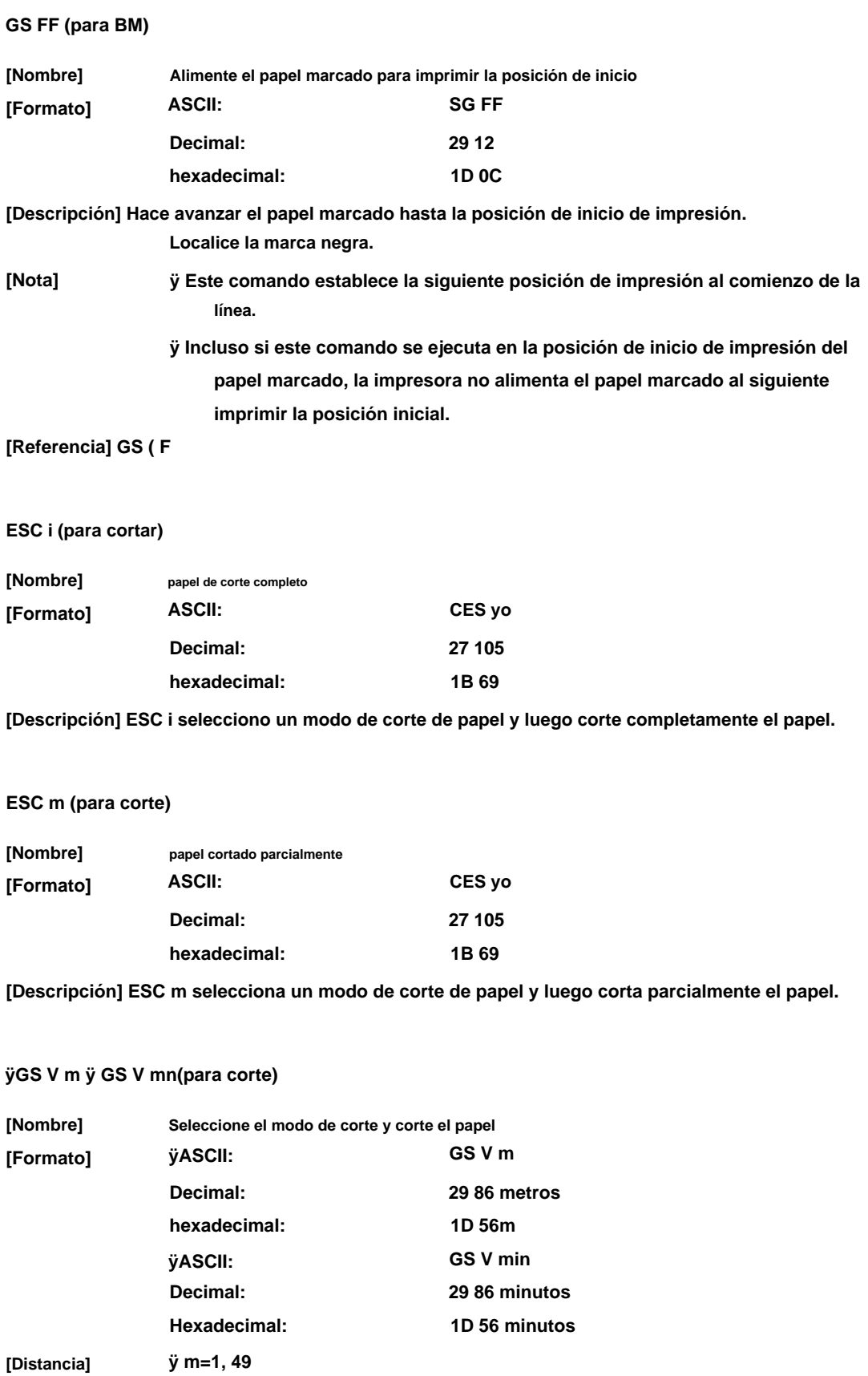

**ÿm=66, 0ÿnÿ255**

**[Descripción] Selecciona un modo para cortar papel y ejecuta el corte de papel. El valor**

**de m selecciona el modo de la siguiente manera:**

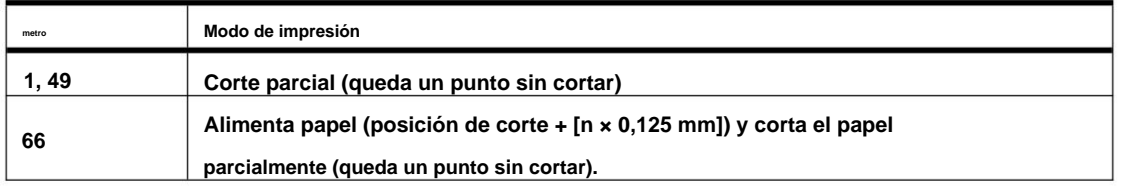

**[Notas para ÿ y ÿ]**

**ÿ El estado de corte es diferente, según el tipo de cortador automático instalado.**

**ÿ Este comando es efectivo solo cuando se procesa al comienzo de un línea.**

**[Nota para ÿ] Solo está disponible el corte parcial; no hay corte completo.**

```
[Notas para ÿ] ÿ Cuando n=0, la impresora alimenta el papel hasta la posición de corte y
```
#### **lo corta**

**mm (0.0049")]) y lo corta. ÿ Cuando nÿ0, la impresora alimenta el papel a (posición de corte+[n×0.125**

#### **ESC P m t1 t2 (para Cajón)**

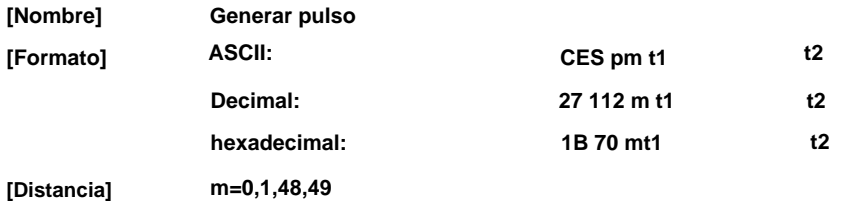

**0ÿt1ÿ255, 0ÿt2ÿ255**

**[Descripción] Envía el pulso especificado por t1 al pin del conector m de la siguiente manera:**

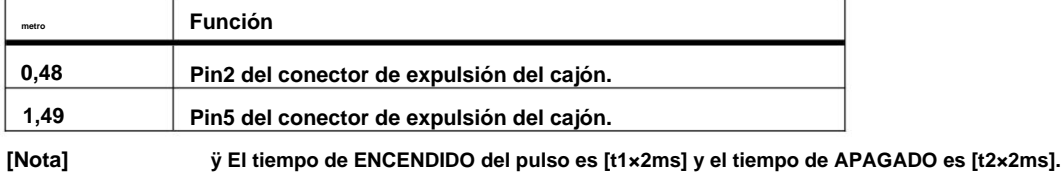

**ÿ Si t2<t1, el tiempo de APAGADO es [t1×2ms].**

#### **ESC c 5 n (para botones)**

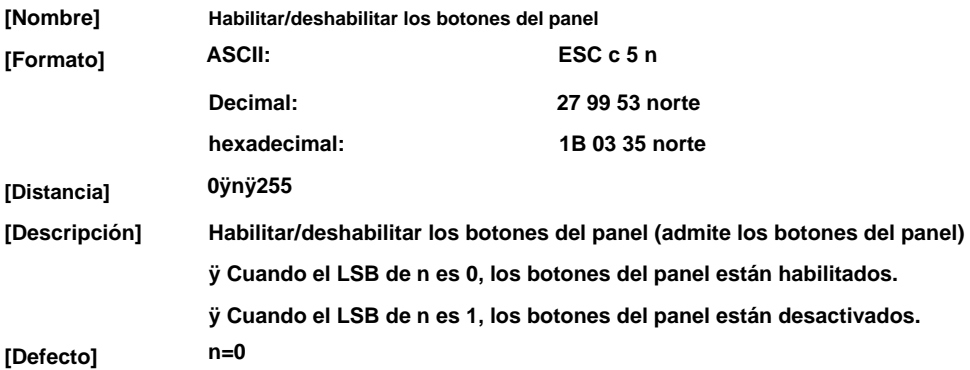

#### **GS ( F pL pH am nL nH (para 701BM)**

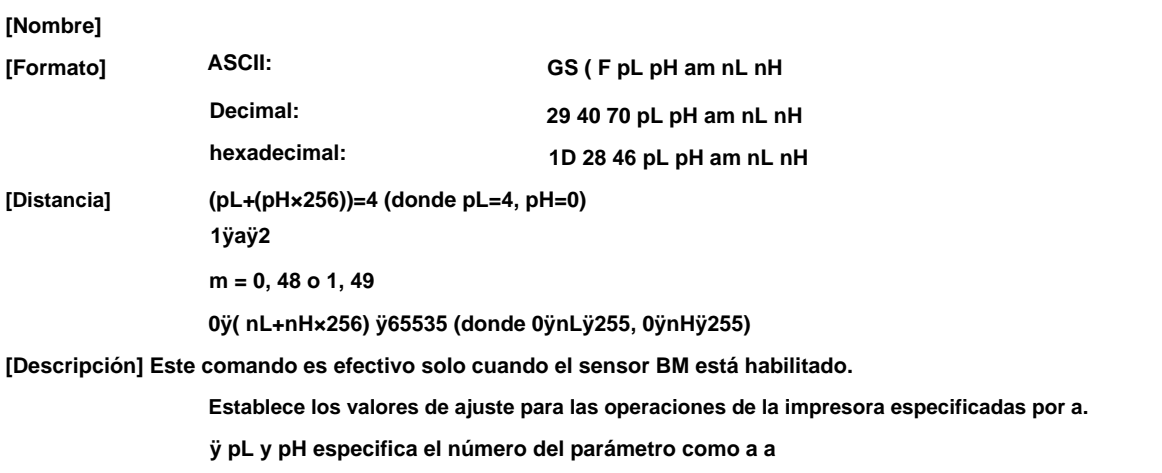

**(pL+(pH×256)) bytes.**

**ÿ a especifica valores de configuración para las posiciones para comenzar a imprimir y cortar**

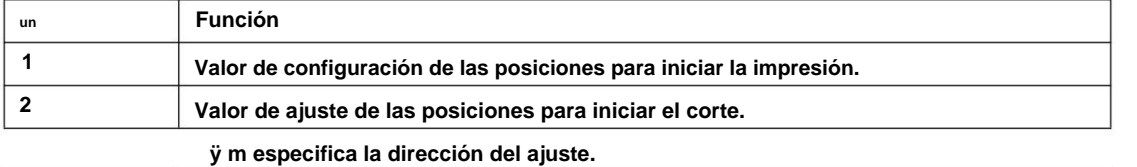

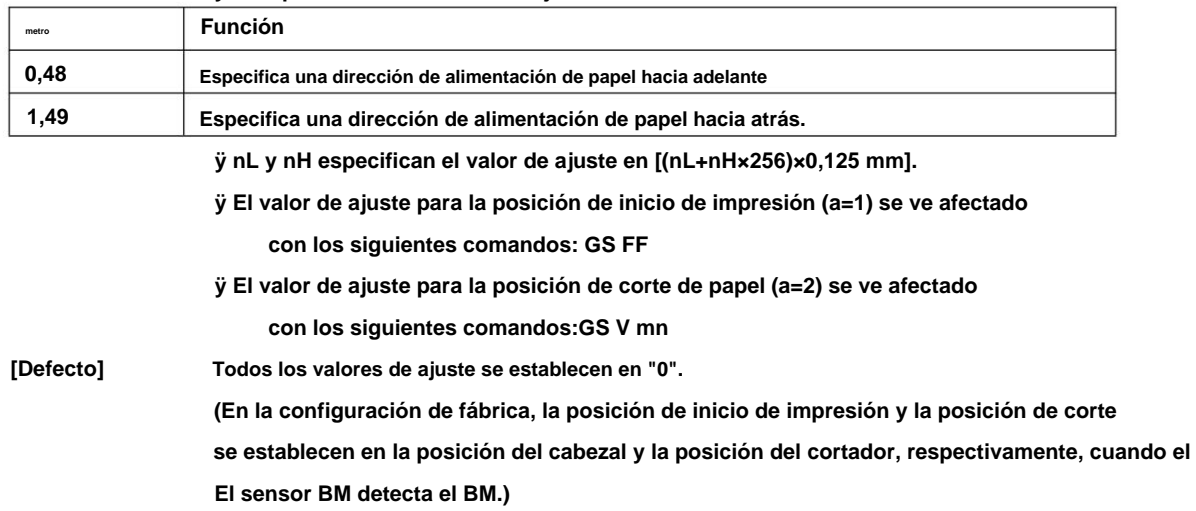

**[Referencia] GS FF, GS V**

### **FS C (para CB65C)**

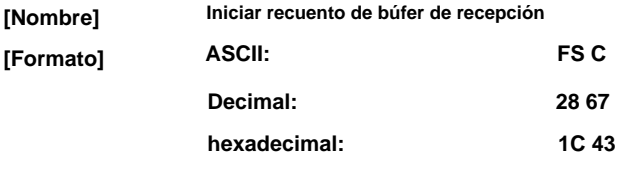

**Comience a recibir el conteo de búfer. [Descripción]**

#### **FS S (para CB65C)**

**[Nombre] Iniciar recuento de búfer de envío**

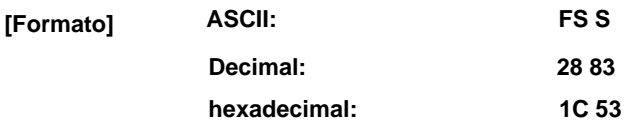

**[Descripción] Envía el recuento del búfer de recepción, incluye los 2 bytes de este comando.**

### **FSs (para XBLY)**

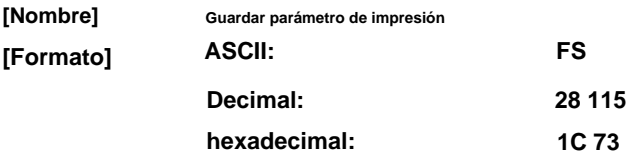

**[Descripción] Guardar parámetro de impresión. (solo para XBLY)**

### **FS d (para XBLY)**

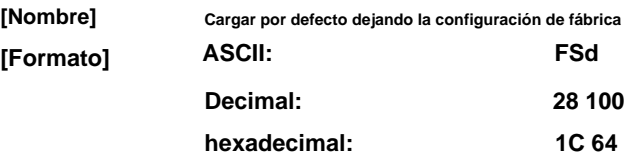

**[Descripción] Cargar configuración predeterminada de fábrica. (solo para XBLY)**

## Apéndice 1 Página de códigos

## Página0 PC437 Página3 CP860 [Portugués]

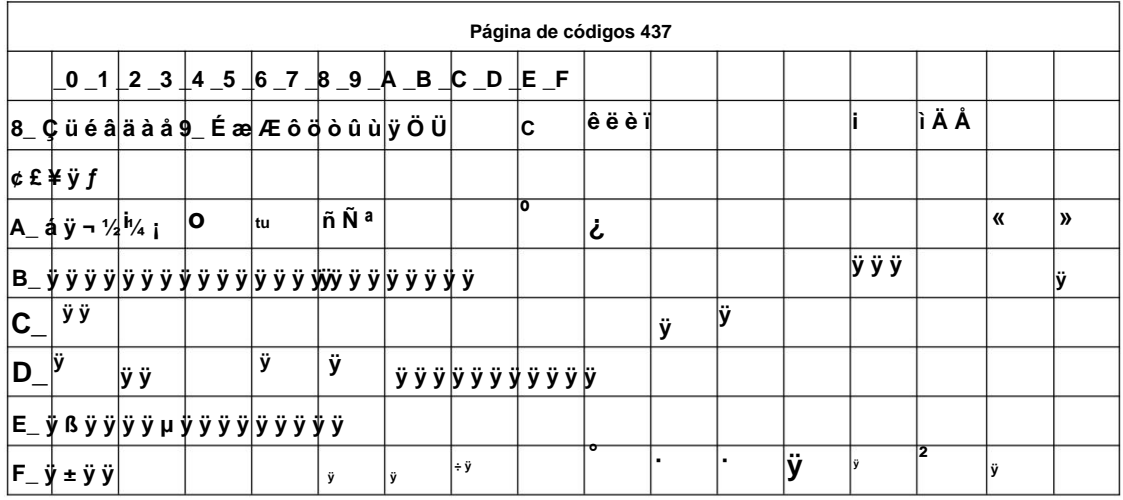

## Página 1 Katakana

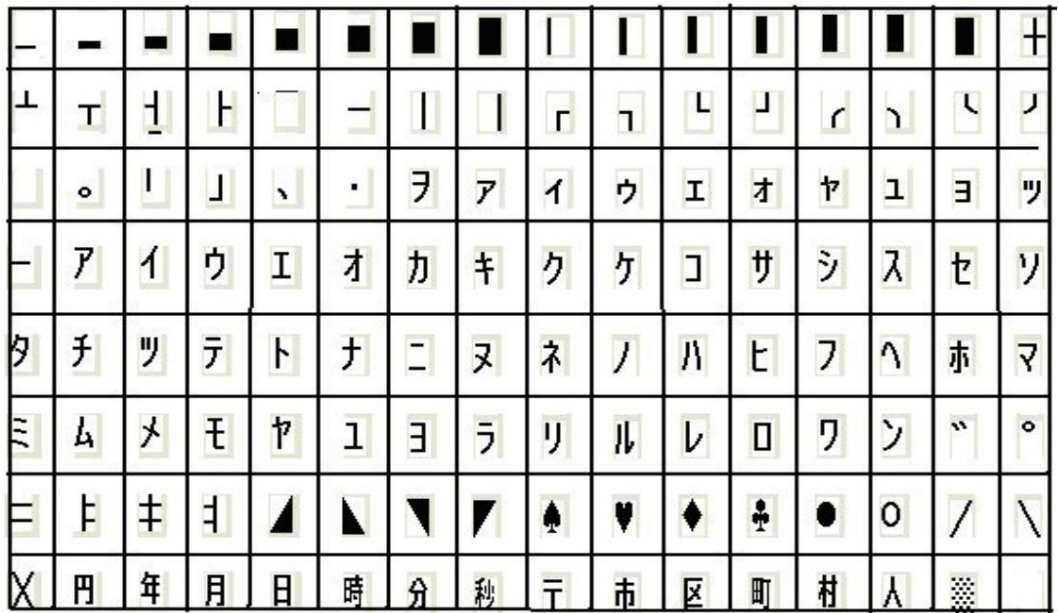

## Página2 PC850 [Multilingüe]

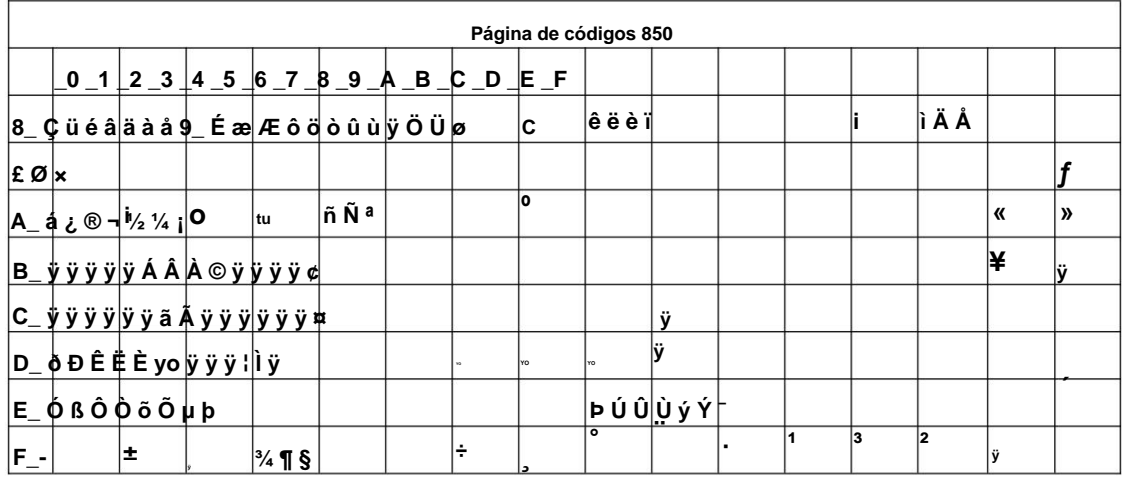

## Página3 PC860 [Portugués]

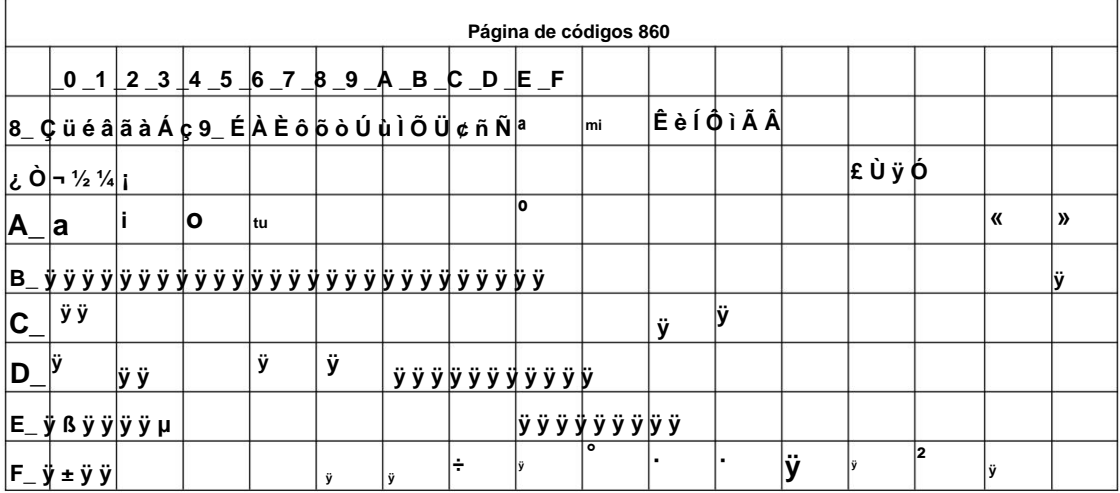

## Page4 PC863 [Canadá-Francés]

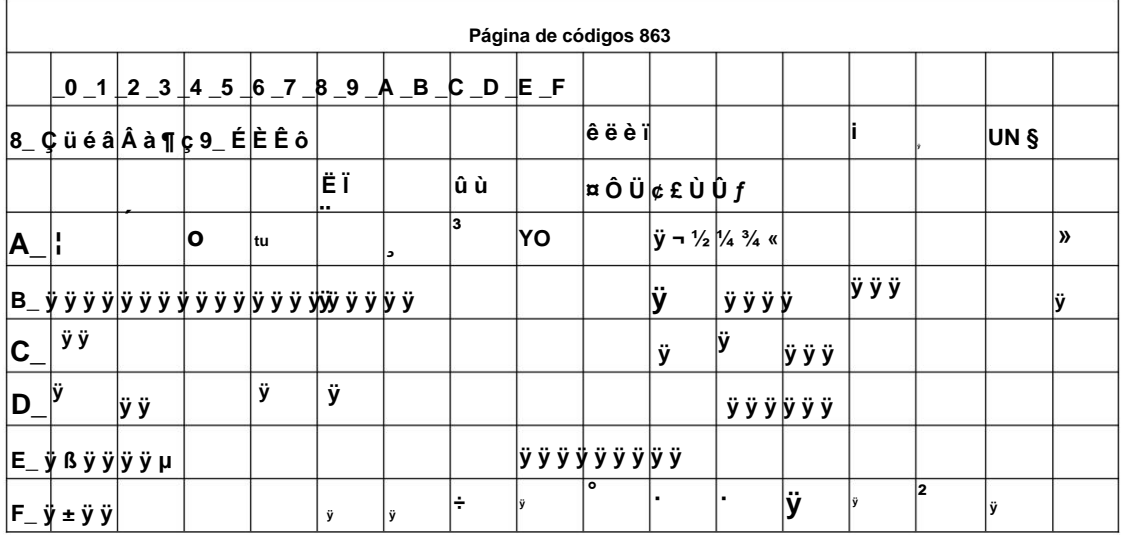

## Page5 pc865 [nórdico]

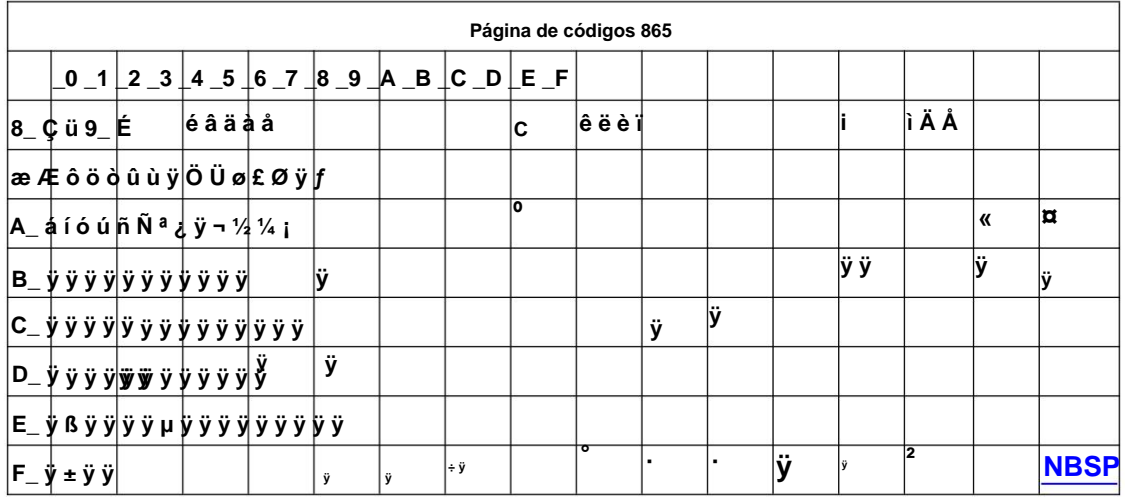

## Page6 pc1251 [cirílico]

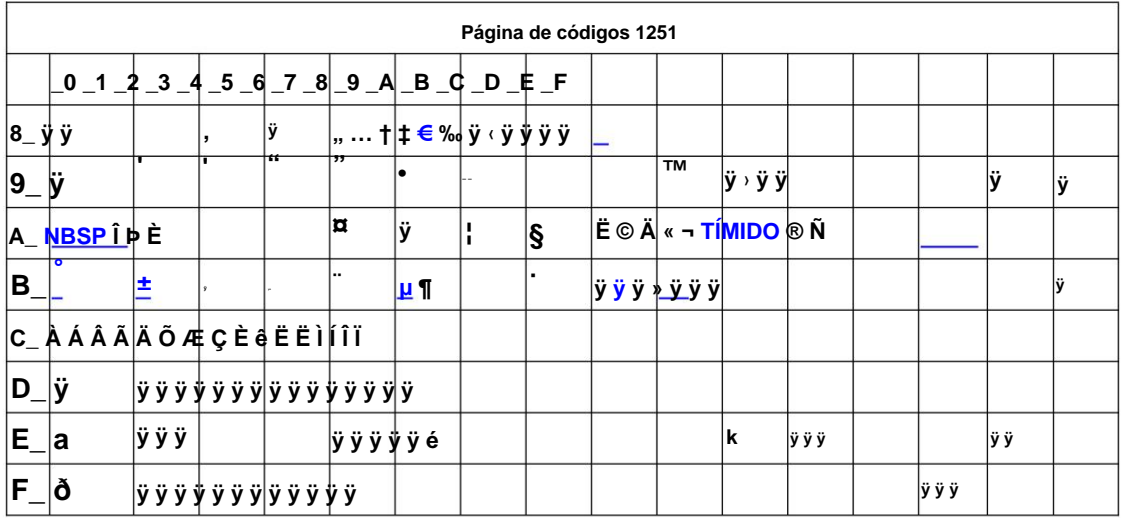

## Page7 pc866 cirílico #2

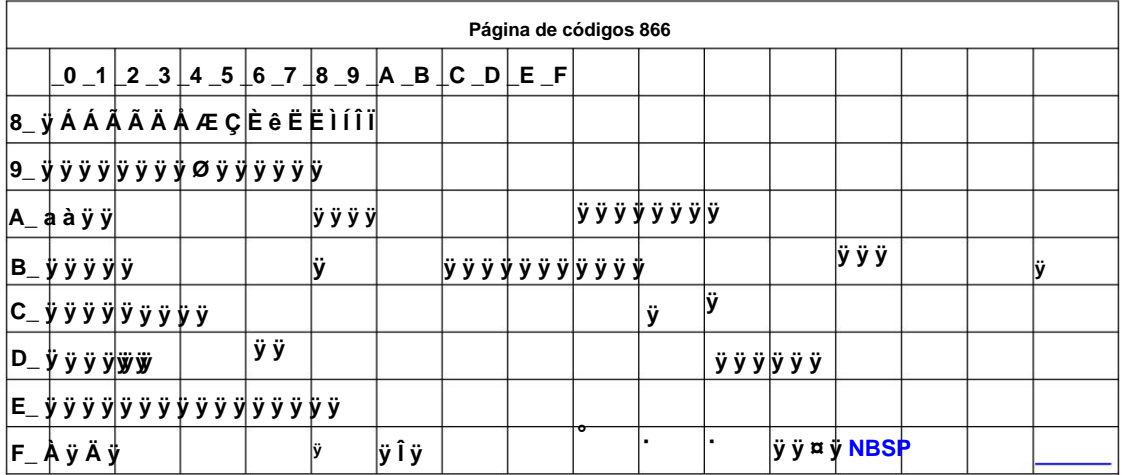

## **Page8 MIK [cirílico/búlgaro]**

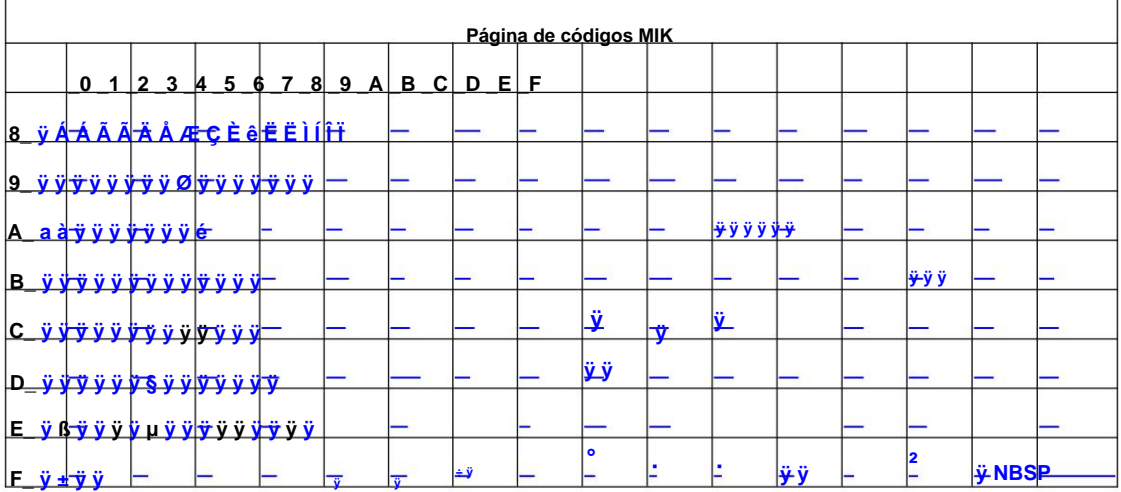

### **Página9 CP755**

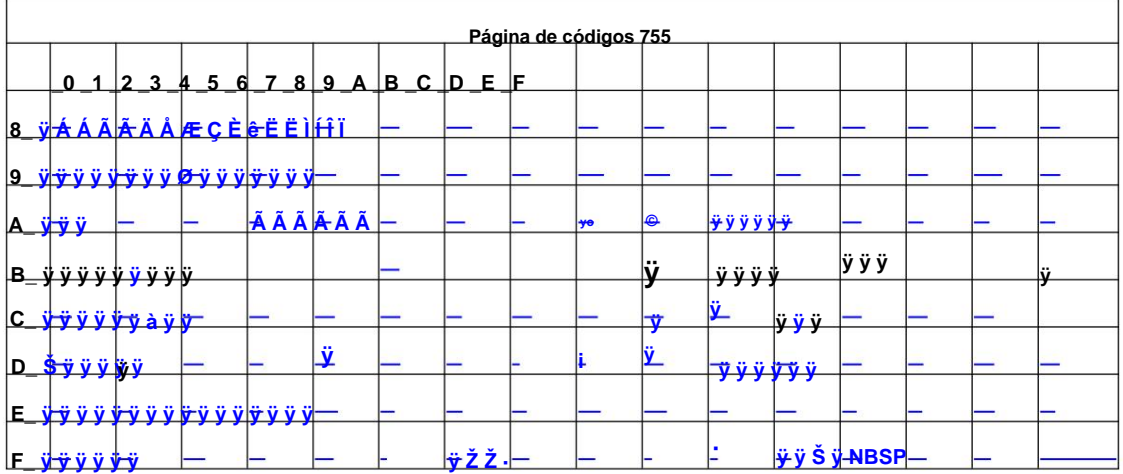

### **Página10 Irán**

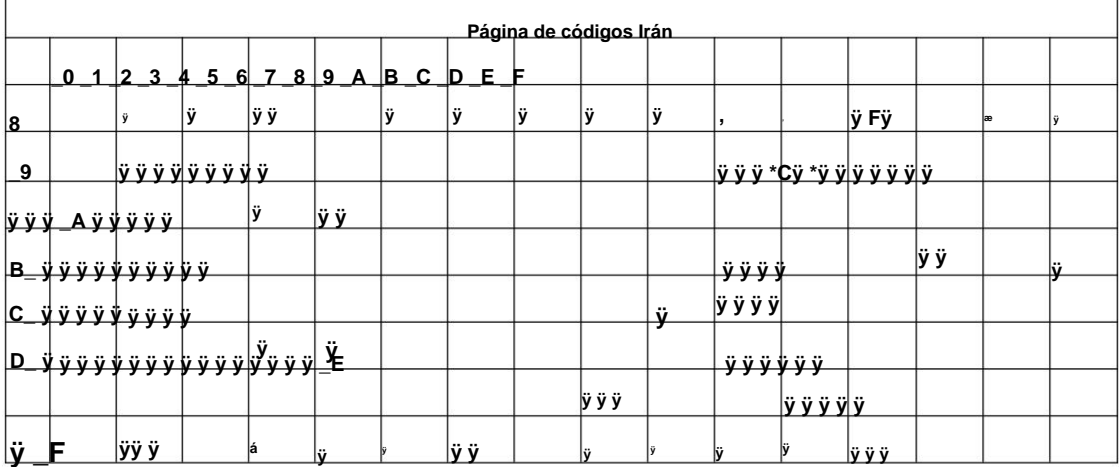

## Page15 CP862 [Hebreo]

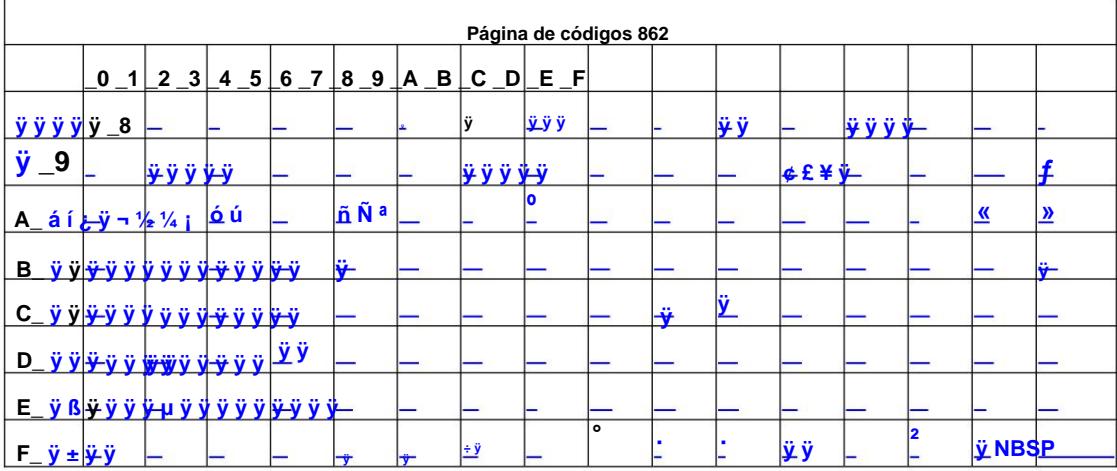

## Página 16 PC1252 Latín 1

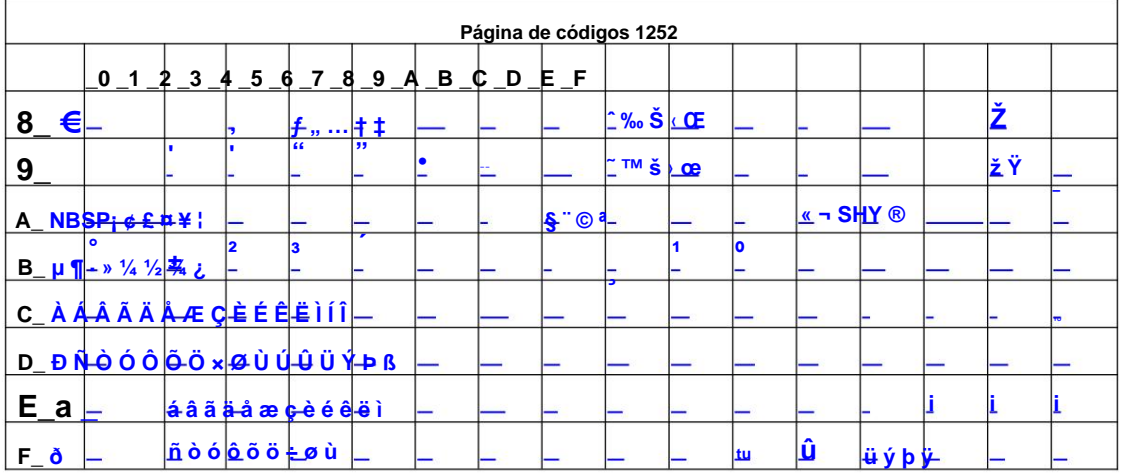

## Página 17 WCP1253 [Griego]

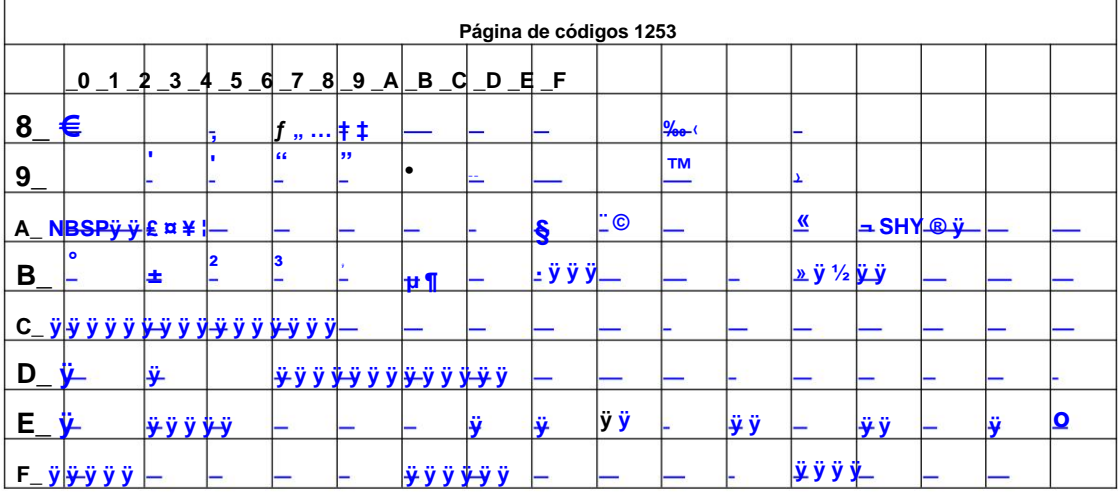

### Página 18 PC852

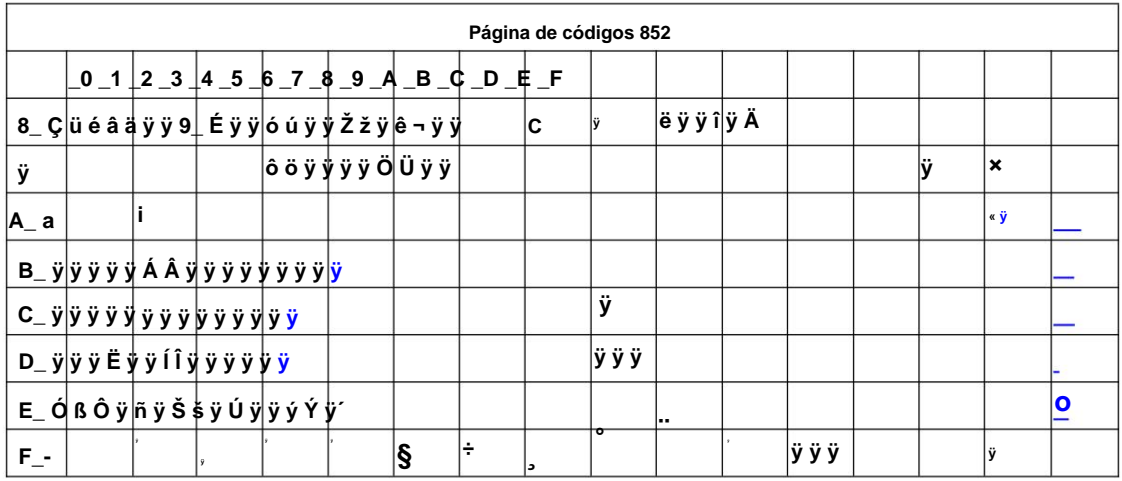

## Pág.19 PC858 (Multilingüe Latín I+Euro)

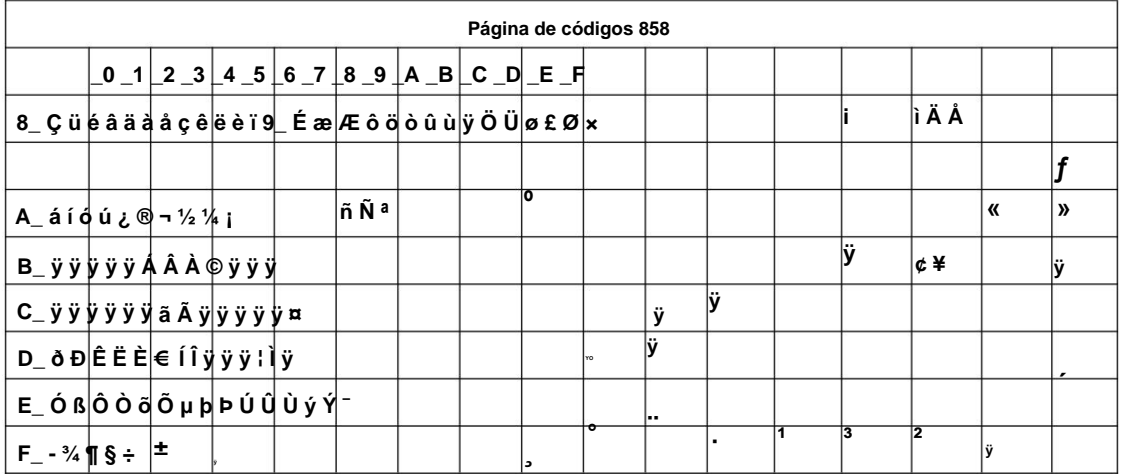

## Pág.20 Irán II

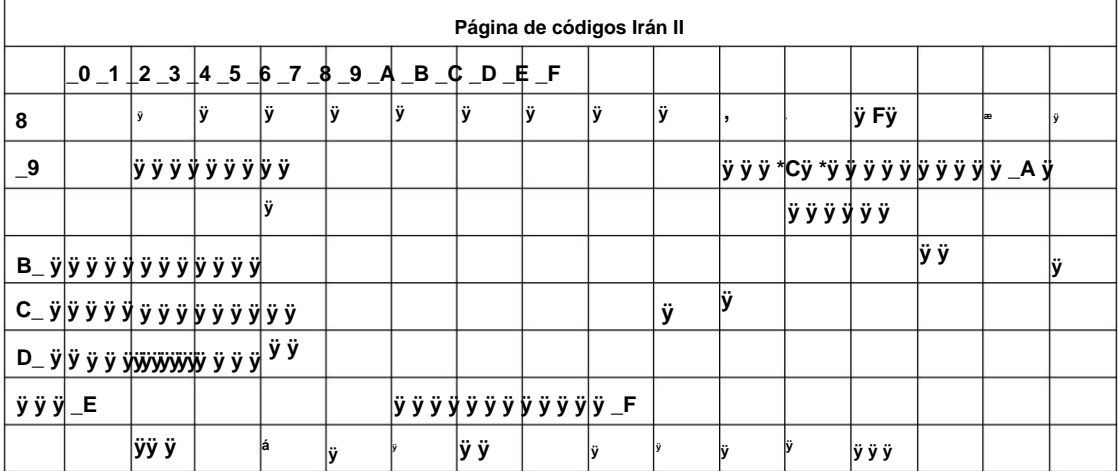

60/70

### Page21 letón

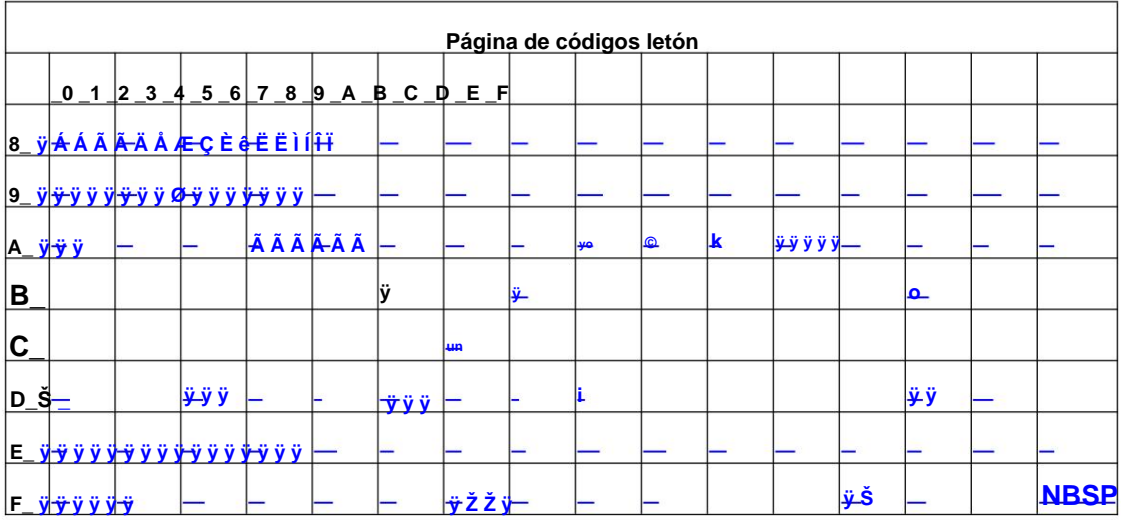

## Pág.22 CP864 [Árabe]

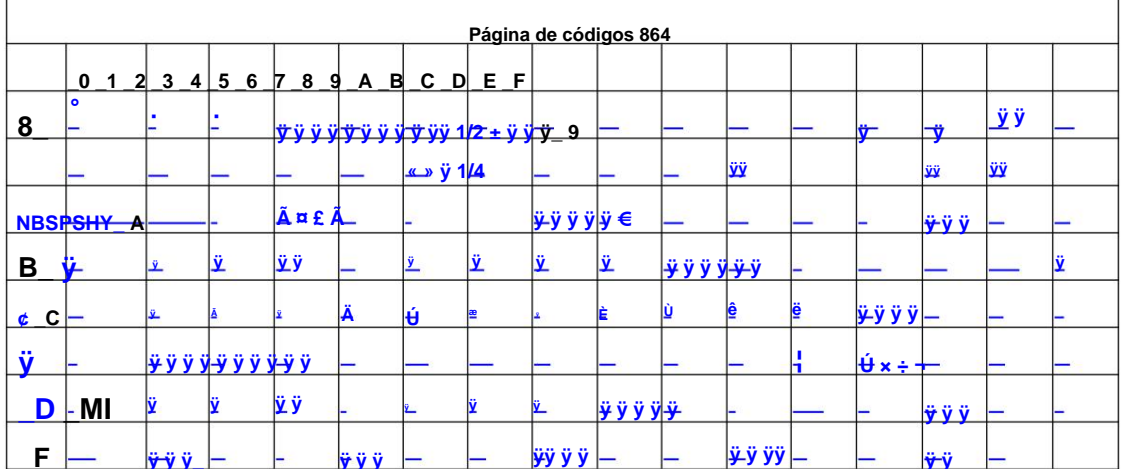

## Página 23 ISO-8859-1 [Europa occidental]

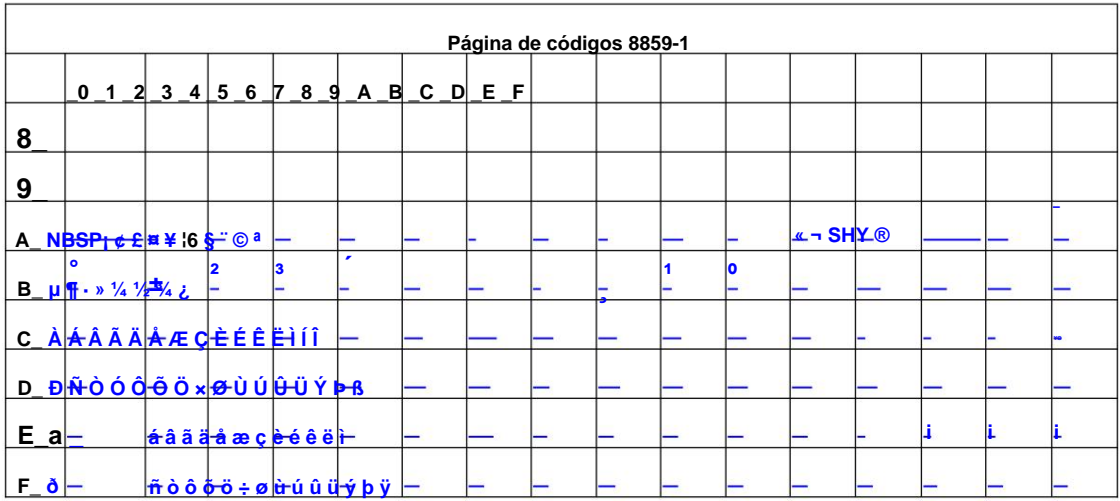

## Página 24 CP737 [Griego]

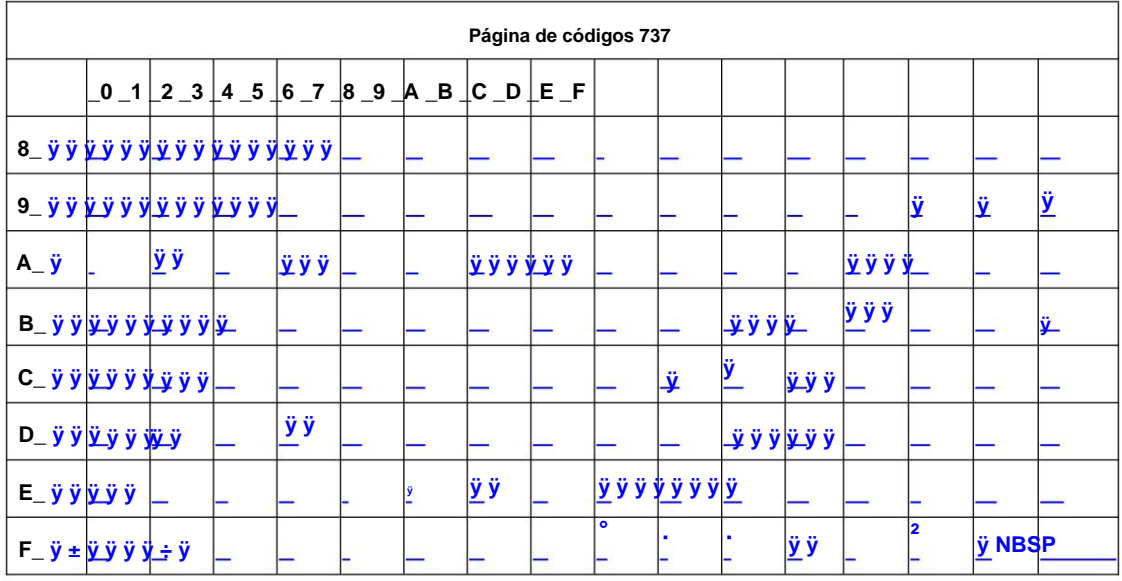

### Página 25 WCP1257 [Báltico]

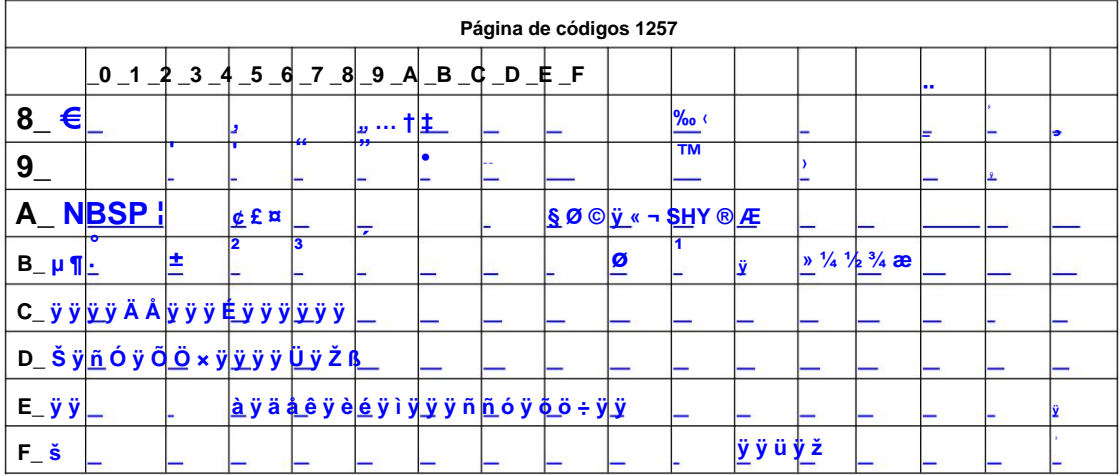

### Page26 Tailandés

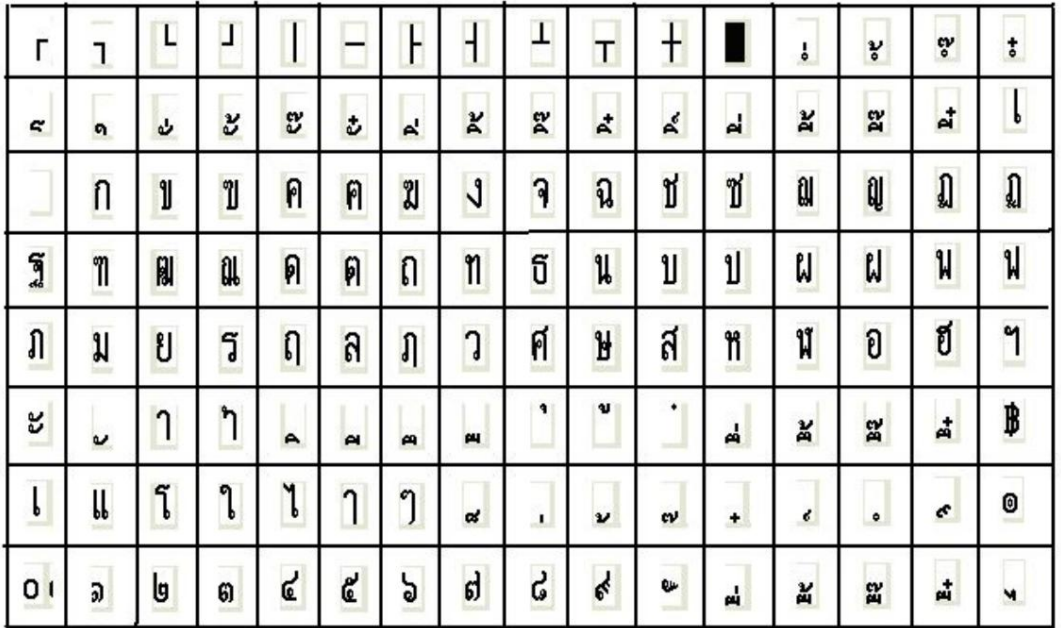

www.candy-ho.com

## Pág.27 CP720 [Árabe]

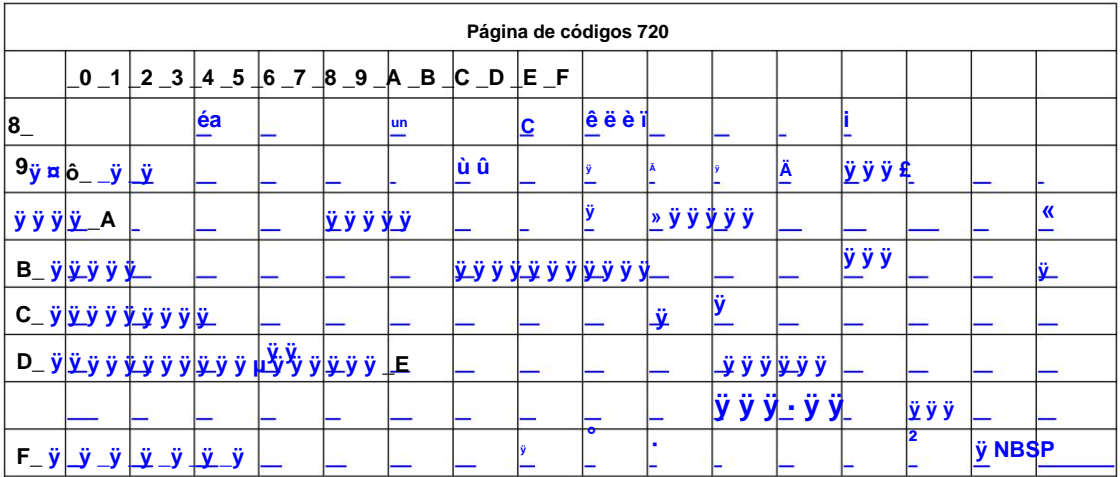

## Pág.28 CP855

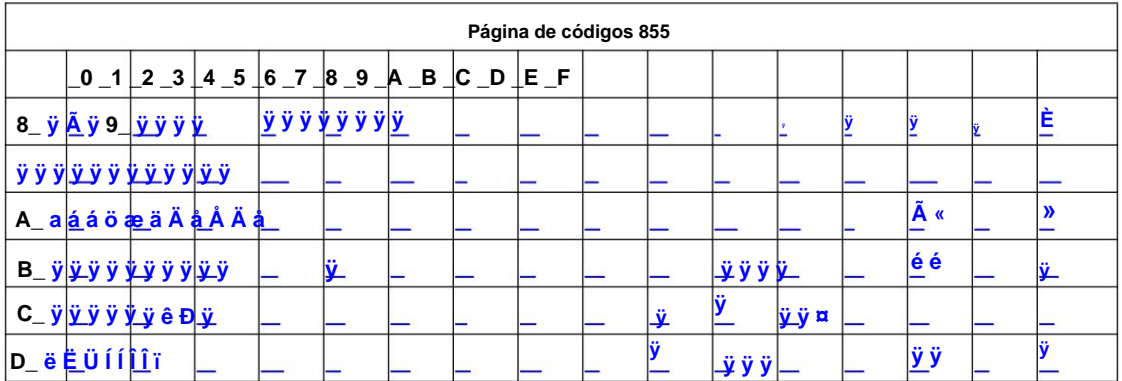

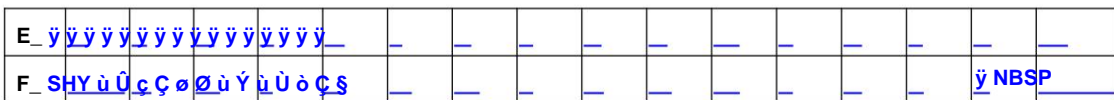

## Página 29 PC857 [turco]

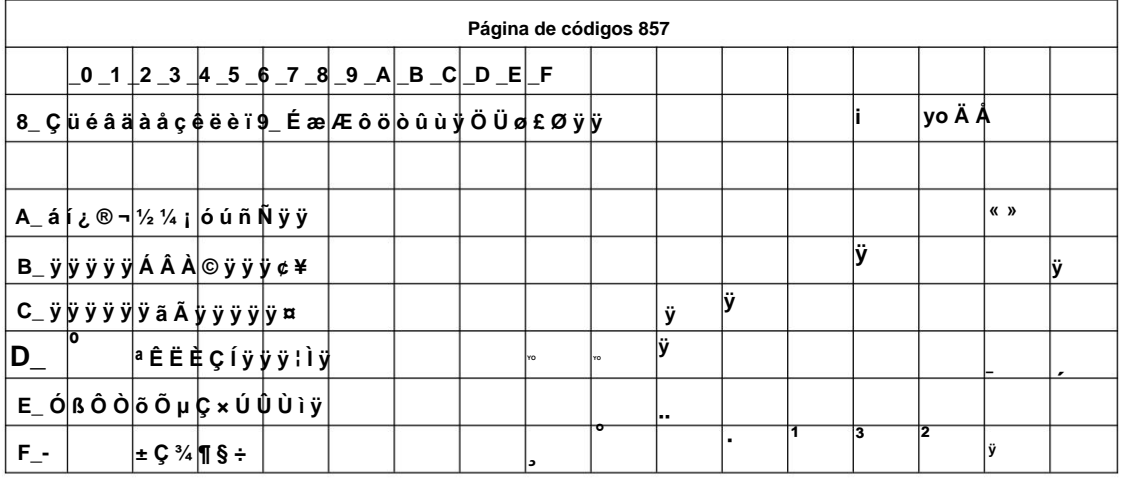

## Page30 WCP1250 [Europa Central]

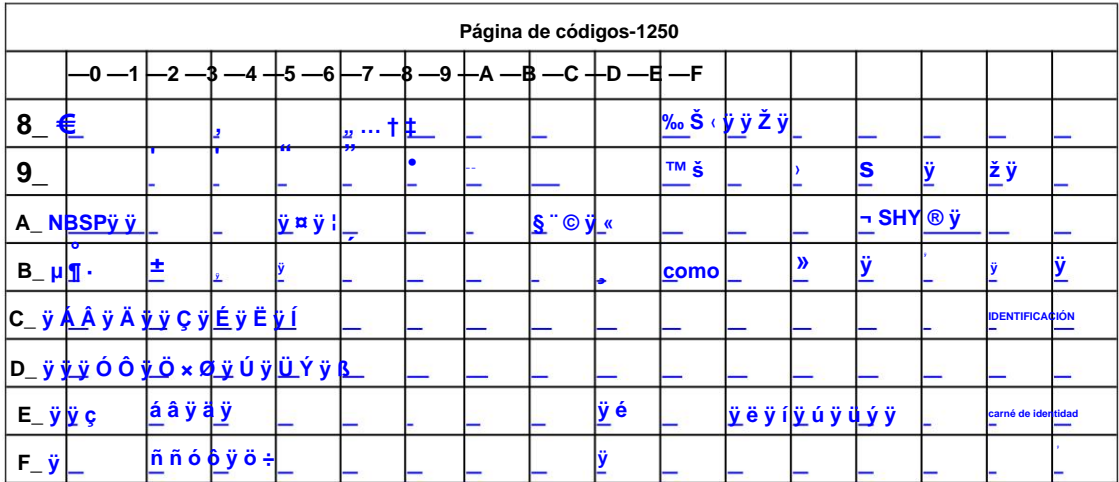

## Pág.31 CP775

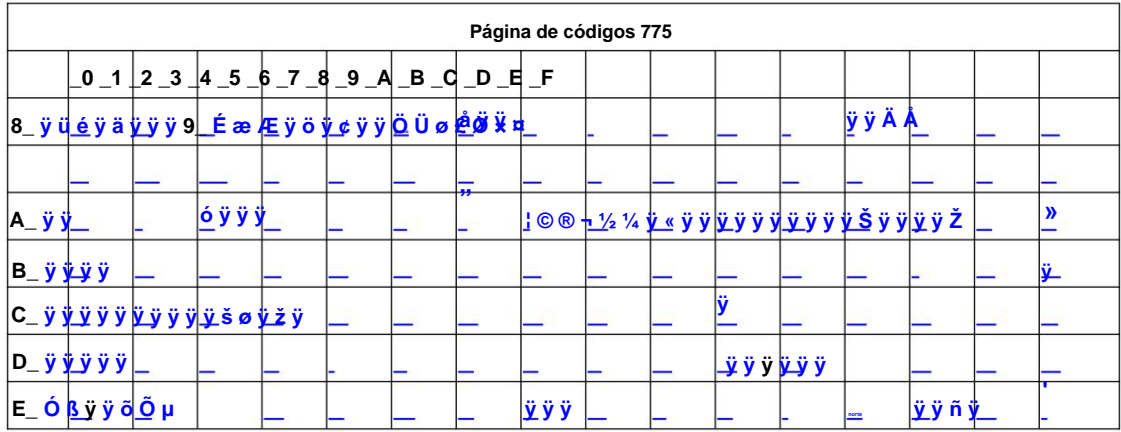

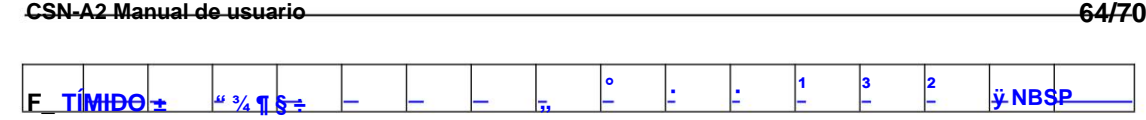

## Página 32 WCP1254 [Turco]

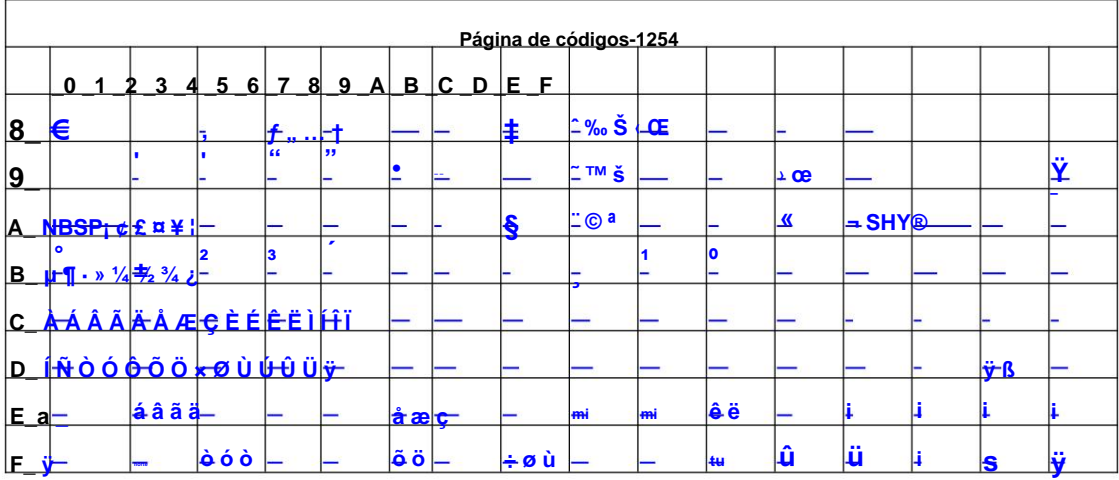

## Página 33 WCP1255 [Hebreo]

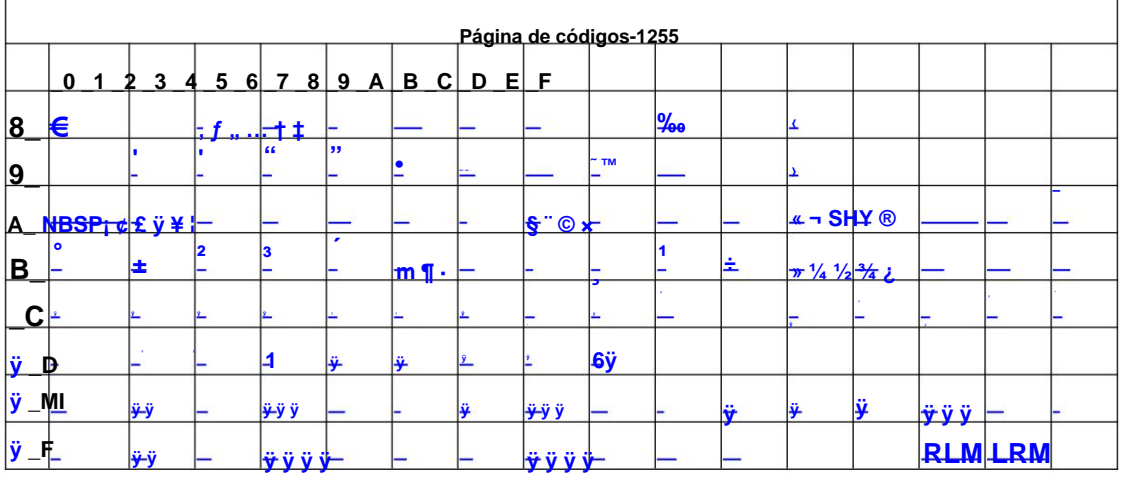

## Página34 WCP1256 [Árabe]

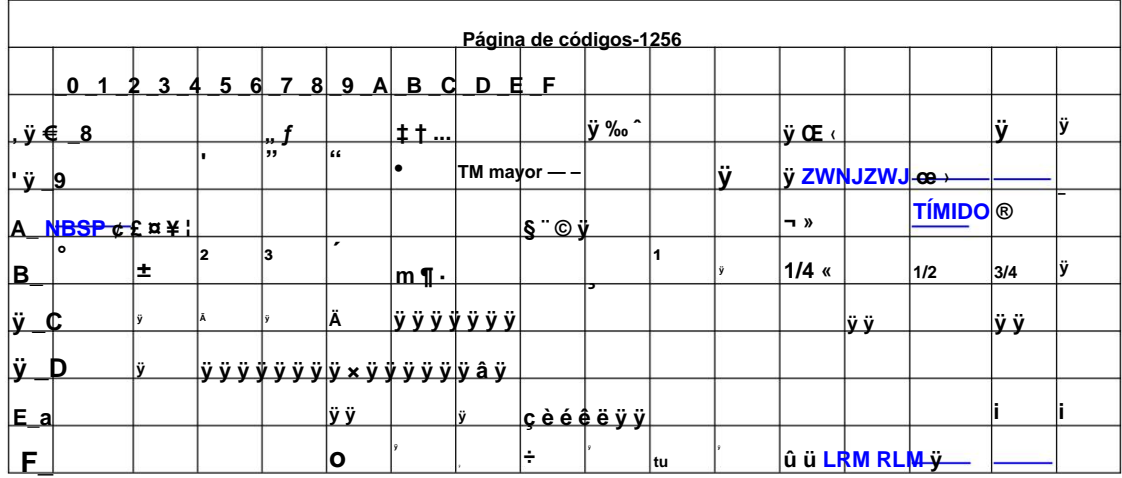

## Página 35 WCP1258 [Vietnam]

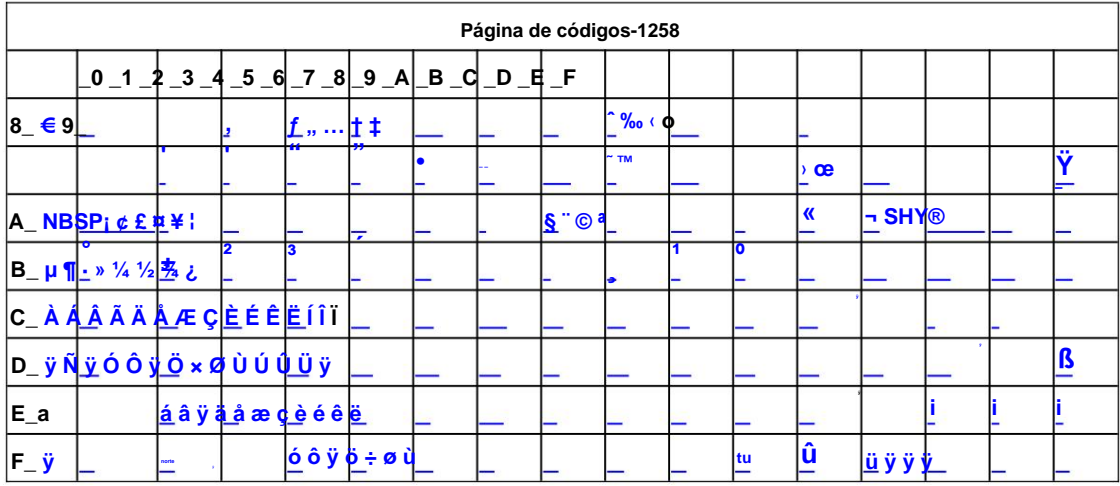

## Pág.36 ISO-8859-2[Latín 2]

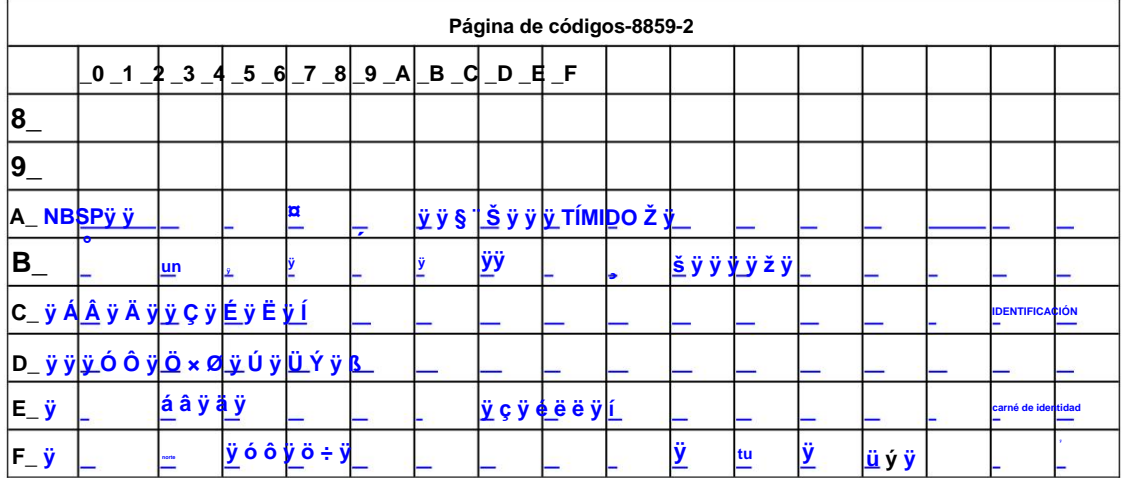

## Pág.37 ISO-8859-3[Latín 3]

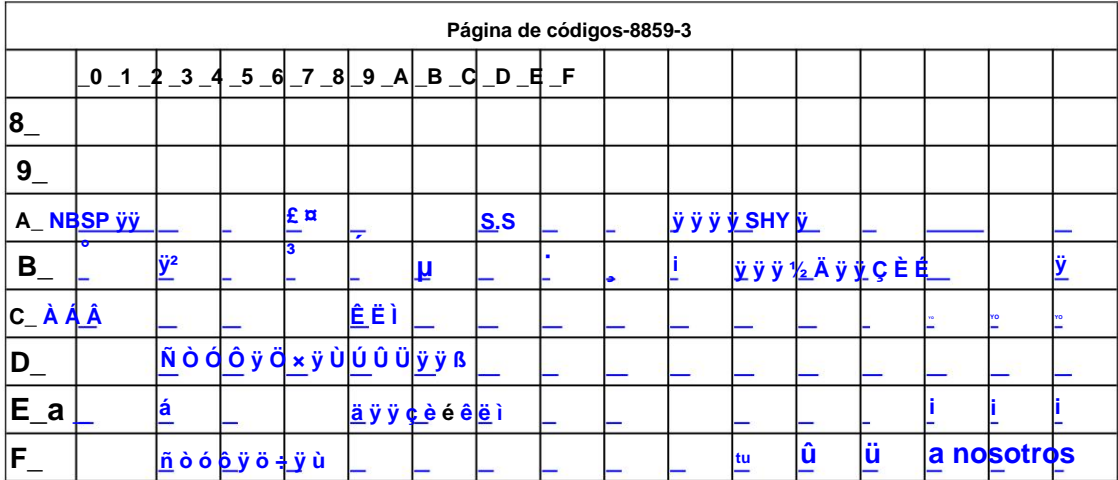

66/70

### Página 38 ISO-8859-4 [Báltico]

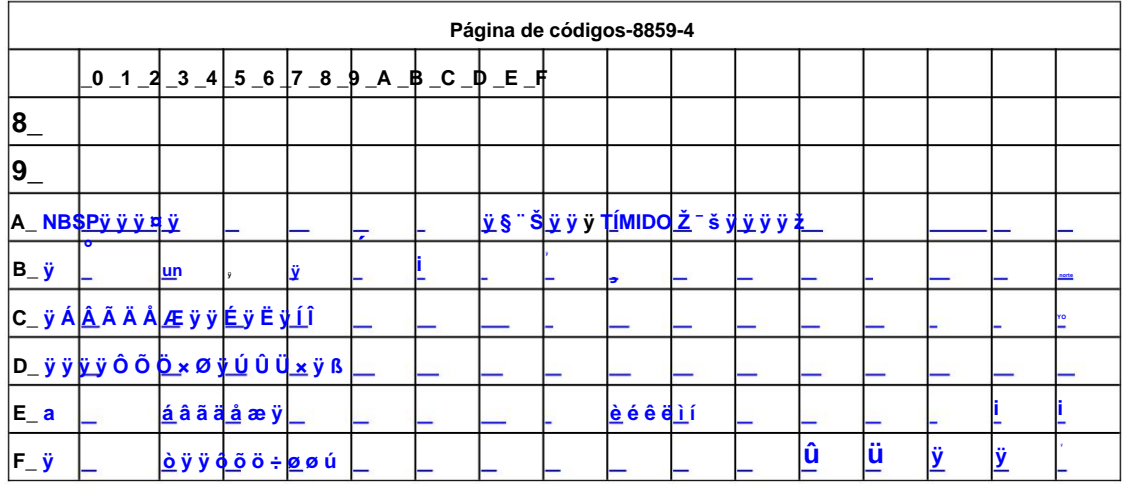

## Página 39 ISO-8859-5 [cirílico]

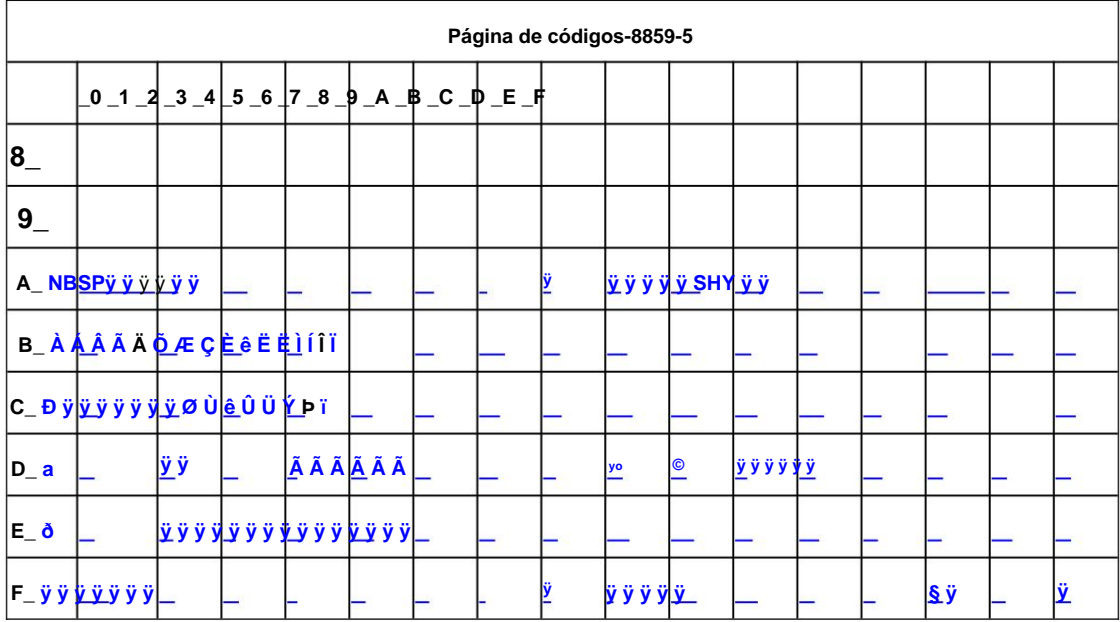

### Pág.40 ISO-8859-6[Árabe]

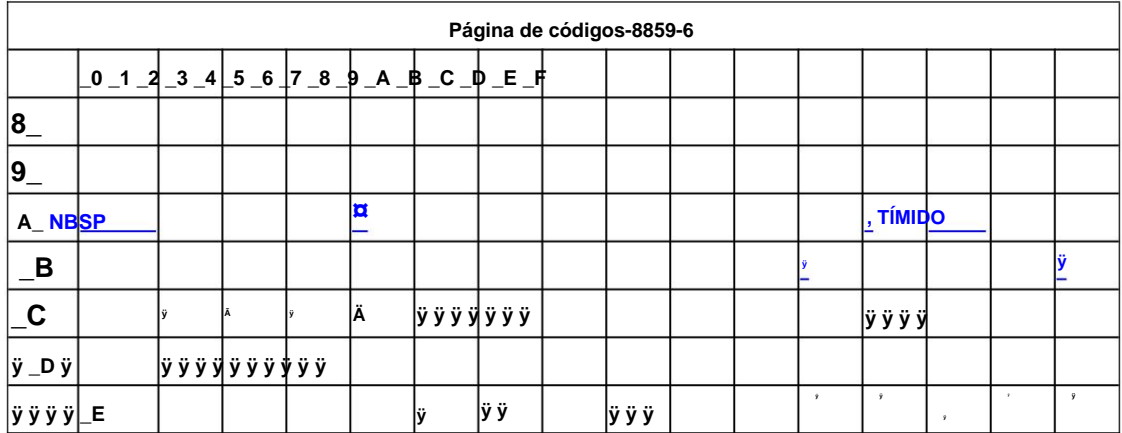

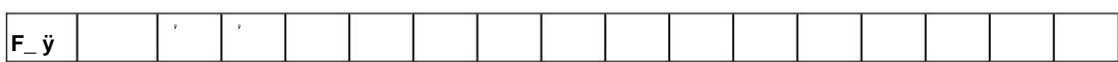

## Página 41 ISO-8859-7 [Griego]

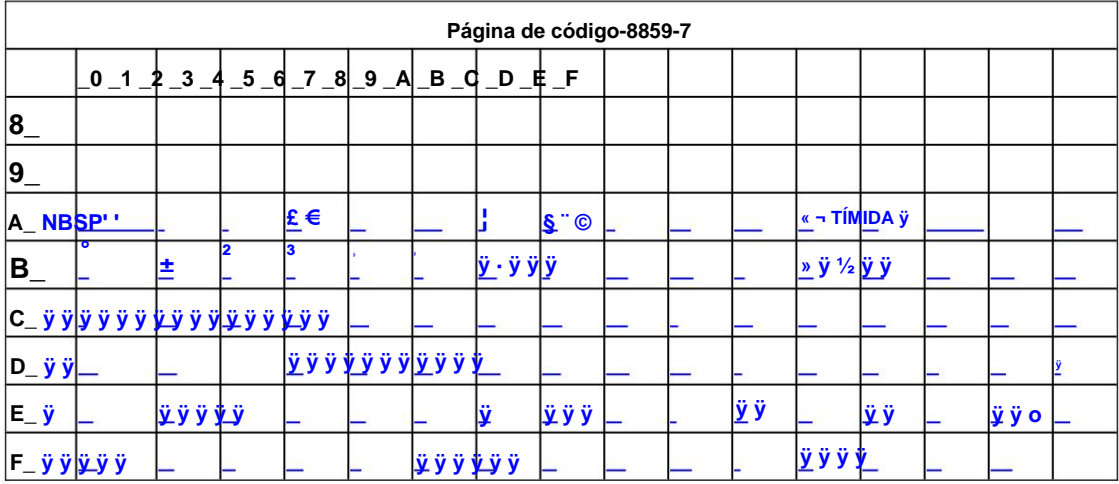

## Página42ISO-8859-8[Hebreo]

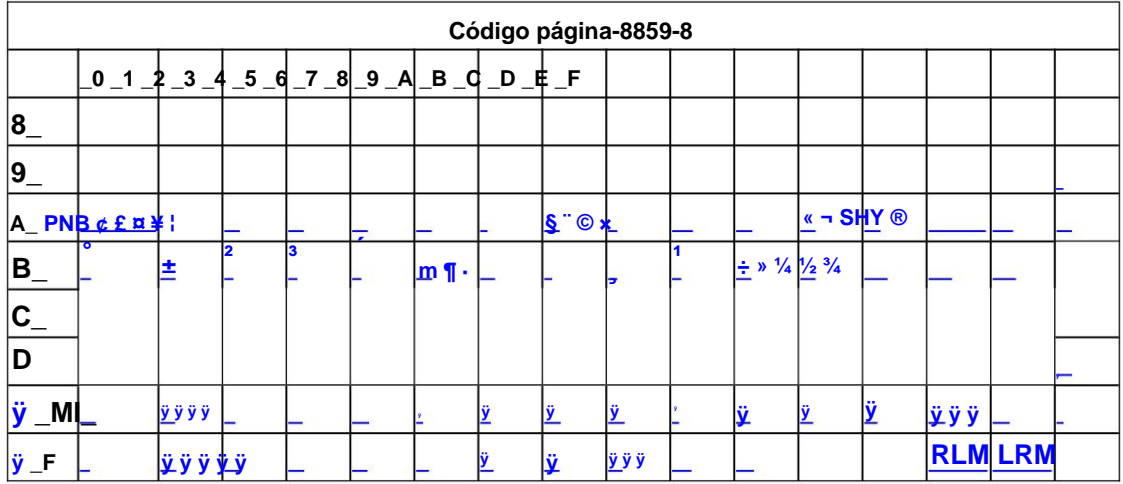

## Página 43 ISO-8859-9 [turco]

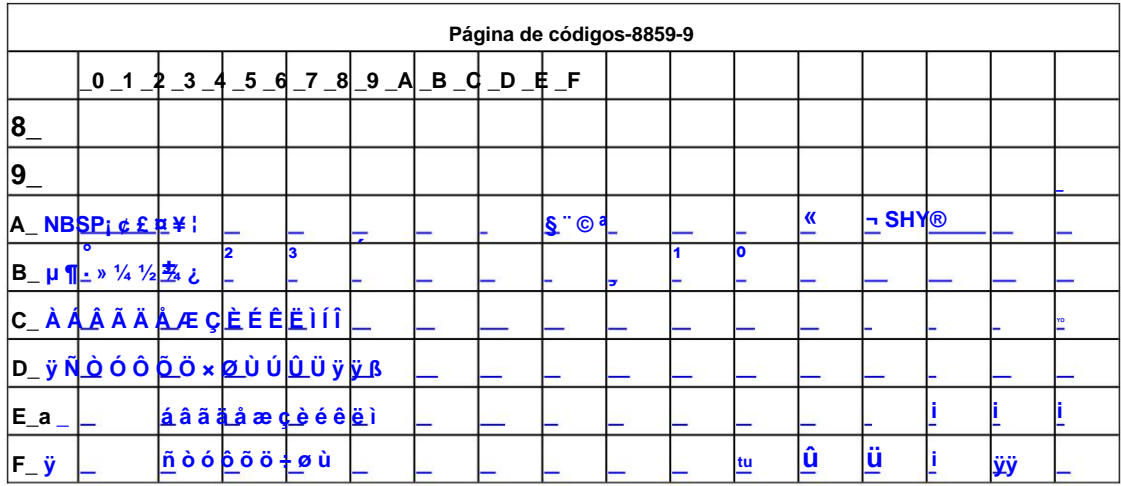

## Pág.44 ISO-8859-15 [Latín 3]

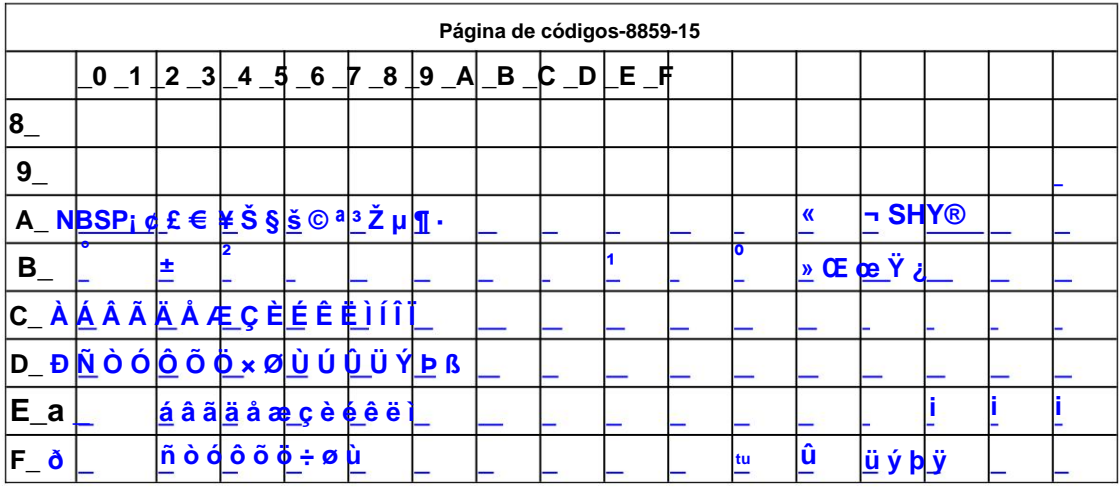

Página45 tailandés2

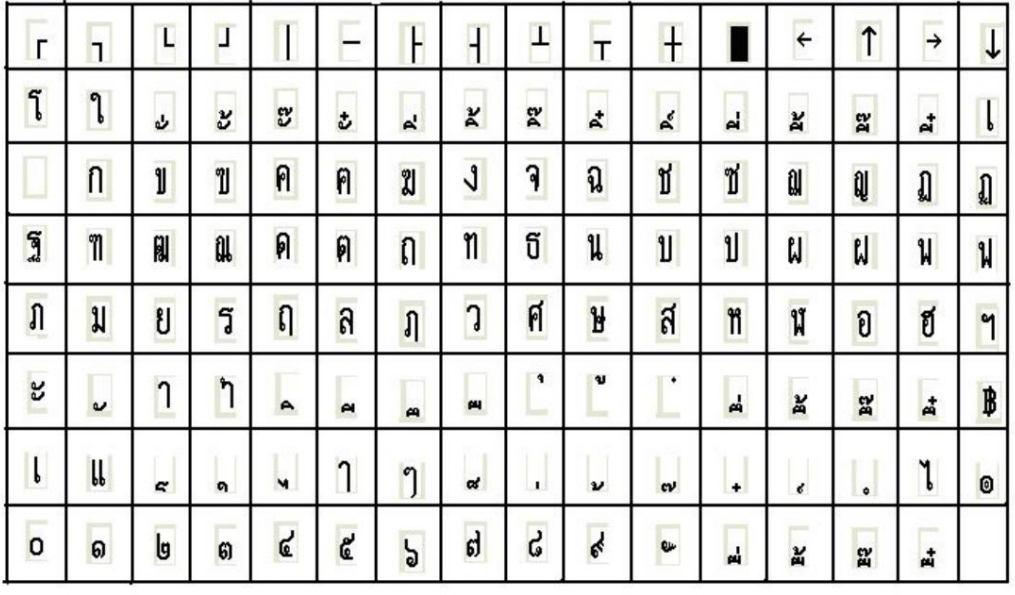

 $\ddot{\phantom{0}}$ 

### Página46 CP856 ()

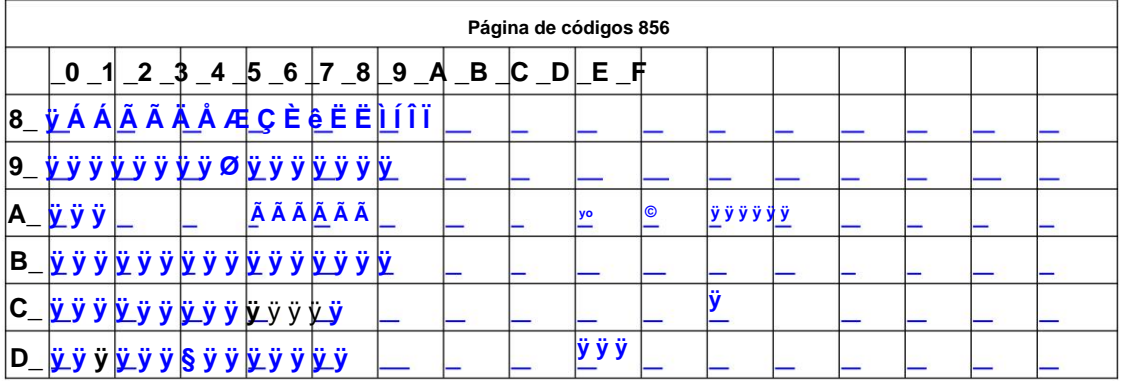

69/70

### **CSN-A2 Manual de usuario**

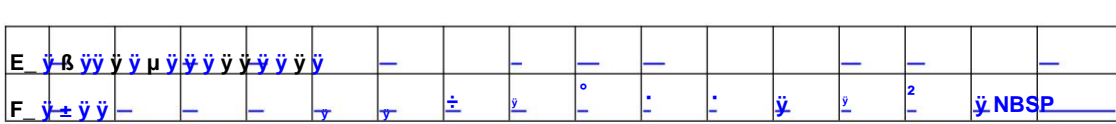

#### Página47 Cp874

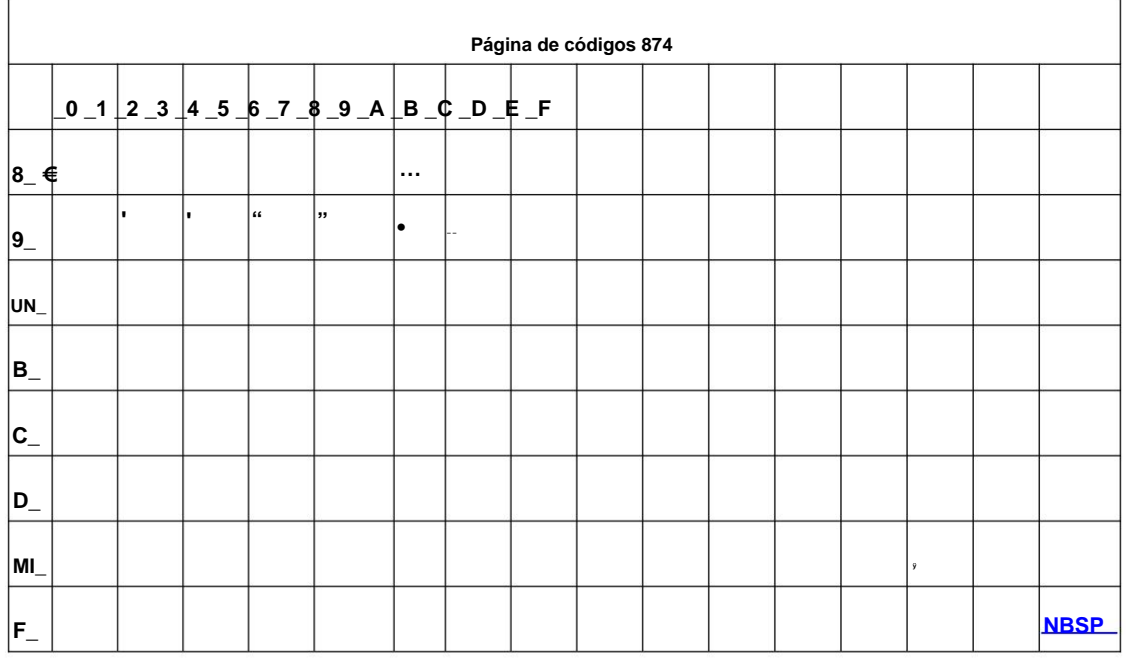

## Apéndice 2 Conjunto de caracteres internacionales:

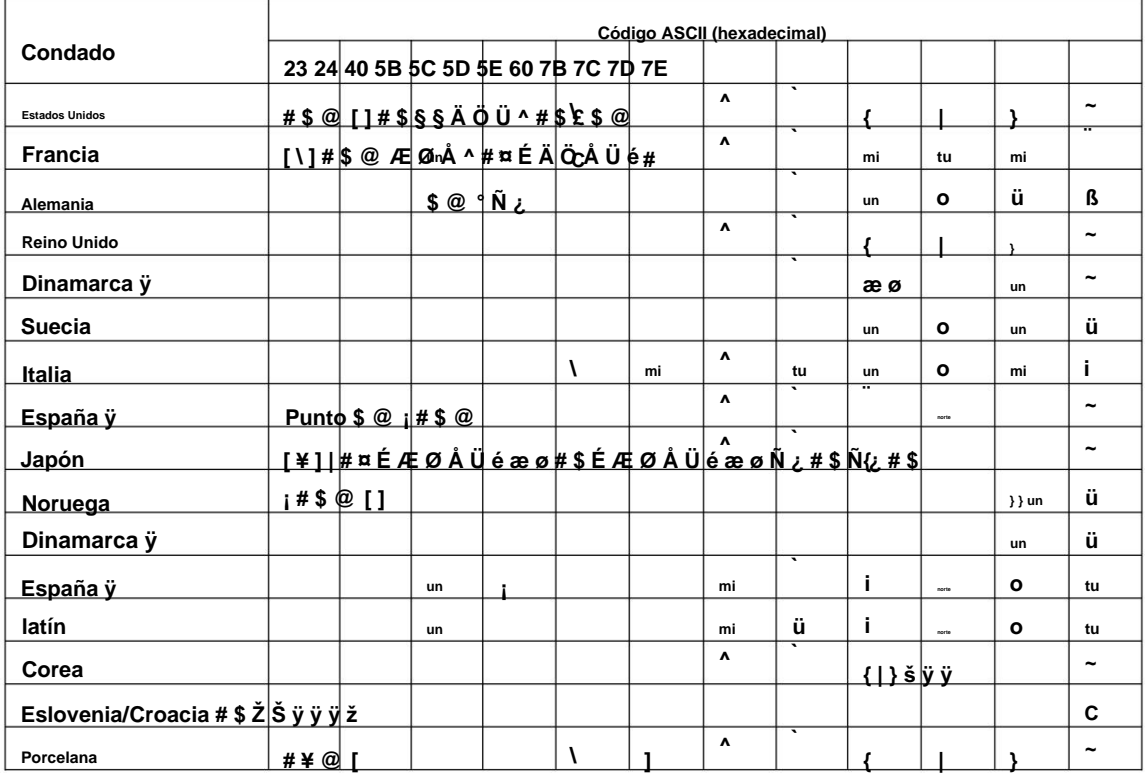

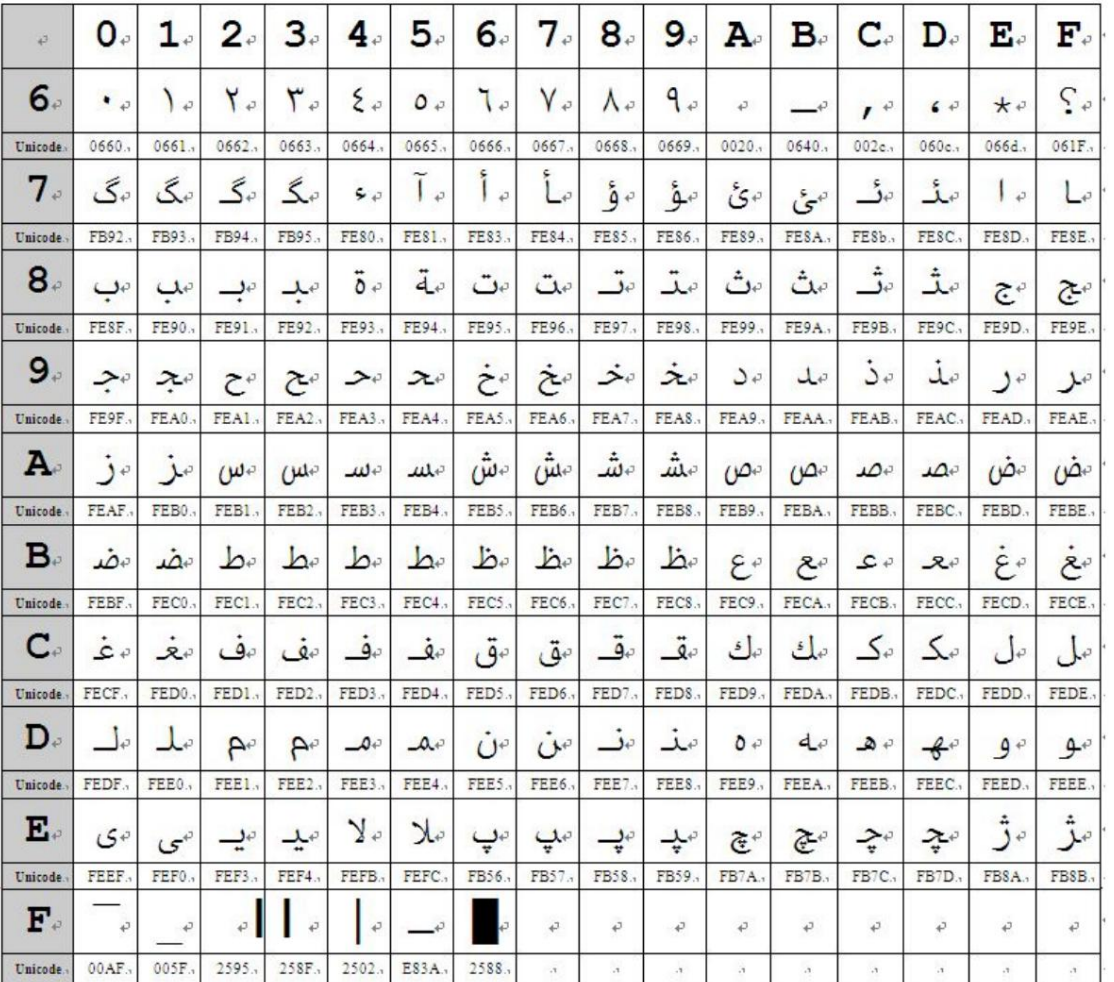